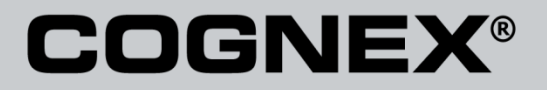

# DataMan® Configuration Codes

4/22/2015 Version 5.5 The software described in this document is furnished under license, and may be used or copied only in accordance with the terms of such license and with the inclusion of the copyright notice shown on this page. Neither the software, this document, nor any copies thereof may be provided to, or otherwise made available to, anyone other than the licensee. Title to, and ownership of, this software remains with Cognex Corporation or its licensor. Cognex Corporation assumes no responsibility for the use or reliability of its software on equipment that is not supplied by Cognex Corporation. Cognex Corporation makes no warranties, either express or implied, regarding the described software, its merchantability, non-infringement or its fitness for any particular purpose.

The information in this document is subject to change without notice and should not be construed as a commitment by Cognex Corporation. Cognex Corporation is not responsible for any errors that may be present in either this document or the associated software.

No part of this document may be reproduced or transmitted in any form or by any means, electronic or mechanical, for any purpose, nor transferred to any other media or language without the written permission of Cognex Corporation.

Copyright © 2014 Cognex Corporation. All Rights Reserved.

Portions of the hardware and software provided by Cognex may be covered by one or more of the U.S. and foreign patents listed below as well as pending U.S. and foreign patents. Such pending U.S. and foreign patents issued after the date of this document are listed on Cognex web site at [http://www.cognex.com/patents.](http://www.cognex.com/patents)

### VisionPro

5481712, 5495537, 5548326, 5583954, 5602937, 5640200, 5751853, 5768443, 5825913, 5850466, 5872870, 5901241, 5943441, 5978080, 5978521, 5987172, 6005978, 6039254, 6064388, 6075881, 6137893, 6141033, 6167150, 6215915, 6240208, 6324299, 6381366, 6381375, 6411734, 6421458, 6459820, 6490375, 6516092, 6563324, 6658145, 6687402, 6690842, 6697535, 6718074, 6748110, 6771808, 6804416, 6836567, 6850646, 6856698, 6920241, 6959112, 6963338, 6973207, 6975764, 6985625, 6993177, 6993192, 7006712, 7016539, 7043081, 7058225, 7065262, 7088862, 7164796, 7190834, 7242801, 7251366, 7313761, EP0713593, JP3522280, JP3927239

### DataMan

5742037, 5943441, 6215915, 6236769, 6282328, 6381375, 6408109, 6457032, 6690842, 6941026, 7175090, 7181066, 7412106, 7427028, 7549582, 7604174, 7614563, 7617984, US-2005-0087601-A1, US-2006-0131418-A1, US-2006-0131419-A1, US-2006-0133757-A1, US-2007-0090193-A1, US-2007- 0091332-A1, US-2007-0152064-A1, US-2007-0170259-A1, US-2008-0004822-A1, US-2008-0011855-A1, US-2008-0142604-A1, US-2008-0143838-A1, US-2008-0158365-A1, US-2009-0090781-A1, US-2009-0108073, US-2009-0121027-A1, US-2009-0166424-A1, US-2009-0294541-A1, WO06065619A1, EP1687752

### CVL.

5495537, 5548326, 5583954, 5602937, 5640200, 5717785, 5751853, 5768443, 5825483, 5825913, 5850466, 5859923, 5872870, 5901241, 5943441, 5949905, 5978080, 5987172, 5995648, 6002793, 6005978, 6064388, 6067379, 6075881, 6137893, 6141033, 6157732, 6167150, 6215915, 6240208, 6240218, 6324299, 6381366, 6381375, 6408109, 6411734, 6421458, 6457032, 6459820, 6490375, 6516092, 6563324, 6658145, 6687402, 6690842, 6718074, 6748110, 6751361, 6771808, 6798925, 6804416, 6836567, 6850646, 6856698, 6920241, 6959112, 6975764, 6985625, 6993177, 6993192, 7006712, 7016539, 7043081, 7058225, 7065262, 7088862, 7164796, 7190834, 7242801, 7251366, EP0713593, JP3522280, JP3927239

### VGR

5495537, 5602937, 5640200, 5768443, 5825483, 5850466, 5859923, 5949905, 5978080, 5995648, 6002793, 6005978, 6075881, 6137893, 6141033, 6157732, 6167150, 6215915, 6324299, 6381375, 6408109, 6411734, 6421458, 6457032, 6459820, 6490375, 6516092, 6563324, 6658145, 6690842,<br>6748110, 6751361, 6771808, 6804416, 6836567, 6850646, 6856698, 6959112, 6975764, 698562 7065262, 7088862, 7164796, 7190834, 7242801, 7251366

#### **OMNIVIEW**

6215915, 6381375, 6408109, 6421458, 6457032, 6459820, 6594623, 6804416, 6959112, 7383536

#### CVL Vision Library

5495537, 5548326, 5583954, 5602937, 5640200, 5717785, 5751853, 5768443, 5825483, 5825913, 5850466, 5859923, 5872870, 5901241, 5943441, 5949905, 5978080, 5987172, 5995648, 6002793, 6005978, 6064388, 6067379, 6075881, 6137893, 6141033, 6157732, 6167150, 6215915, 6240208,<br>6240218, 6324299, 6381366, 6381375, 6408109, 6411734, 6421458, 6457032, 6459820, 649037 6718074, 6748110, 6751361, 6771808, 6798925, 6804416, 6836567, 6850646, 6856698, 6920241, 6959112, 6975764, 6985625, 6993177, 6993192, 7006712, 7016539, 7043081, 7058225, 7065262, 7088862, 7164796, 7190834, 7242801, 7251366, EP0713593, JP3522280, JP3927239

### SMD 4

5995648, 5850466, 6751361, 6690842, 6563324, 6490375, 5949905, 5978080, 6137893, 6167150, 6075881, 6748110, 5859923, 6411734, 6324299, 6516092, 7190834, 6658145, 6836567, 6850646, 6975764, 6985625, 6993192, 7006712, 7043081, 7058225, 7065262, 7088862, 7164796, 7251366, 6856698, 6002793, 6005978, 6771808, 6804416, 7016539, 6959112, 5602937, 7242801, 5640200, 5495537, 5768443, 5825483, 6421458, 6459820,

DataMan® Configuration Codes 4/22/2015 | Version 5.5 Page | **2**

**Mentions** 

### BGA II and BGA III

5495537, 5602937, 5640200, 5768443, 5801966, 5825483, 5850466, 5859923, 5949905, 5978080, 5995648, 6002793, 6005978, 6026176, 6055328, 6075881, 6115042, 6118893, 6130959, 6137893, 6141009, 6141033, 6151406, 6157732, 6167150, 6215915, 6289117, 6324299, 6353676, 6381375, 6396942, 6408109, 6411734, 6421458, 6442291, 6457032, 6459820, 6490375, 6516092, 6563324, 6577775, 6614926, 6658145, 6690842, 6748110,<br>6751361, 6771808, 6804416, 6836567, 6850646, 6856698, 6959112, 6975764, 6985625, 699319 7088862, 7164796, 7190834, 7242801, 7251366

#### Wire Bonder

5495537, 5532739, 5581632, 5602937, 5640199, 5640200, 5642158, 5676302, 5754679, 5757956, 5768443, 5825483, 5835622, 5850466, 5859923, 5861909, 5949905, 5978080, 5991436, 5995648, 6002793, 6005978, 6035066, 6061467, 6075881, 6137893, 6141033, 6157732, 6167150, 6215915,<br>6289492, 6324299, 6381375, 6408109, 6411734, 6421458, 6457032, 6459820, 6490375, 651609 7164796, 7171036, 7190834, 7242801, 7251366

#### The following are registered trademarks of Cognex Corporation:

acuReader® BGAII® Check it with Checker® Checker® Cognex Vision for Industry CVC-1000® CVL® DataMan® DisplayInspect® DVT® EasyBuilder® IDMax® In-SightIn-Sight 2000® In-Sight® (insignia with cross-hairs) MVS-8000® OmniView® PatFind® PatFlex® PatInspect® PatMax® PatQuick® SensorView® SmartLearn® SmartView® SMD4® UltraLight® Vision Solutions® VisionPro® VisionView®

#### The following are trademarks of Cognex Corporation:

3D-Locate™ 3DMax™ CheckPoint™ Cognex VSoC™ FFD™ iLearn™ InspectEdge™ Legend™ LineMax™ NotchMax™ ProofRead™ SmartAdvisor™ SmartSync™ SmartSystem™

Other product and company names mentioned herein are the trademarks, or registered trademarks, of their respective owners.

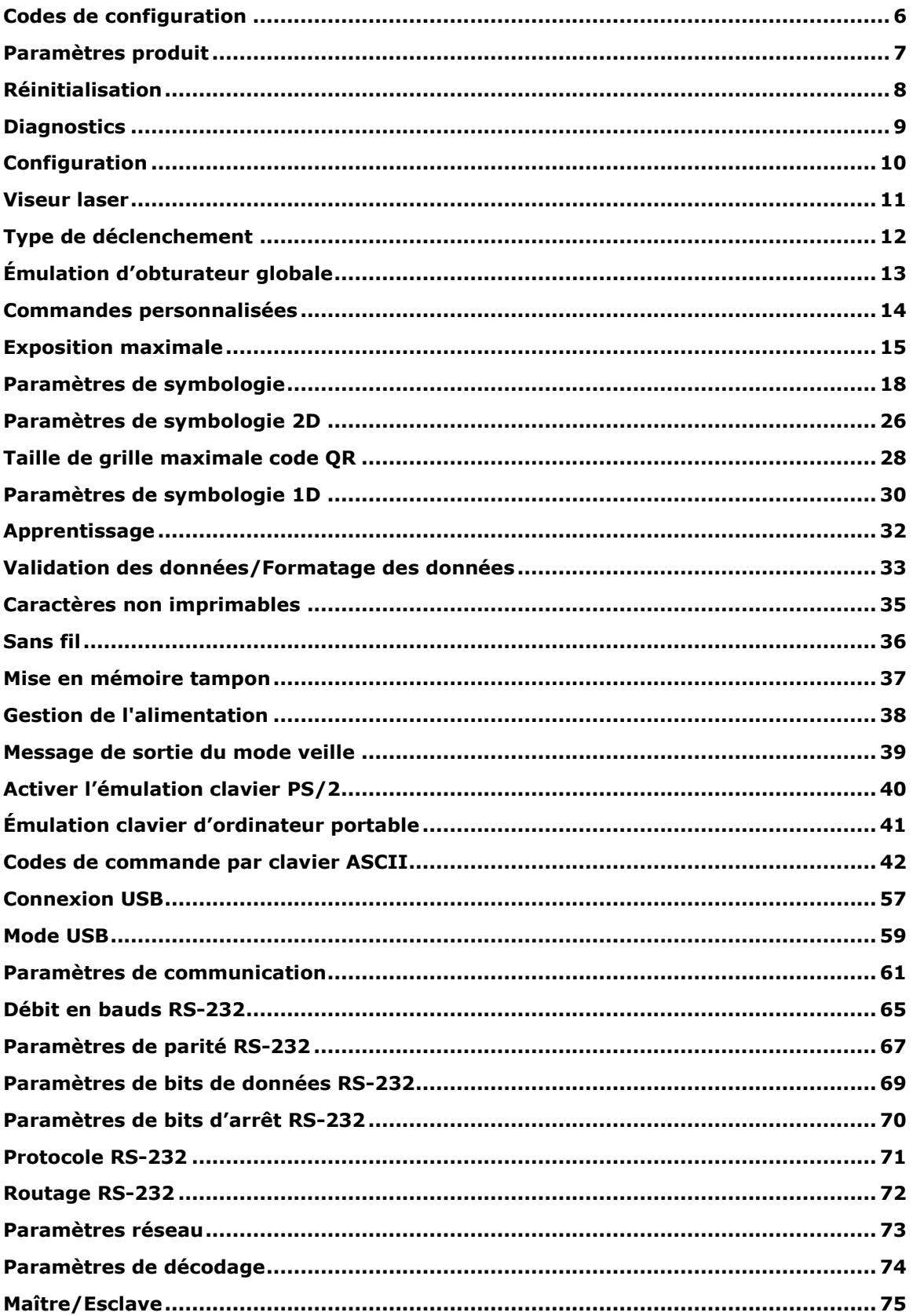

### **Contenu**

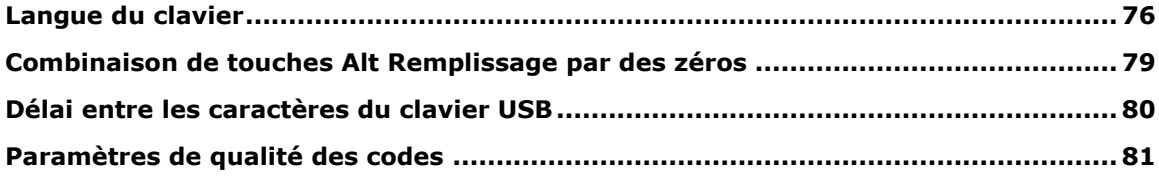

### <span id="page-5-0"></span>**Codes de configuration**

Les codes de configuration sont des codes Data Matrix spéciaux pour configurer votre lecteur sans outil de configuration. Des voyants et des signaux sonores indiquent qu'un code de configuration a été lu. Les signaux sonores peuvent également indiquer qu'une commande n'a pas été exécutée : si le code est lu mais que la commande n'est pas exécutée (par ex. parce que la commande n'est pas valide pour le type de lecteur utilisé pour la lecture du code), le lecteur émet 2 signaux sonores.

Vous pouvez lire ces codes sans activer le décodage des symboles Data Matrix. Dans ce cas, assurez-vous que vous utilisez le mode de déclencheur manuel ou sur présentation.

Ajustez les réglages de mise au point si vous avez des difficultés à lire des codes de configuration.

**REMARQUE** : lorsque vous utilisez des lecteurs portables sans fil, le lecteur doit être placé sur sa base pour des raisons de sécurité après avoir lu un code de configuration imprimé.

# <span id="page-6-0"></span>**Paramètres produit**

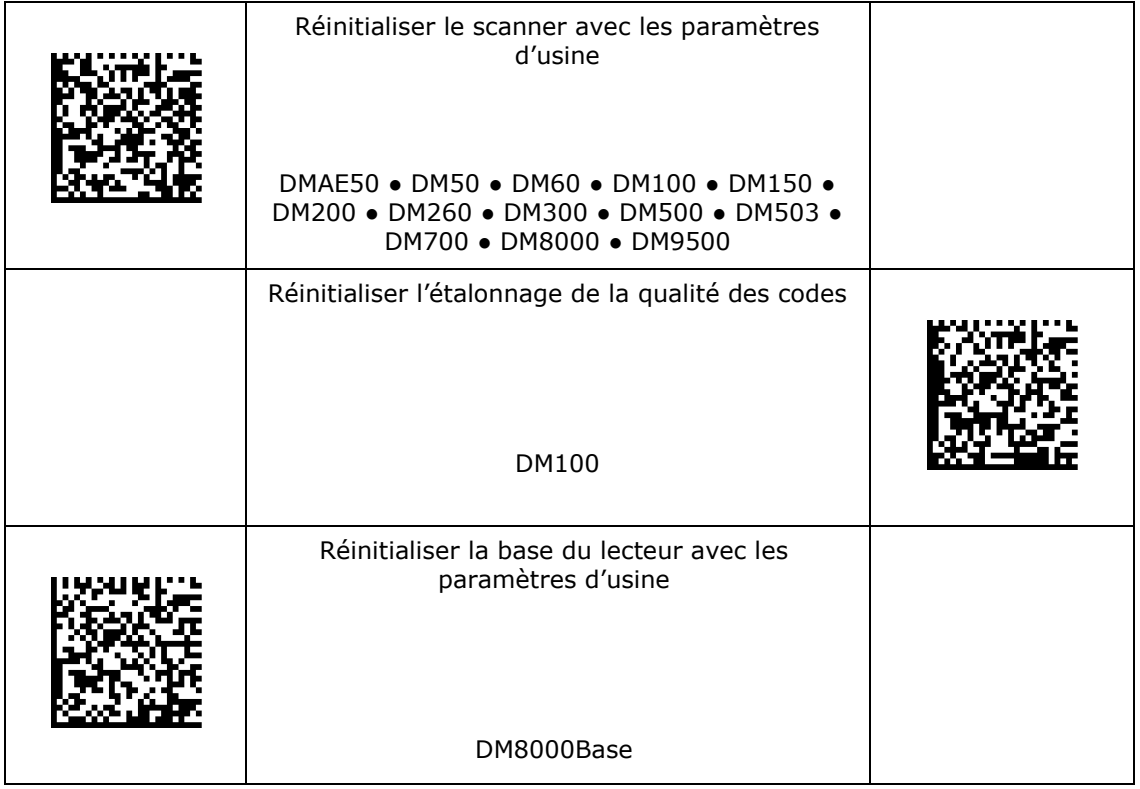

### <span id="page-7-0"></span>**Réinitialisation**

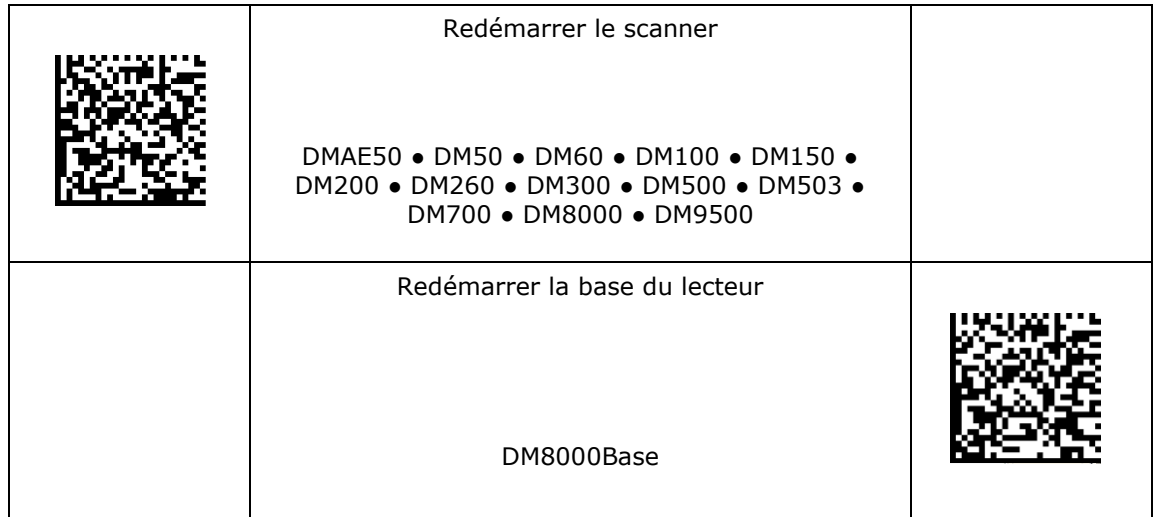

# <span id="page-8-0"></span>**Diagnostics**

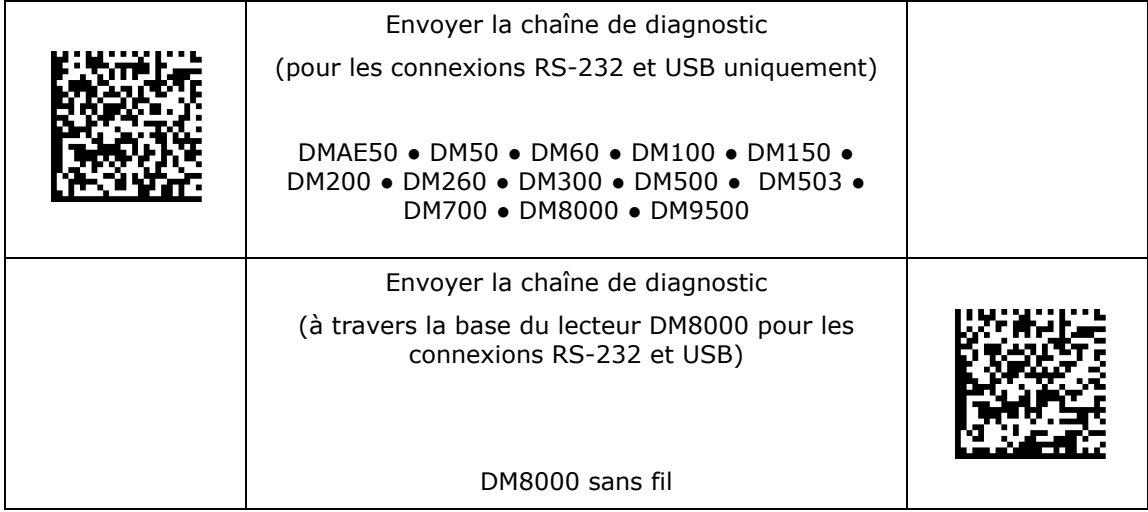

# <span id="page-9-0"></span>**Configuration**

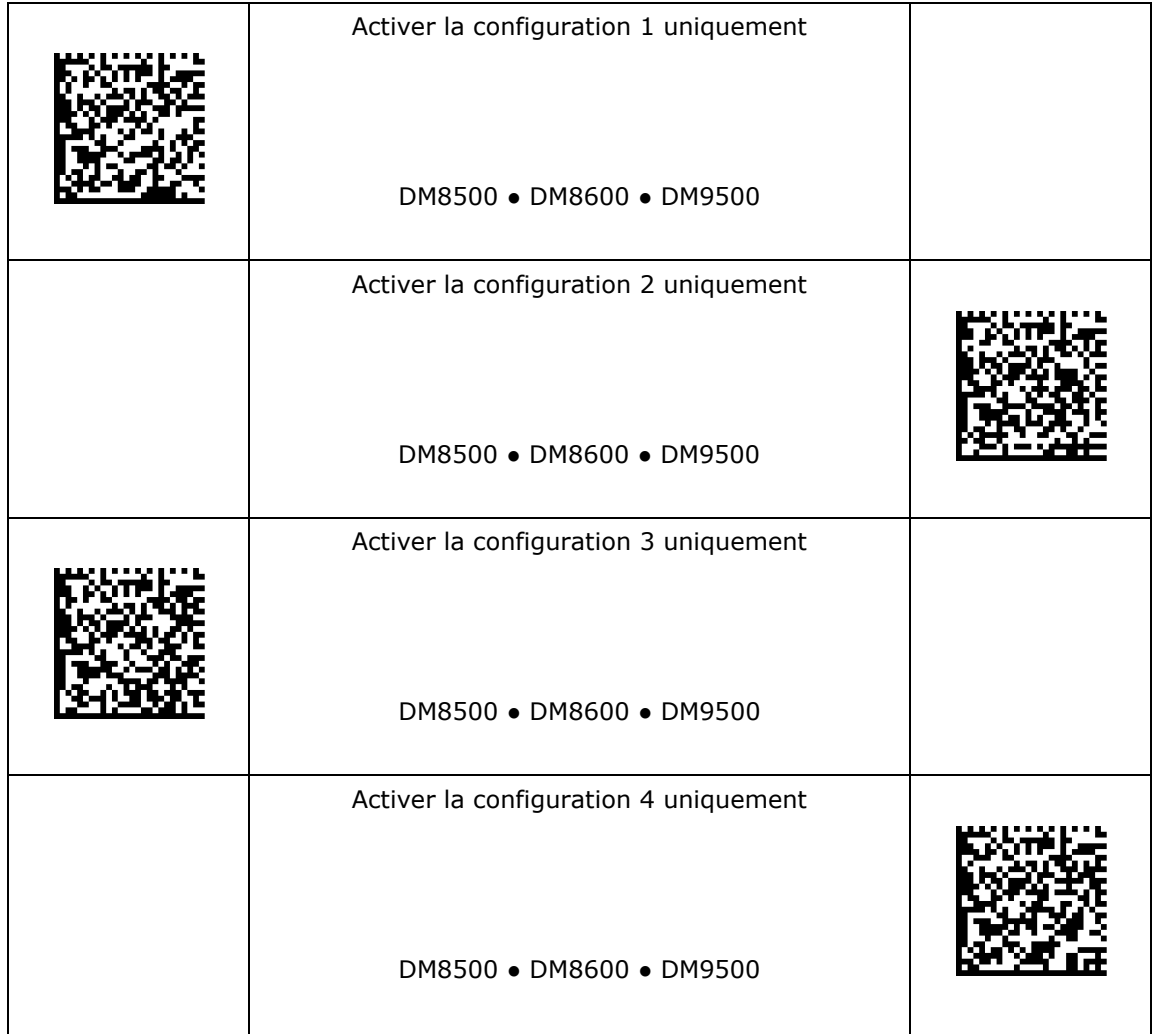

### <span id="page-10-0"></span>**Viseur laser**

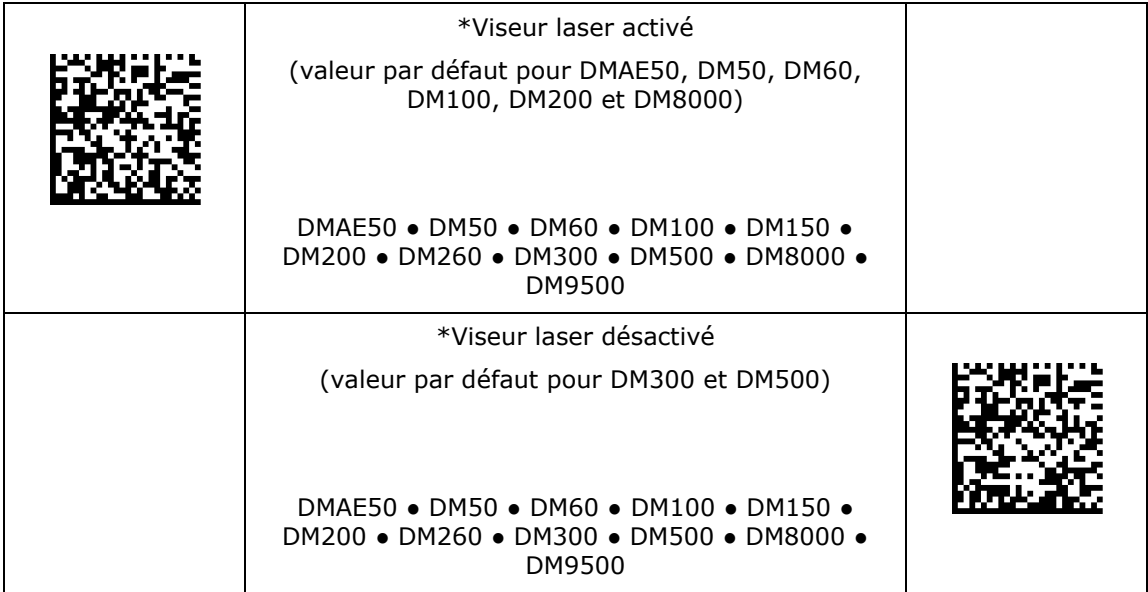

# <span id="page-11-0"></span>**Type de déclenchement**

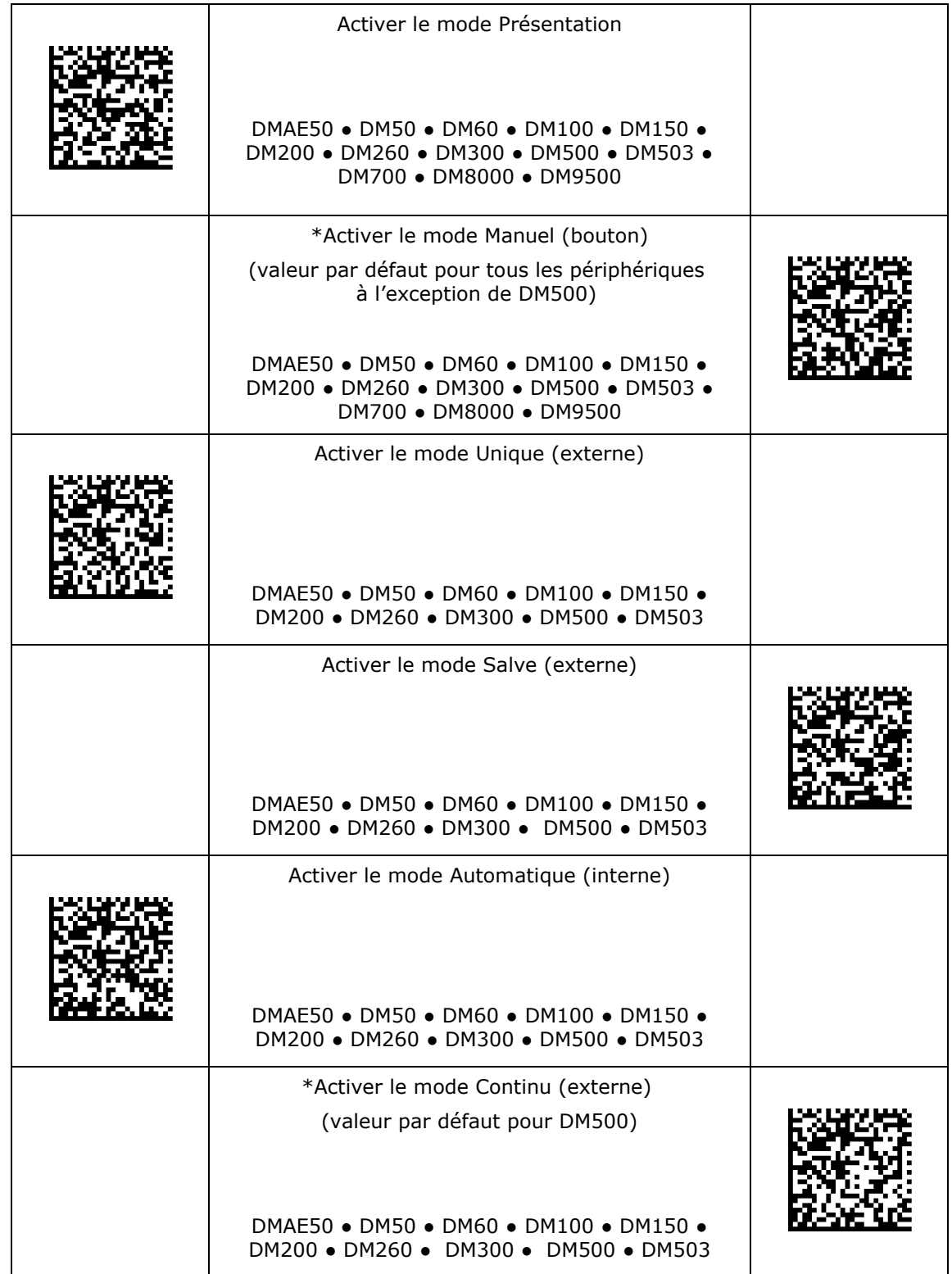

# <span id="page-12-0"></span>**Émulation d'obturateur globale**

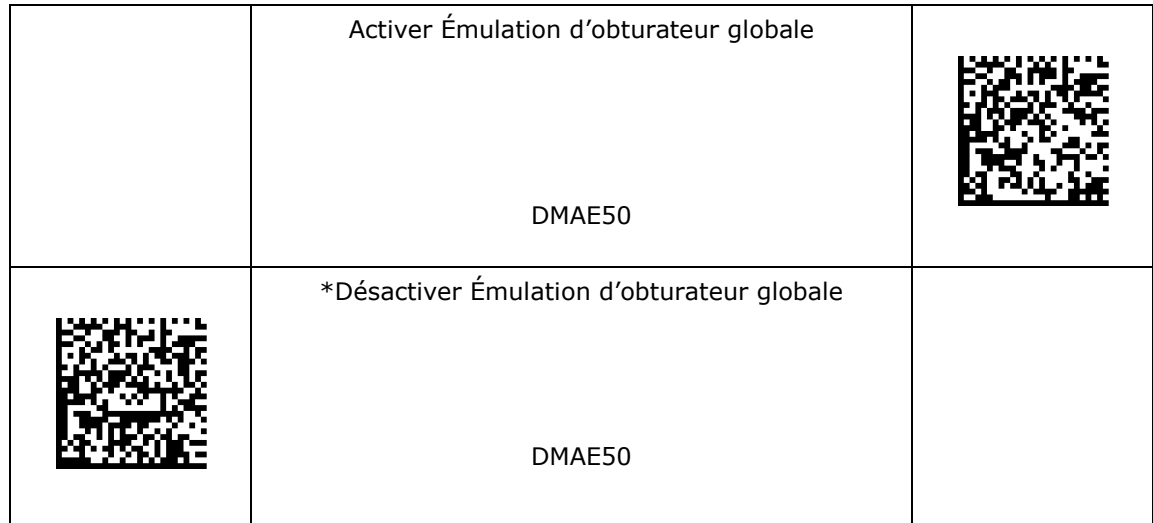

# <span id="page-13-0"></span>**Commandes personnalisées**

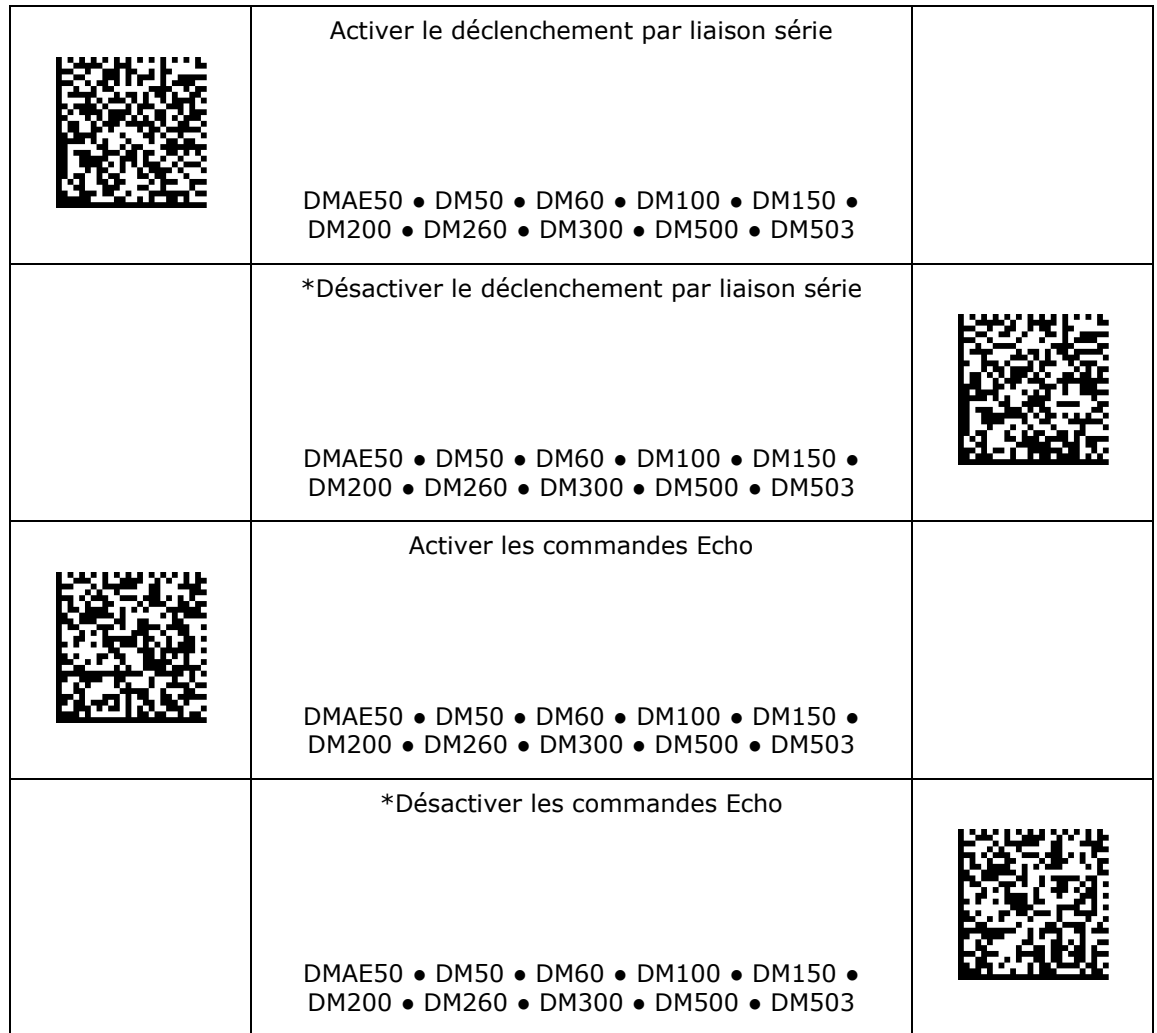

# <span id="page-14-0"></span>**Exposition maximale**

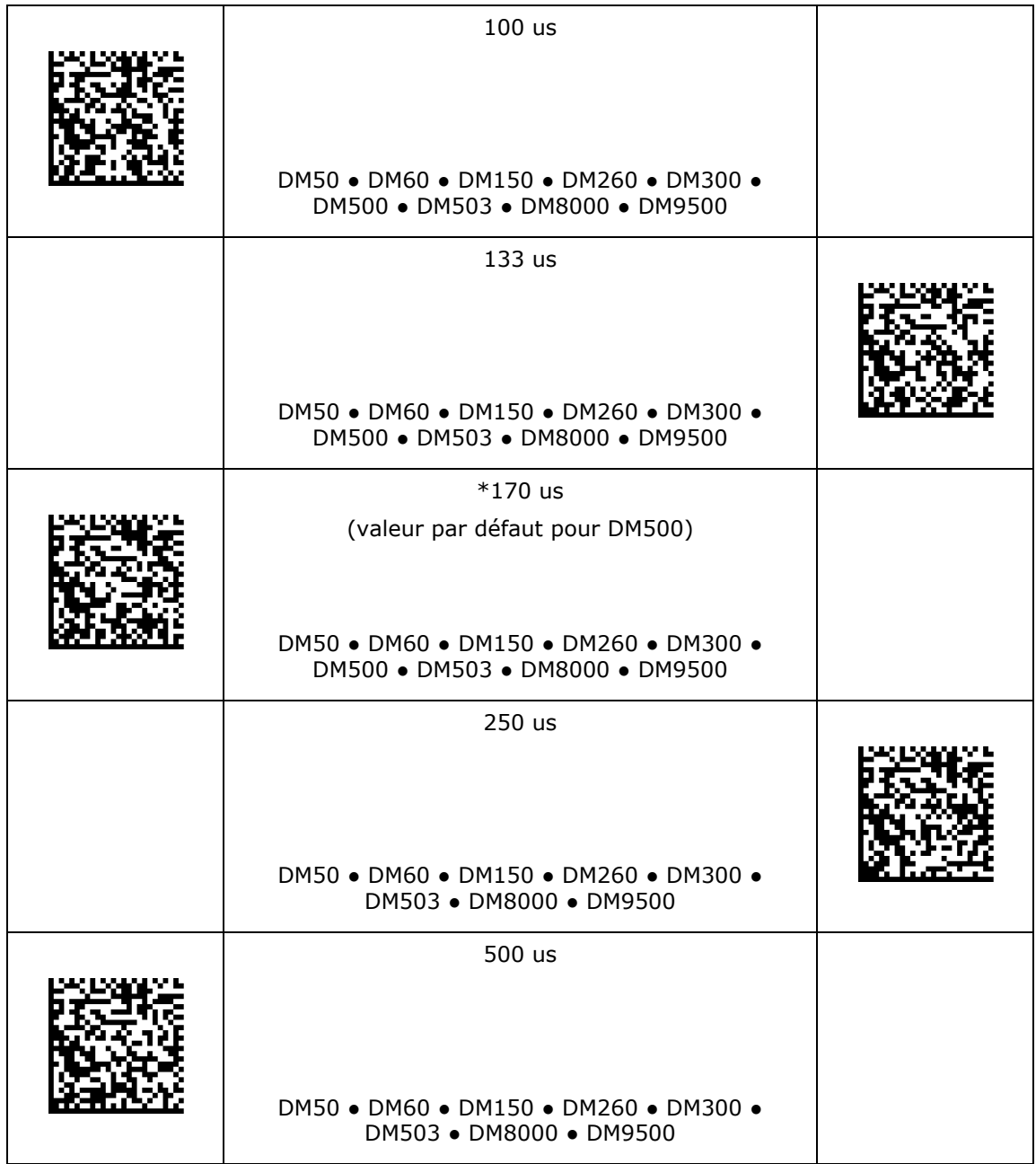

# **Exposition maximale**

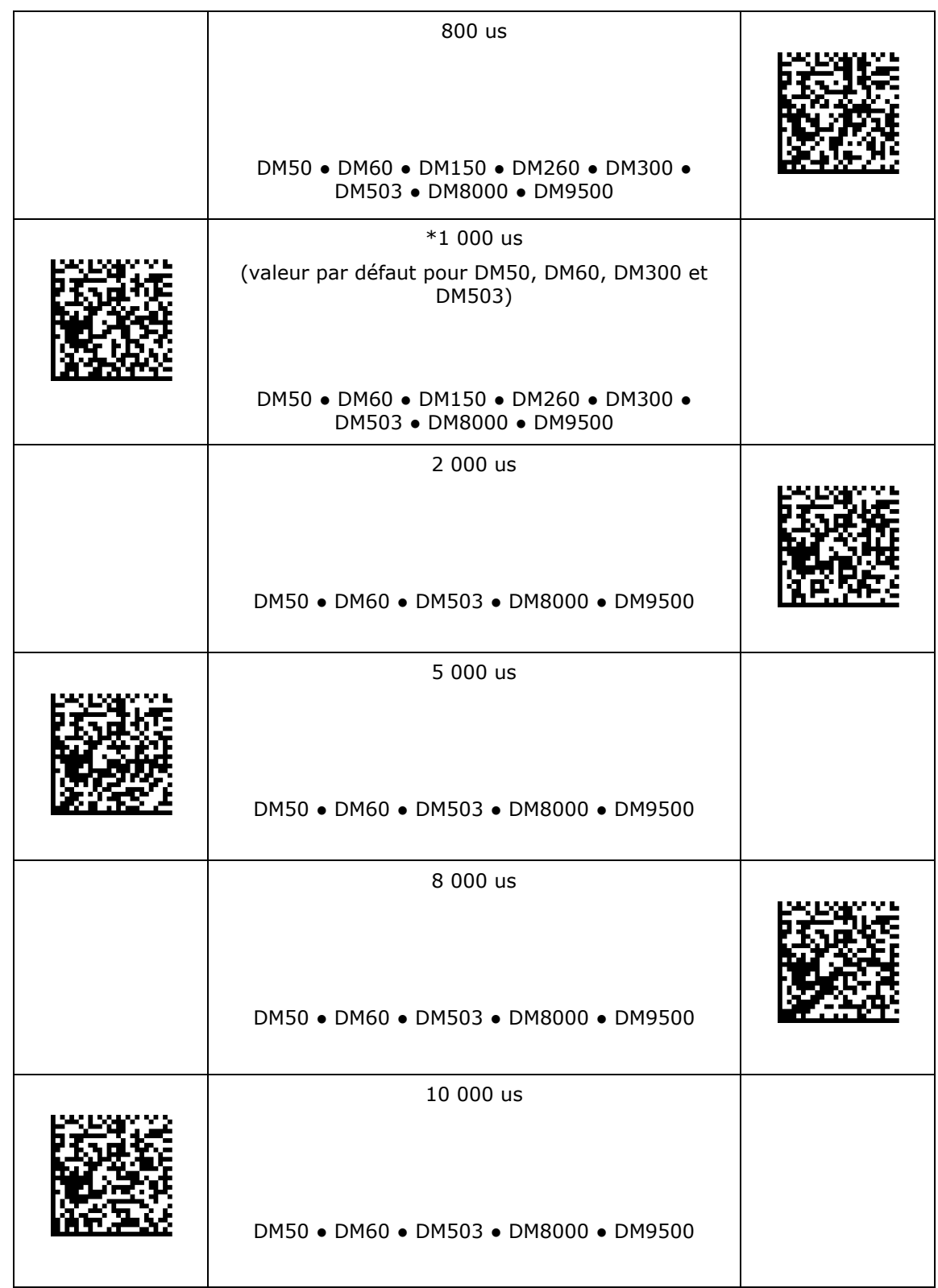

# **Exposition maximale**

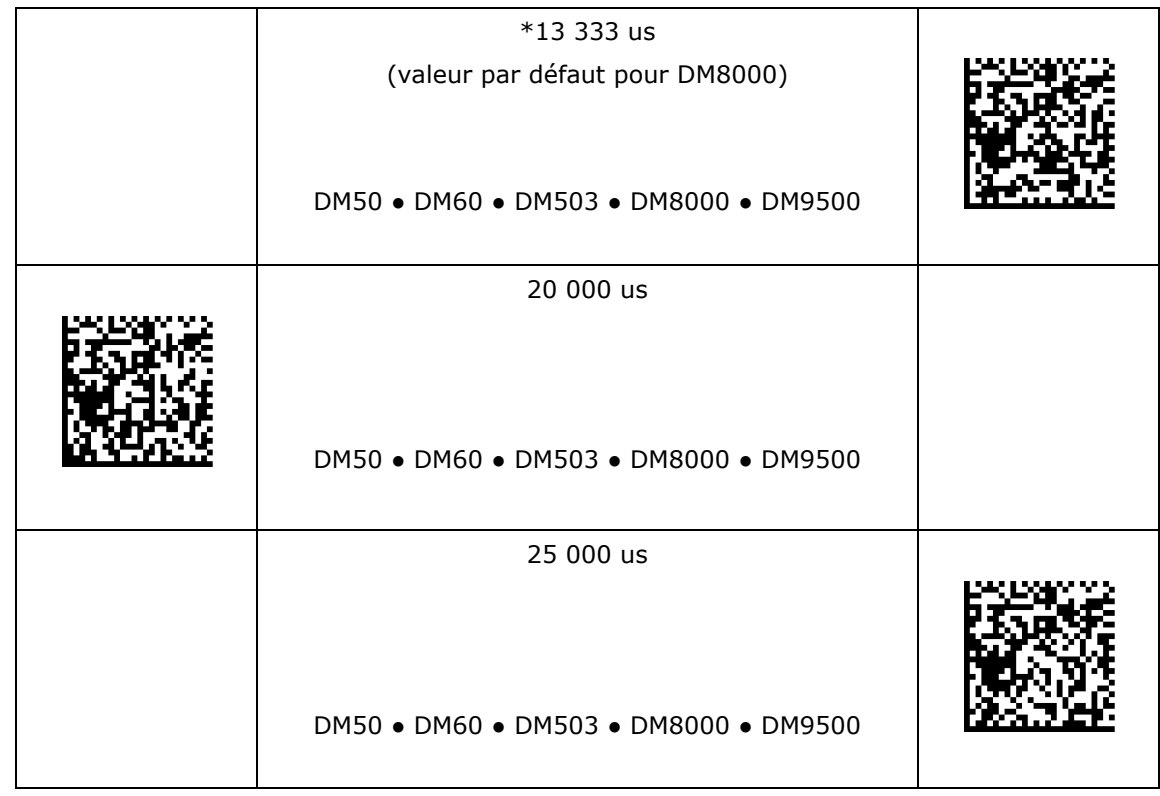

# <span id="page-17-0"></span>**Paramètres de symbologie**

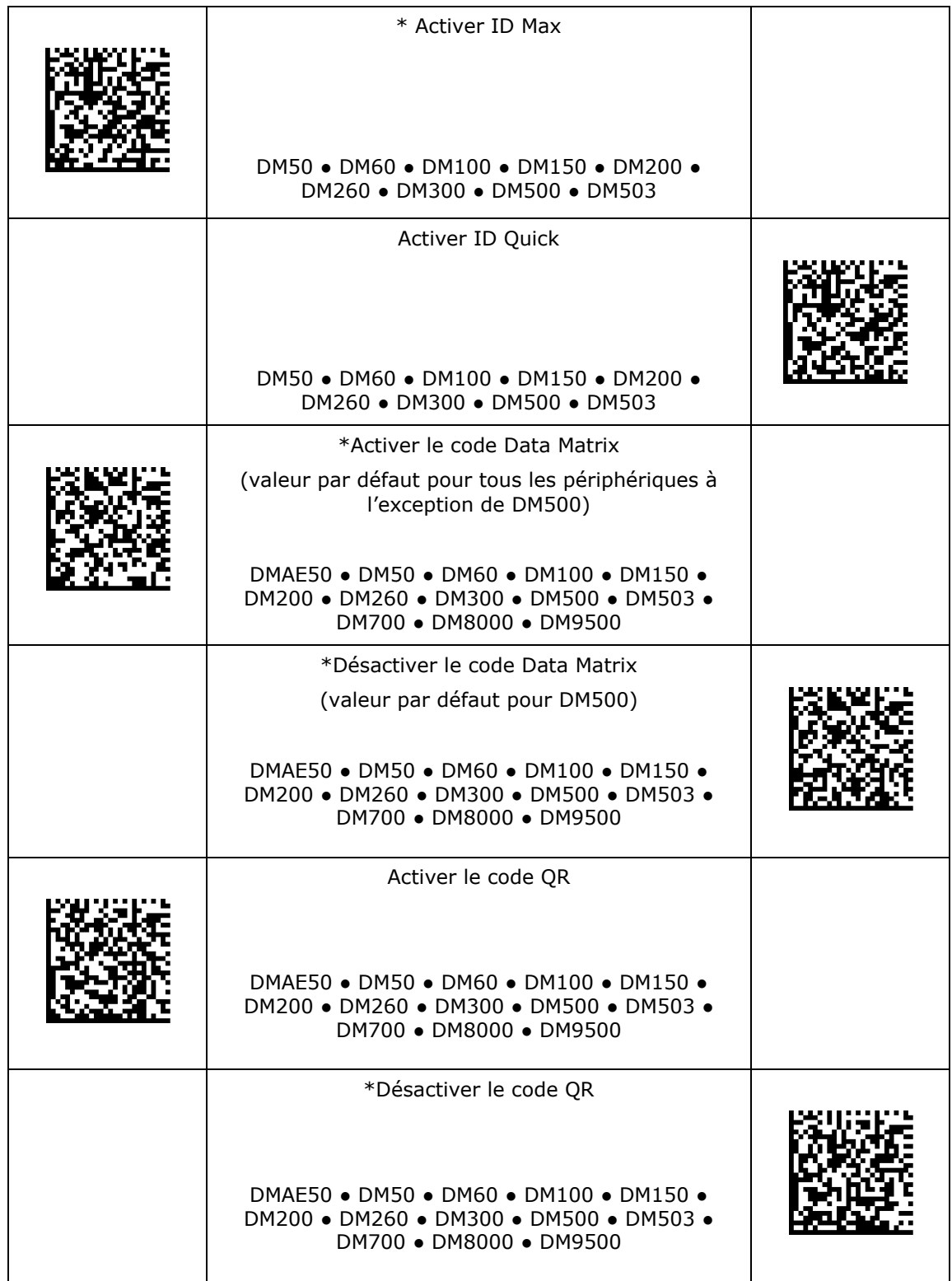

# **Paramètres de symbologie**

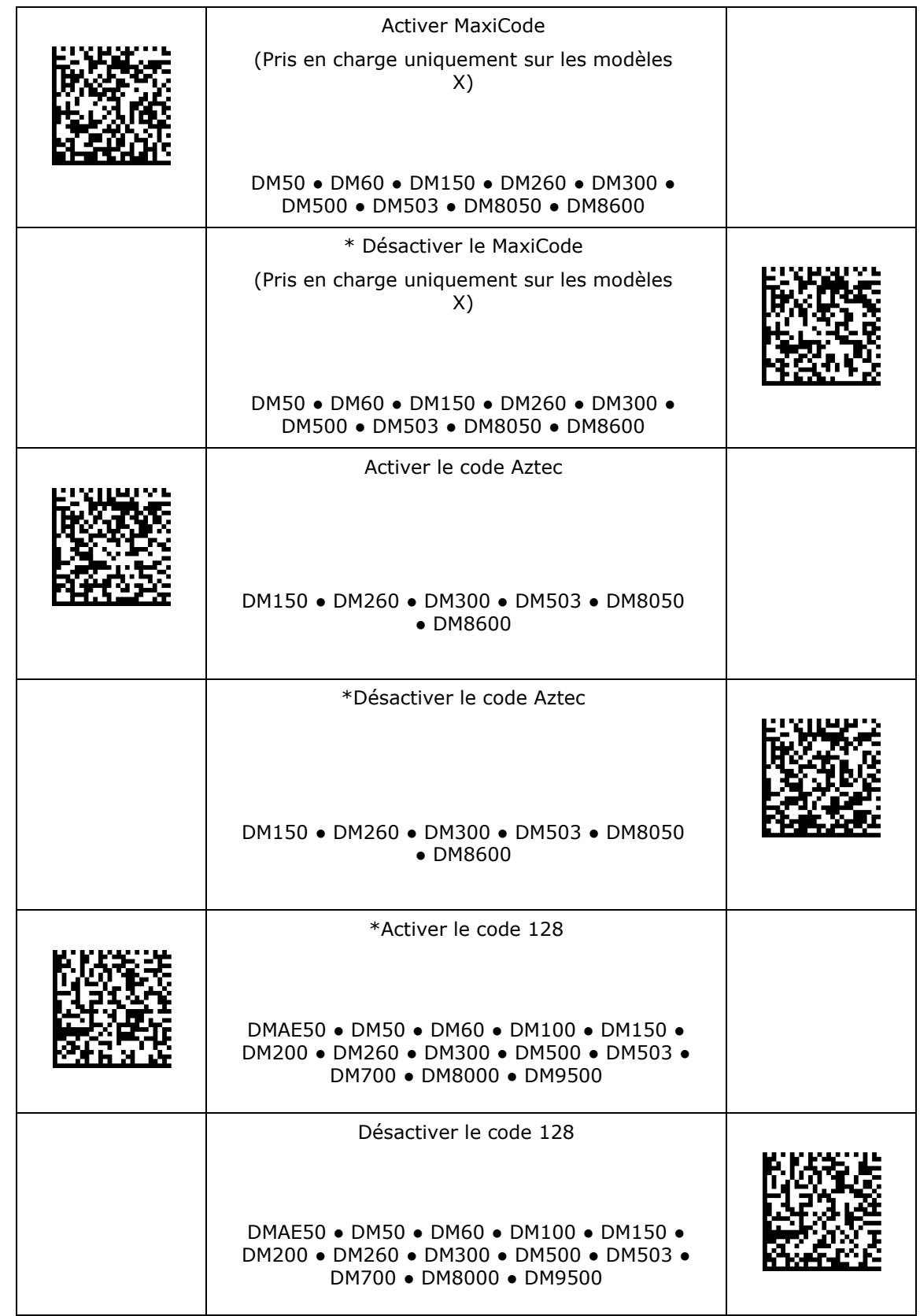

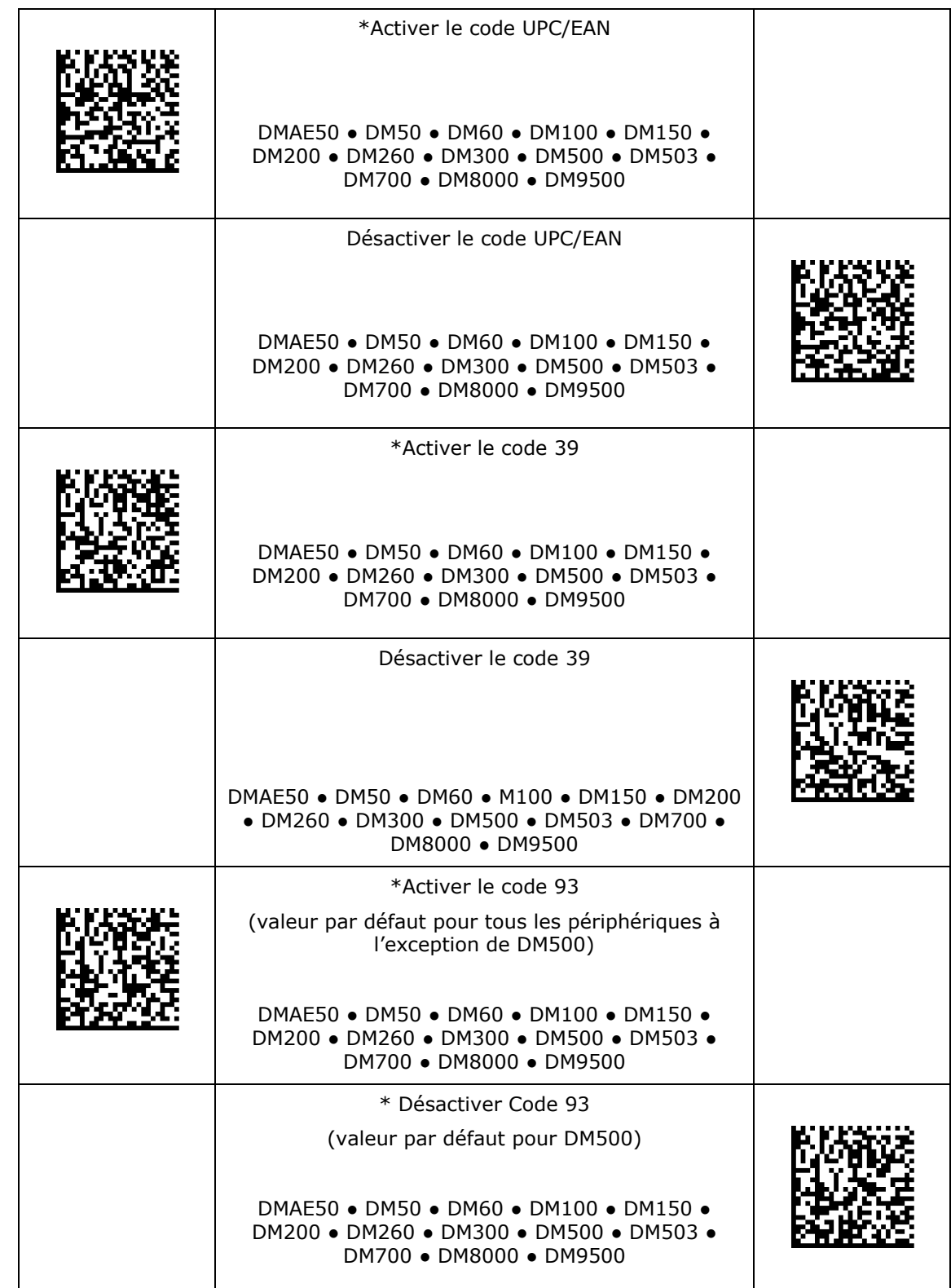

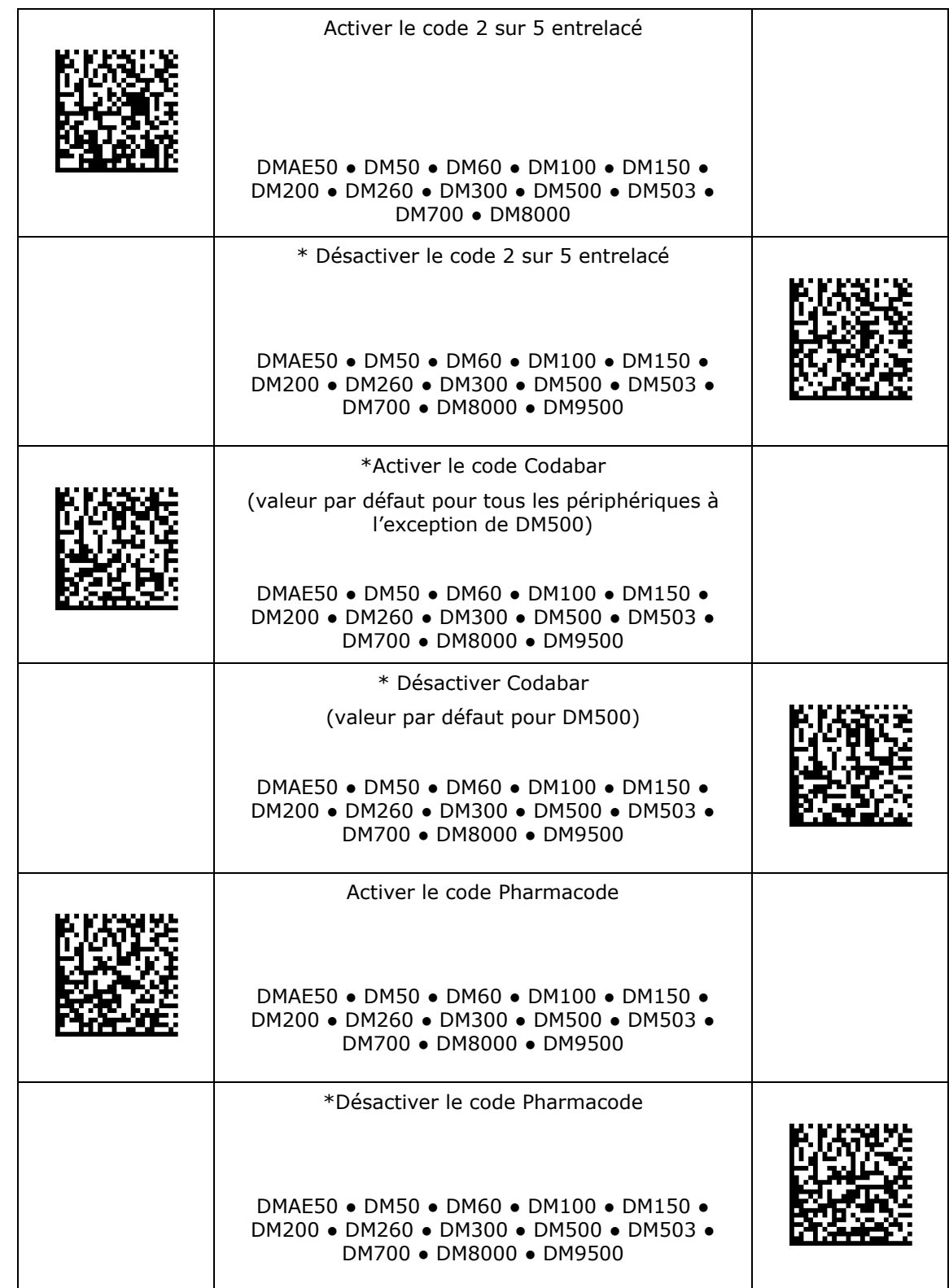

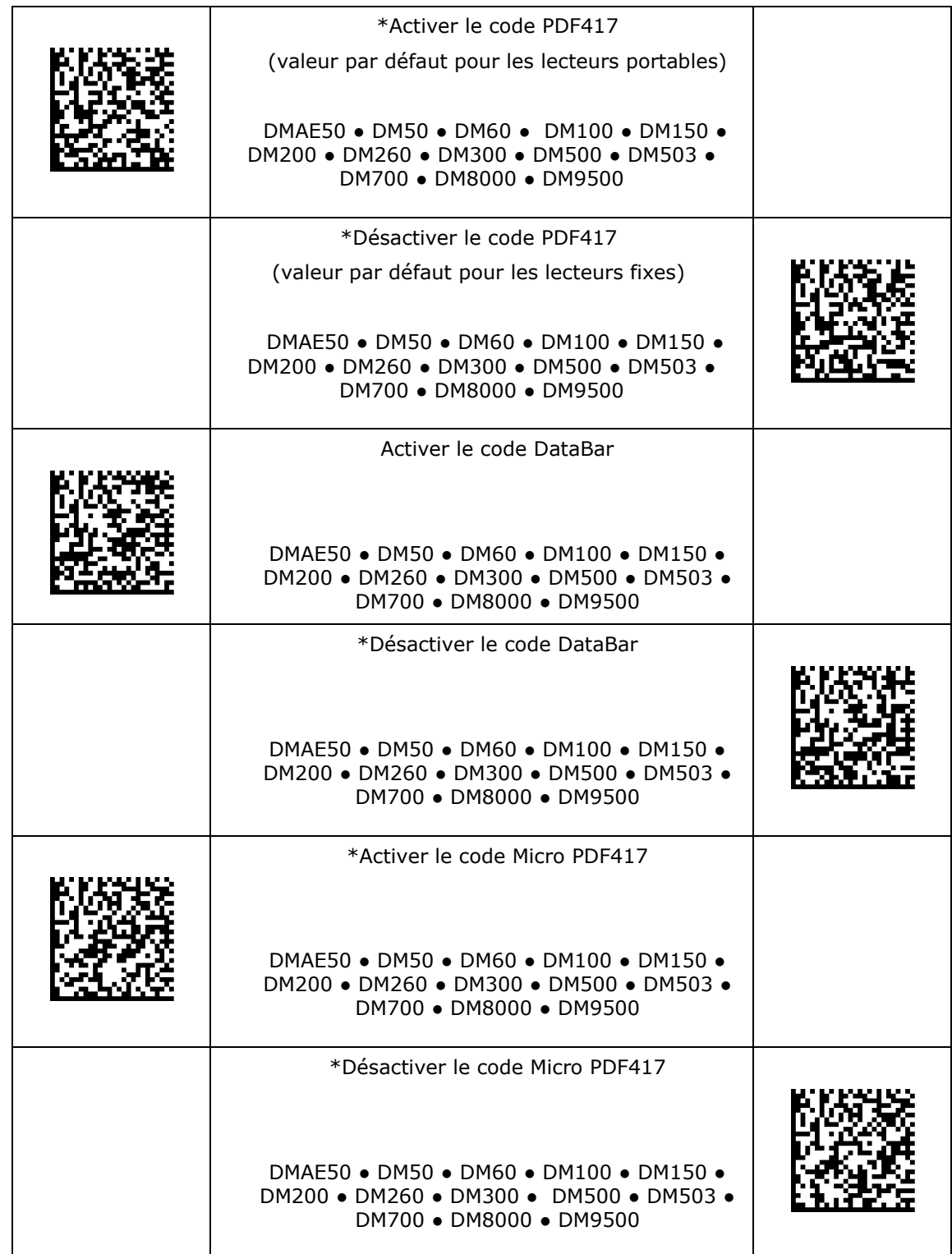

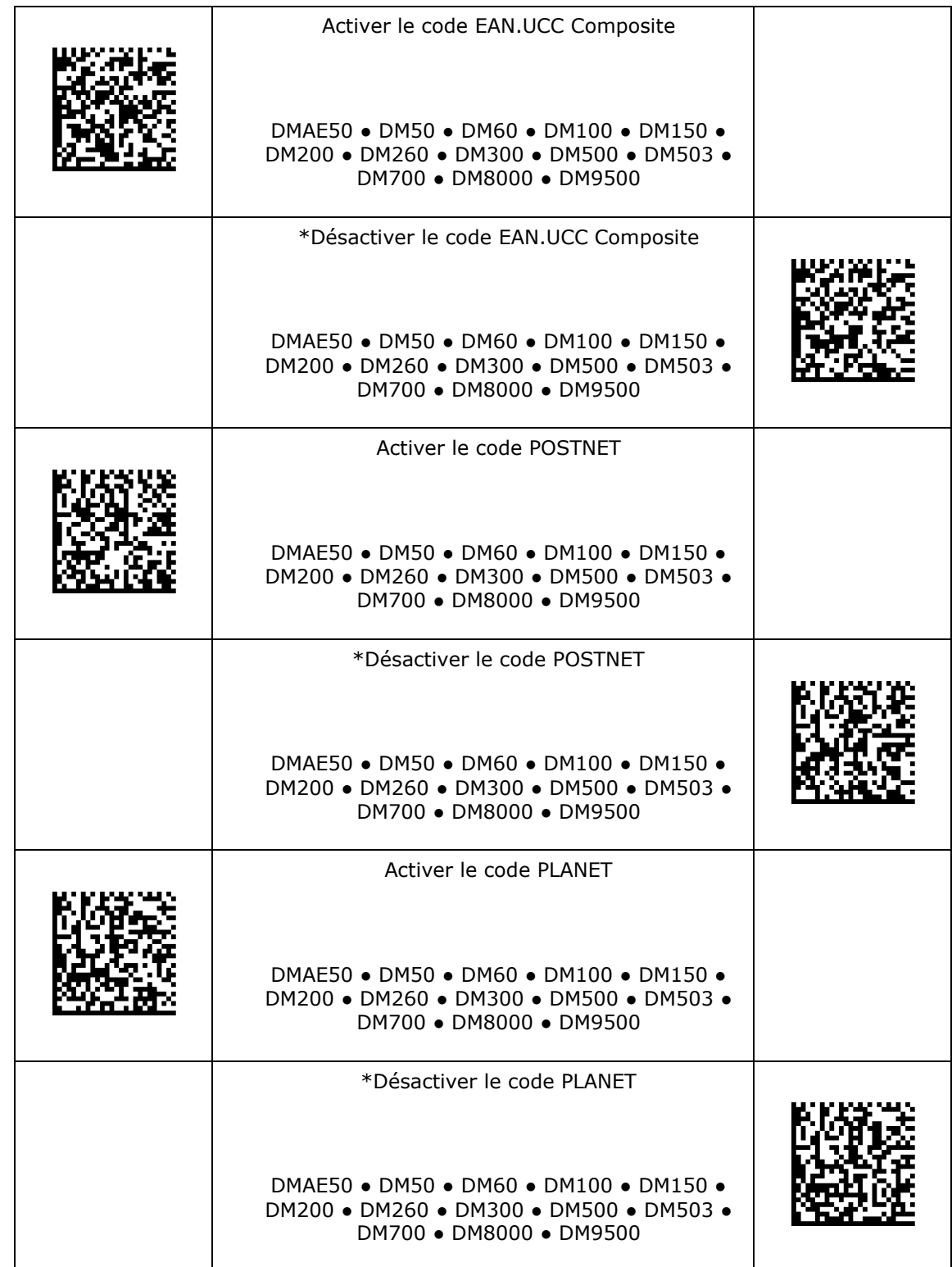

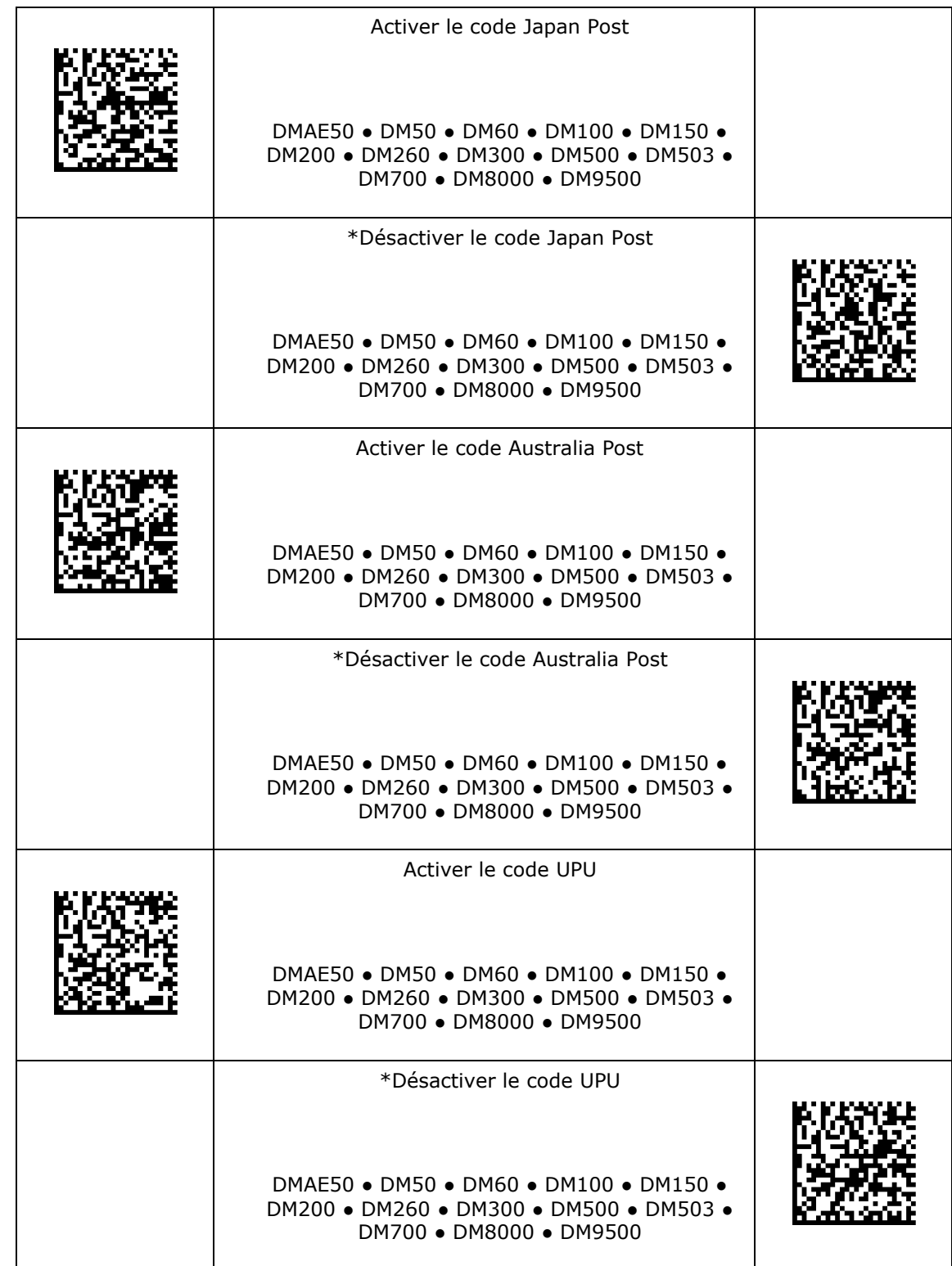

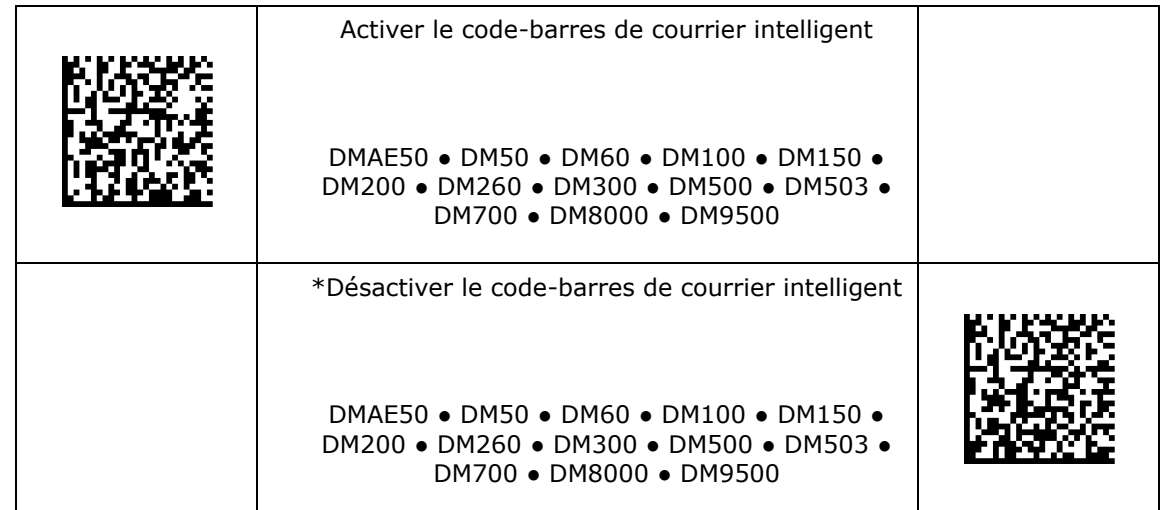

# <span id="page-25-0"></span>**Paramètres de symbologie 2D**

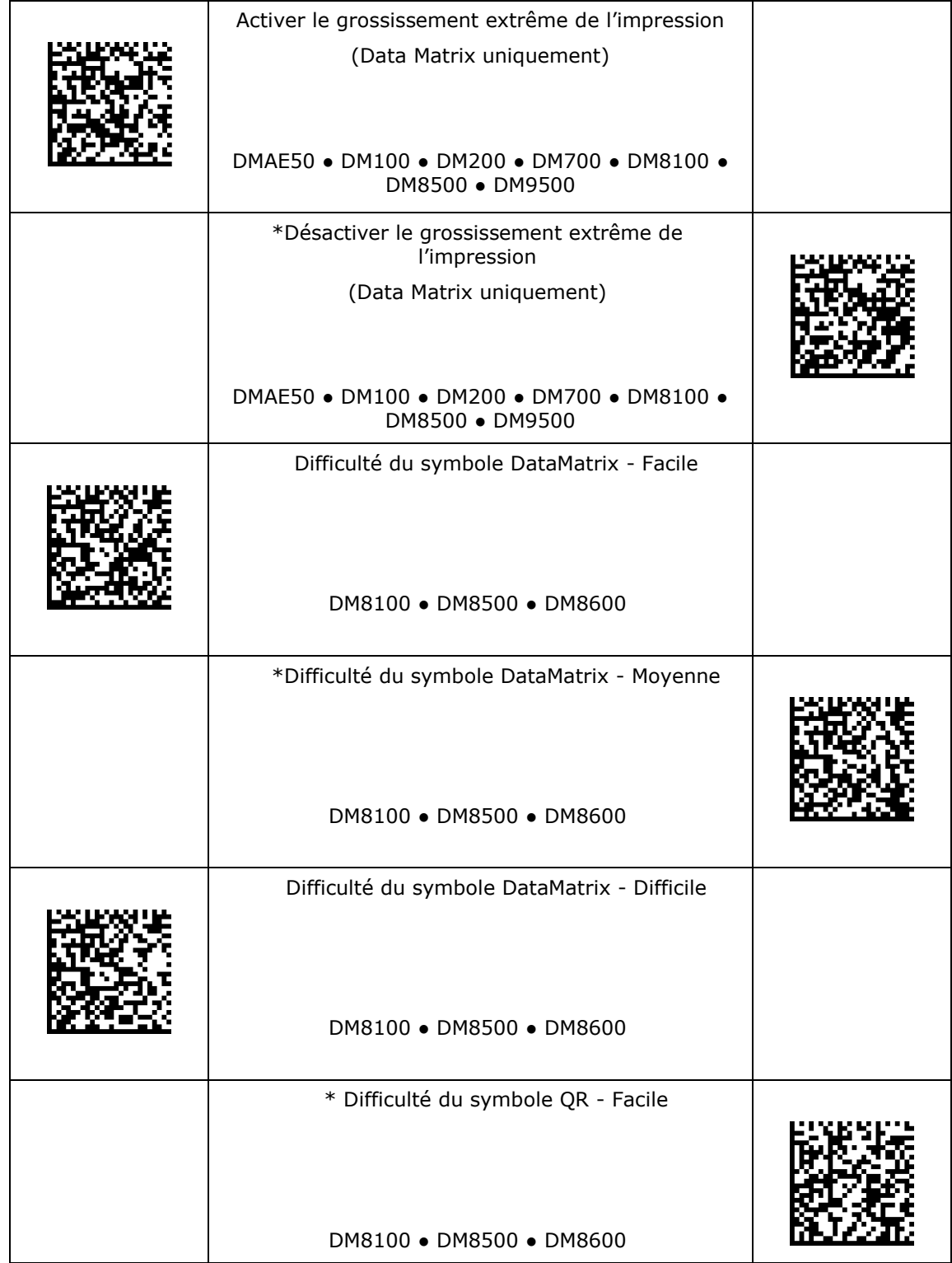

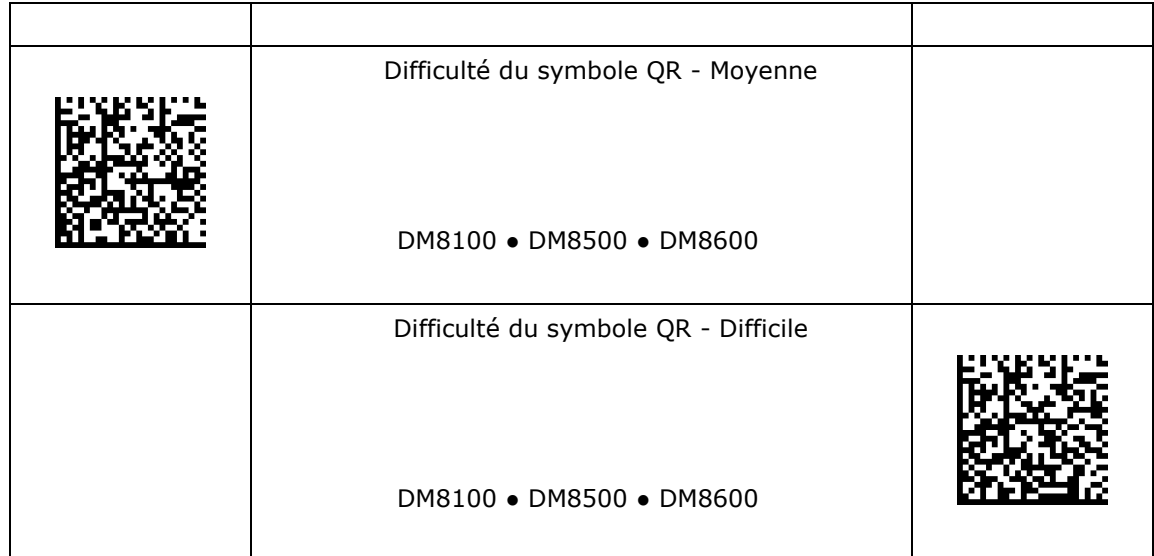

### <span id="page-27-0"></span>**Taille de grille maximale code QR**

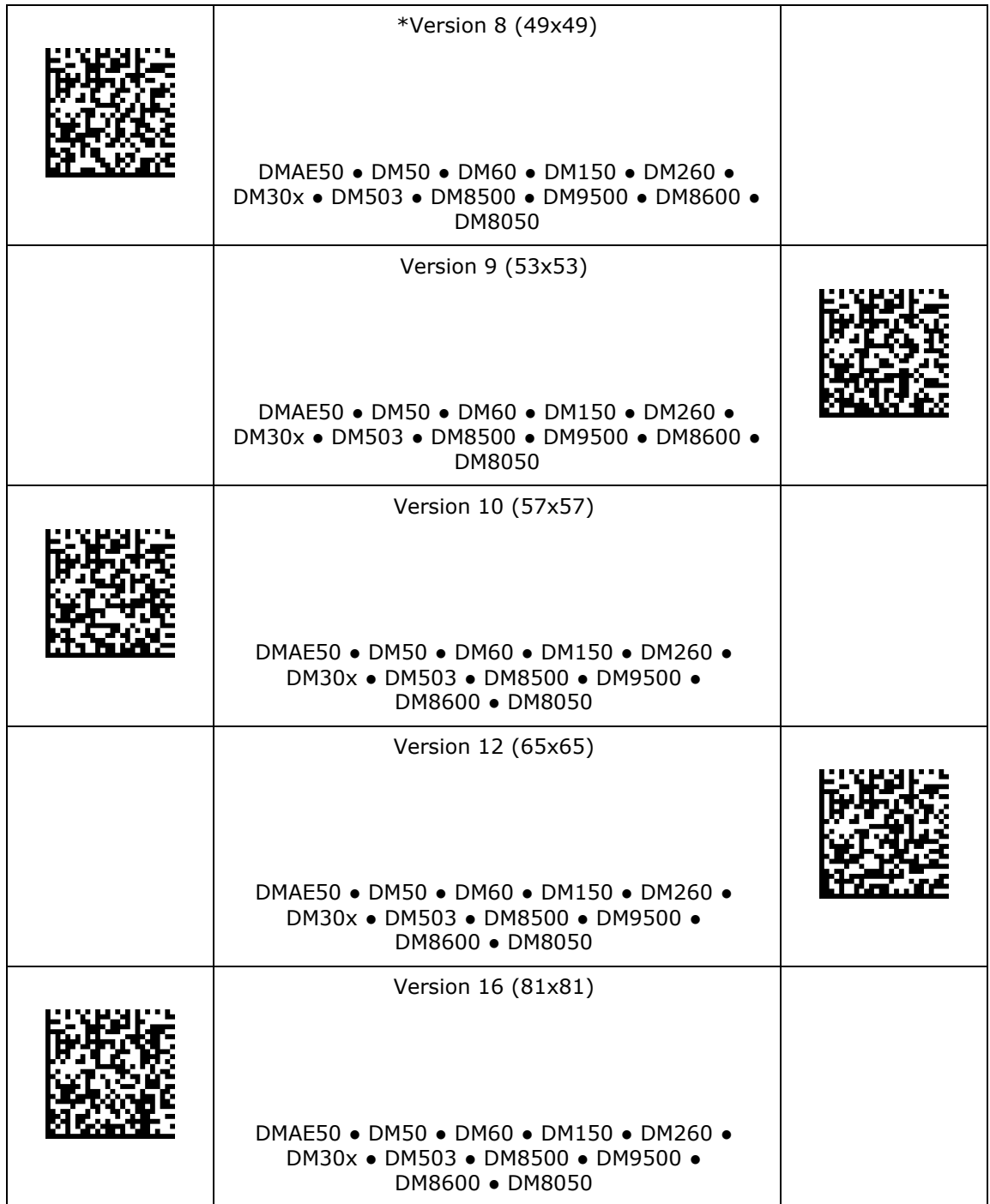

# **Taille de grille maximale code QR**

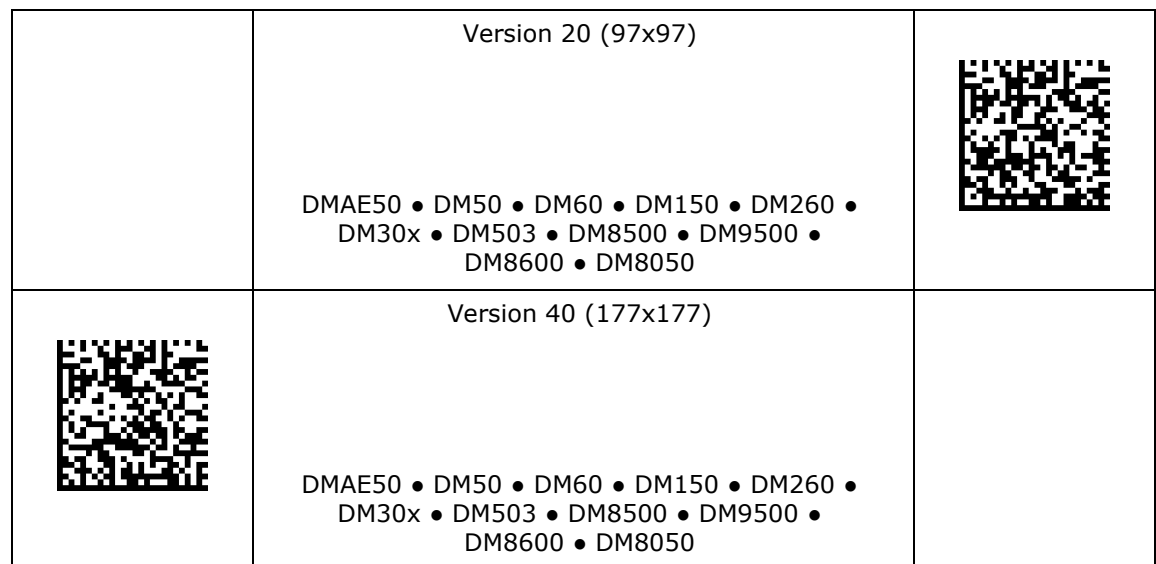

# <span id="page-29-0"></span>**Paramètres de symbologie 1D**

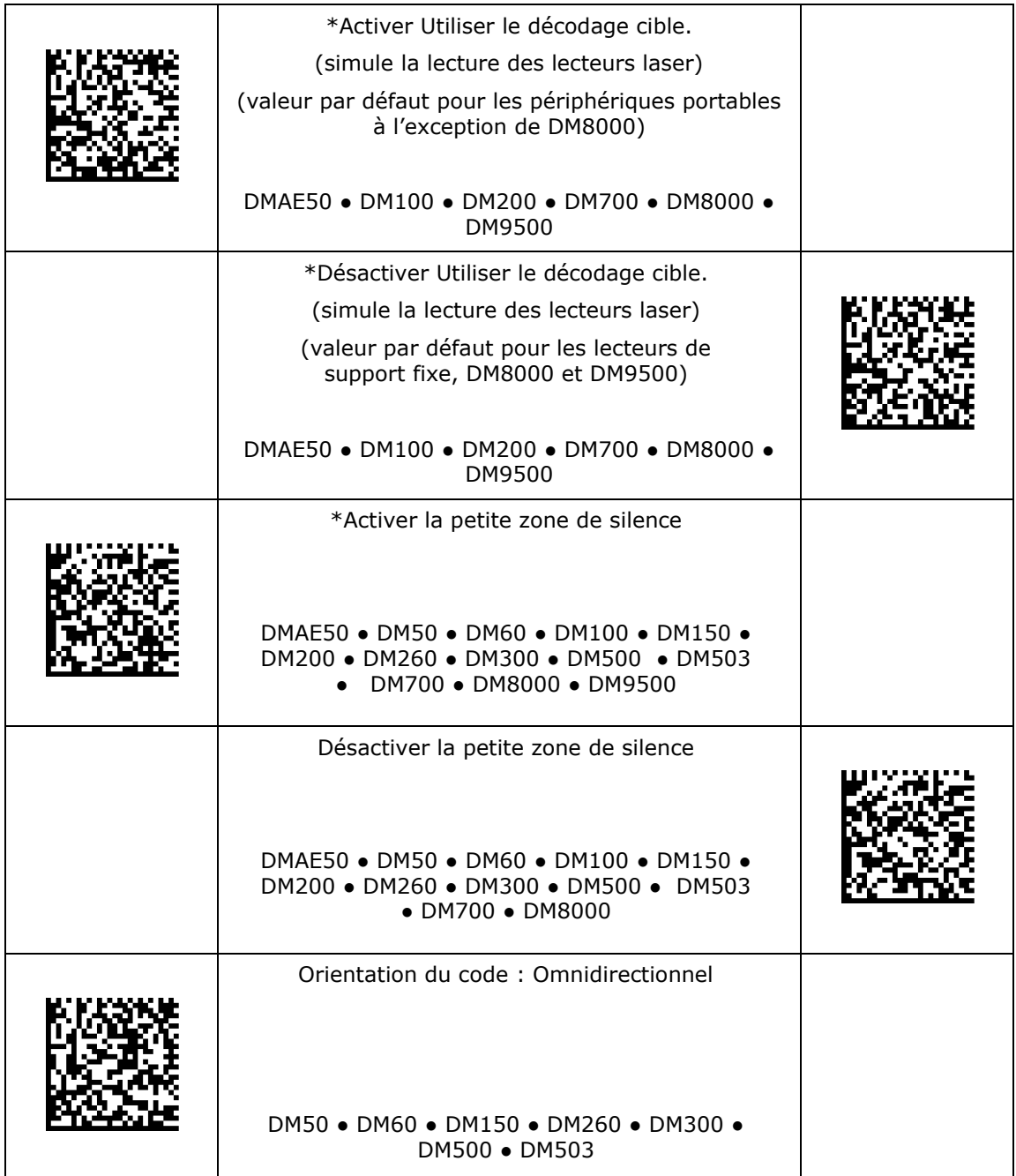

# **Paramètres de symbologie 1D**

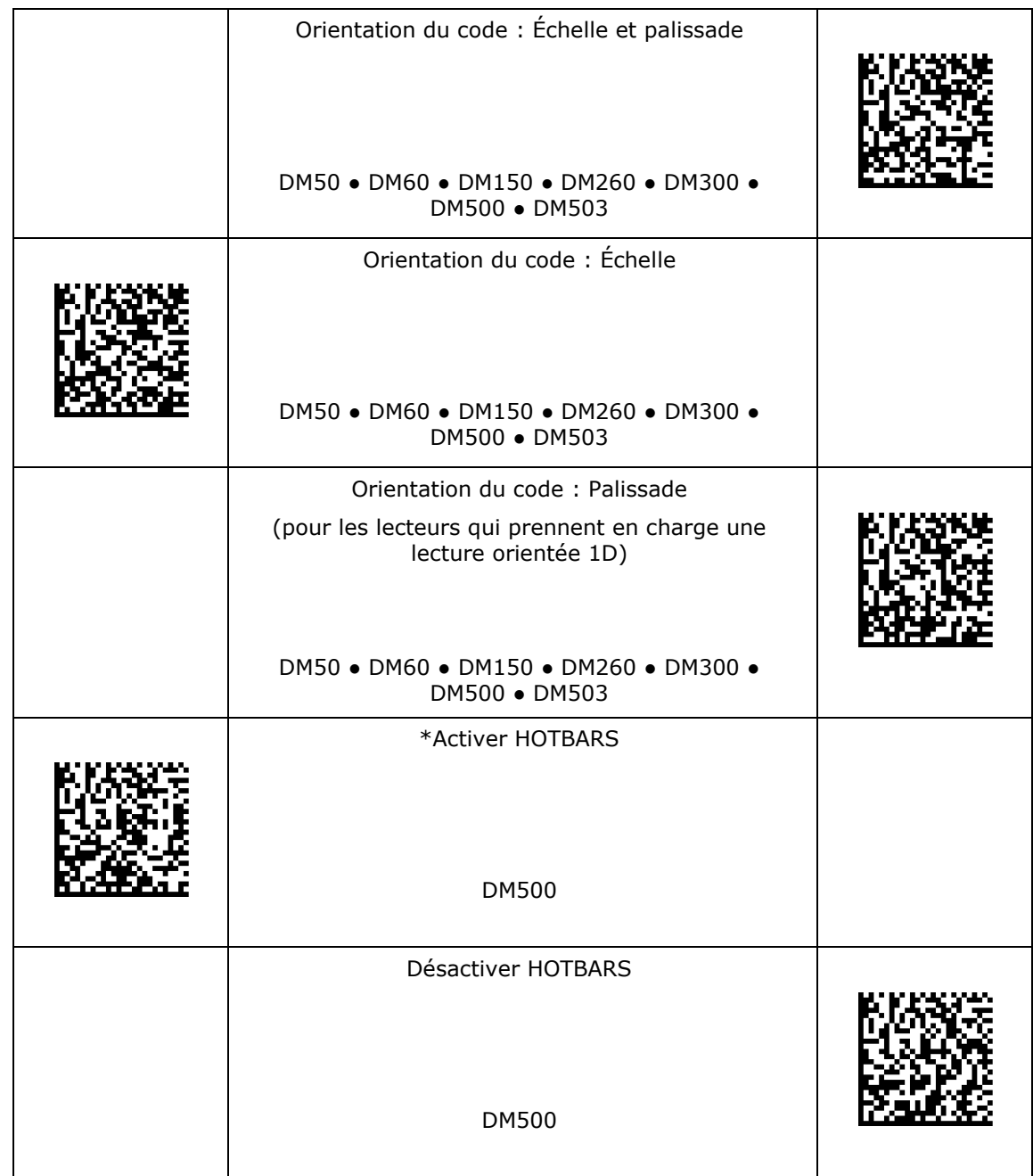

# <span id="page-31-0"></span>**Apprentissage**

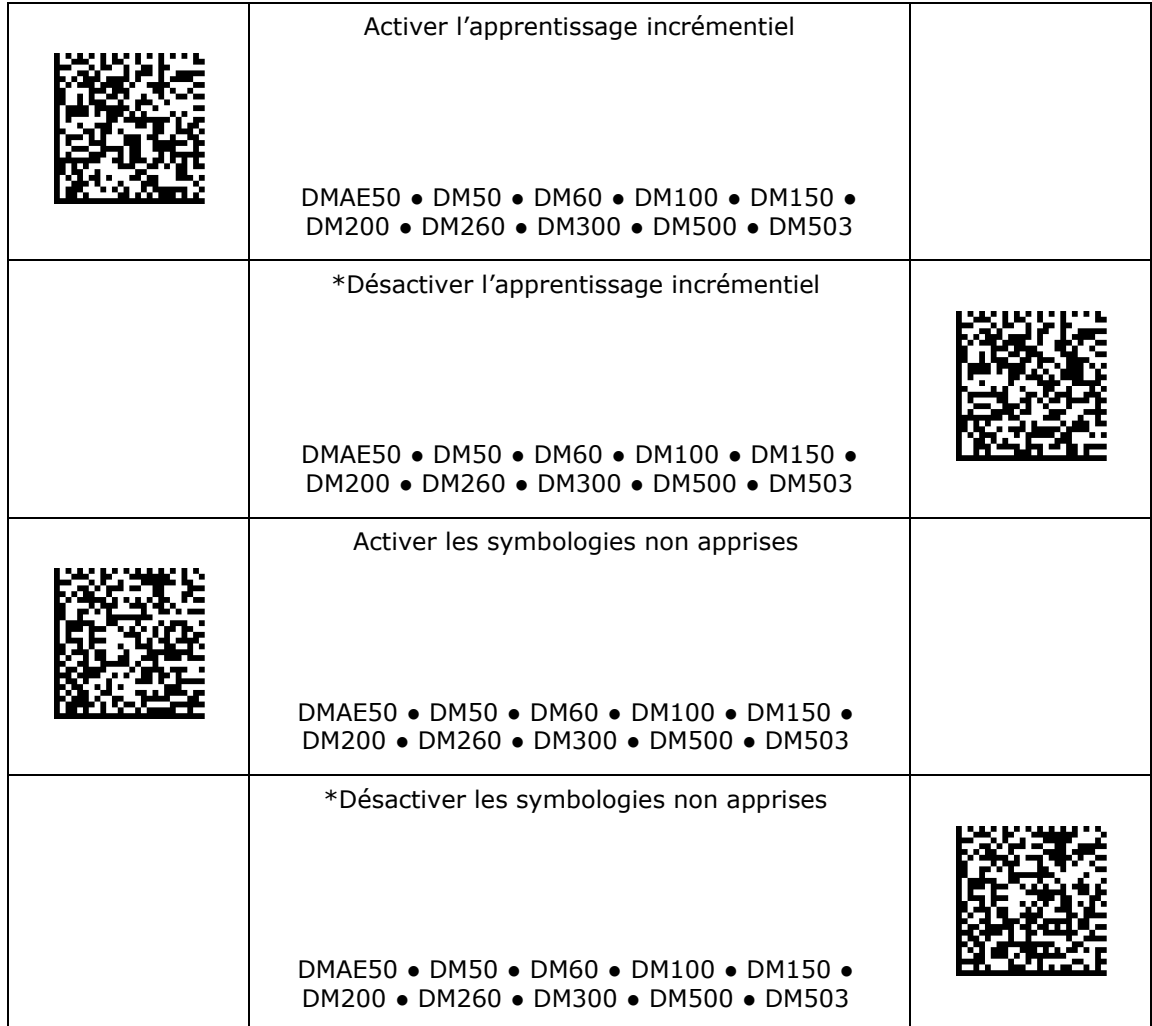

### <span id="page-32-0"></span>**Validation des données/Formatage des données**

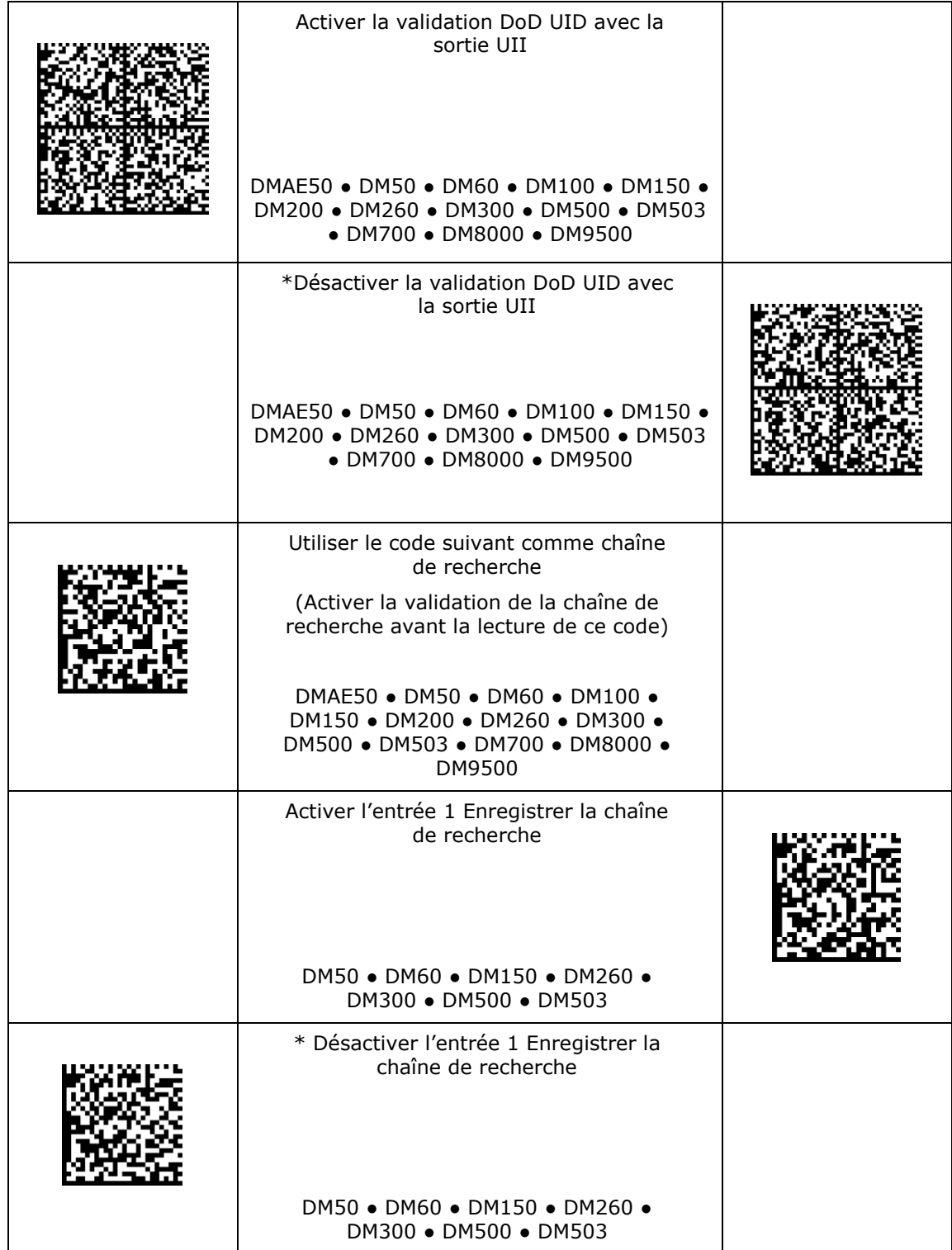

# **Validation des données/Formatage des données**

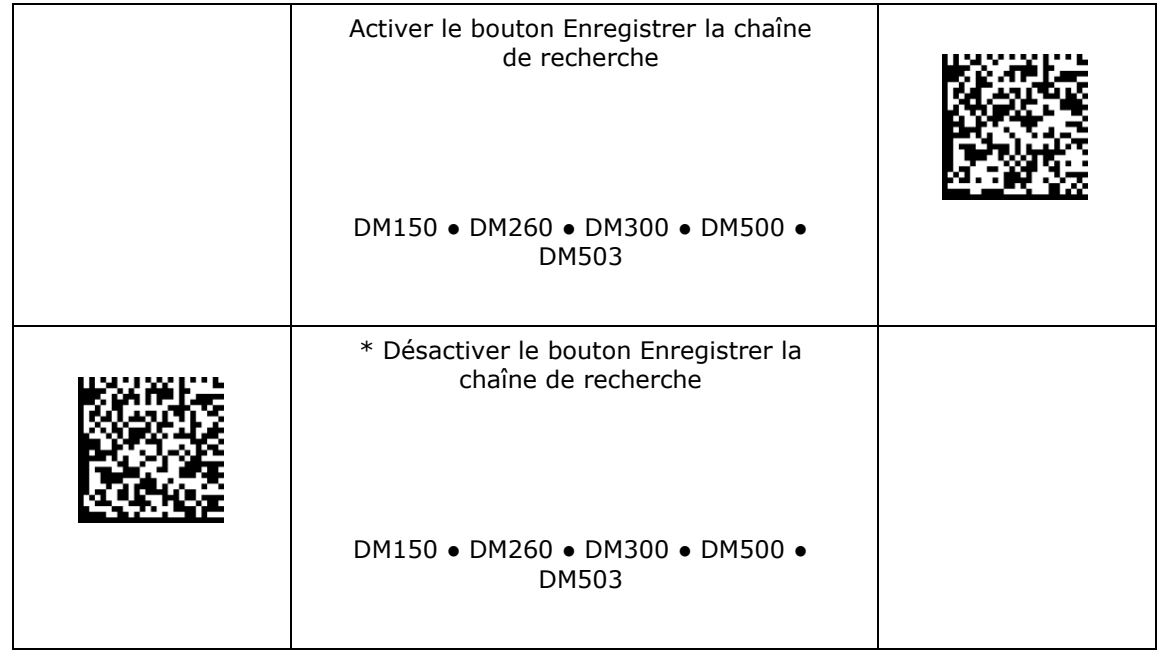

# <span id="page-34-0"></span>**Caractères non imprimables**

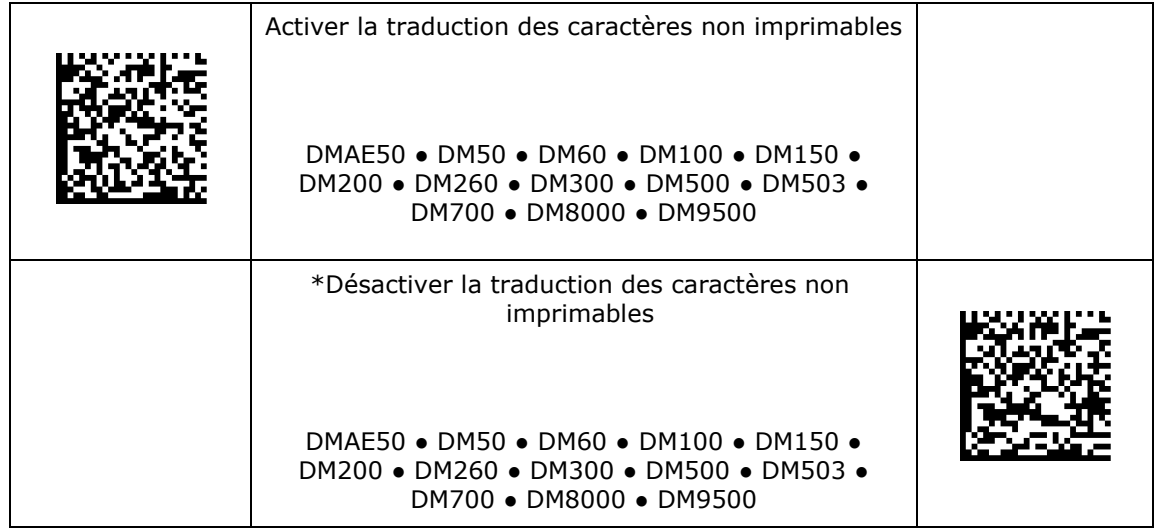

### <span id="page-35-0"></span>**Sans fil**

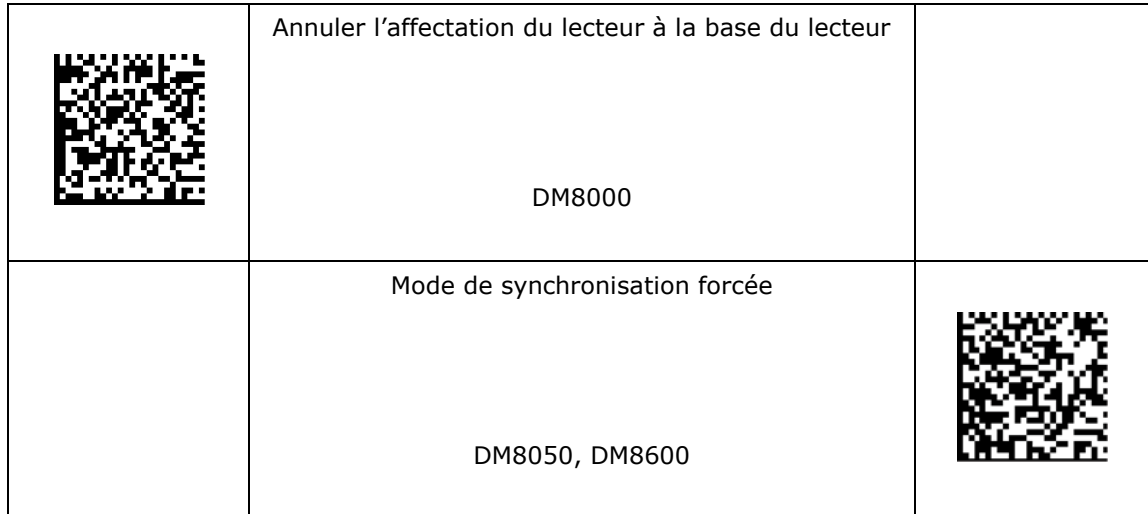
### **Mise en mémoire tampon**

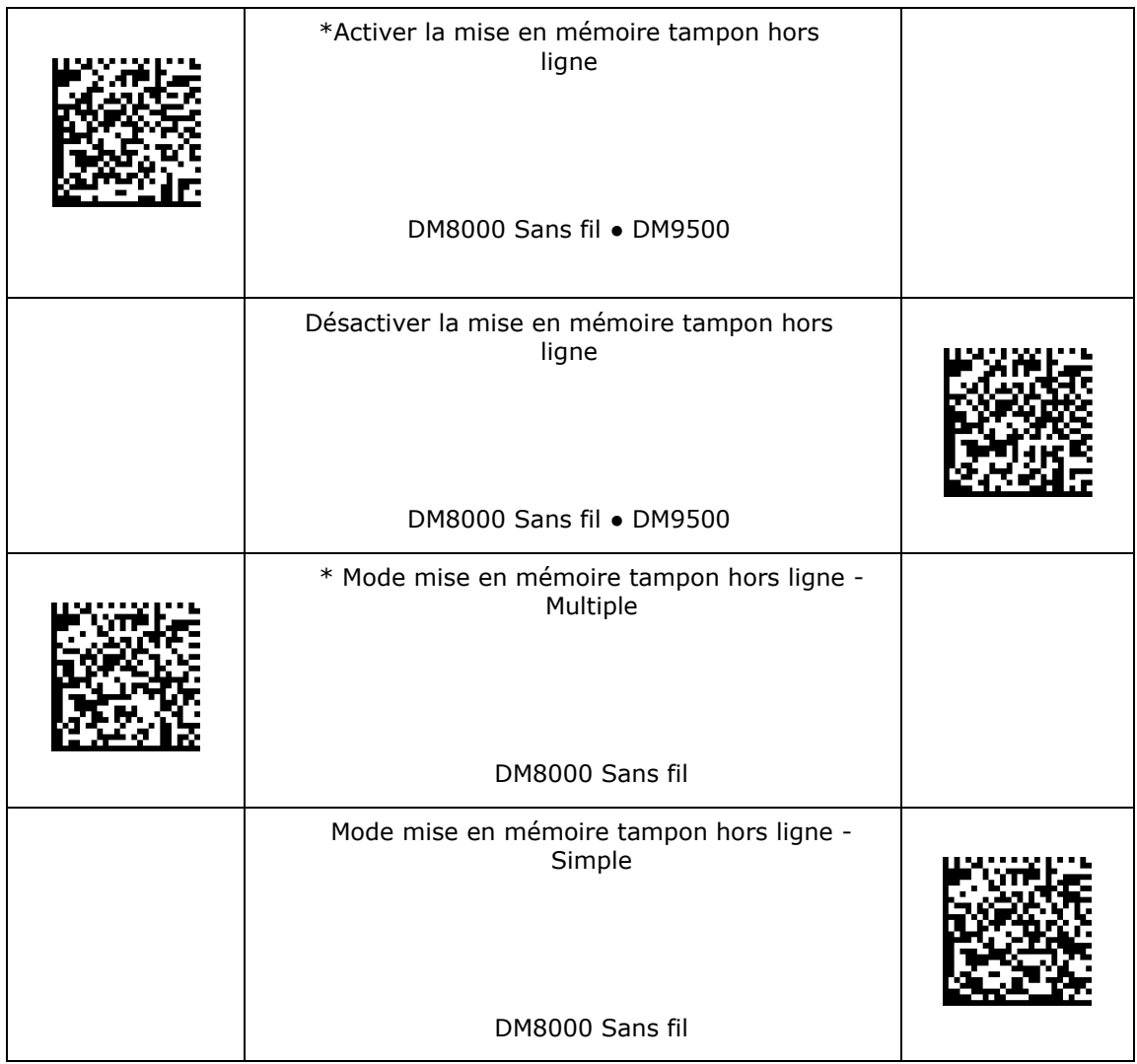

### **Gestion de l'alimentation**

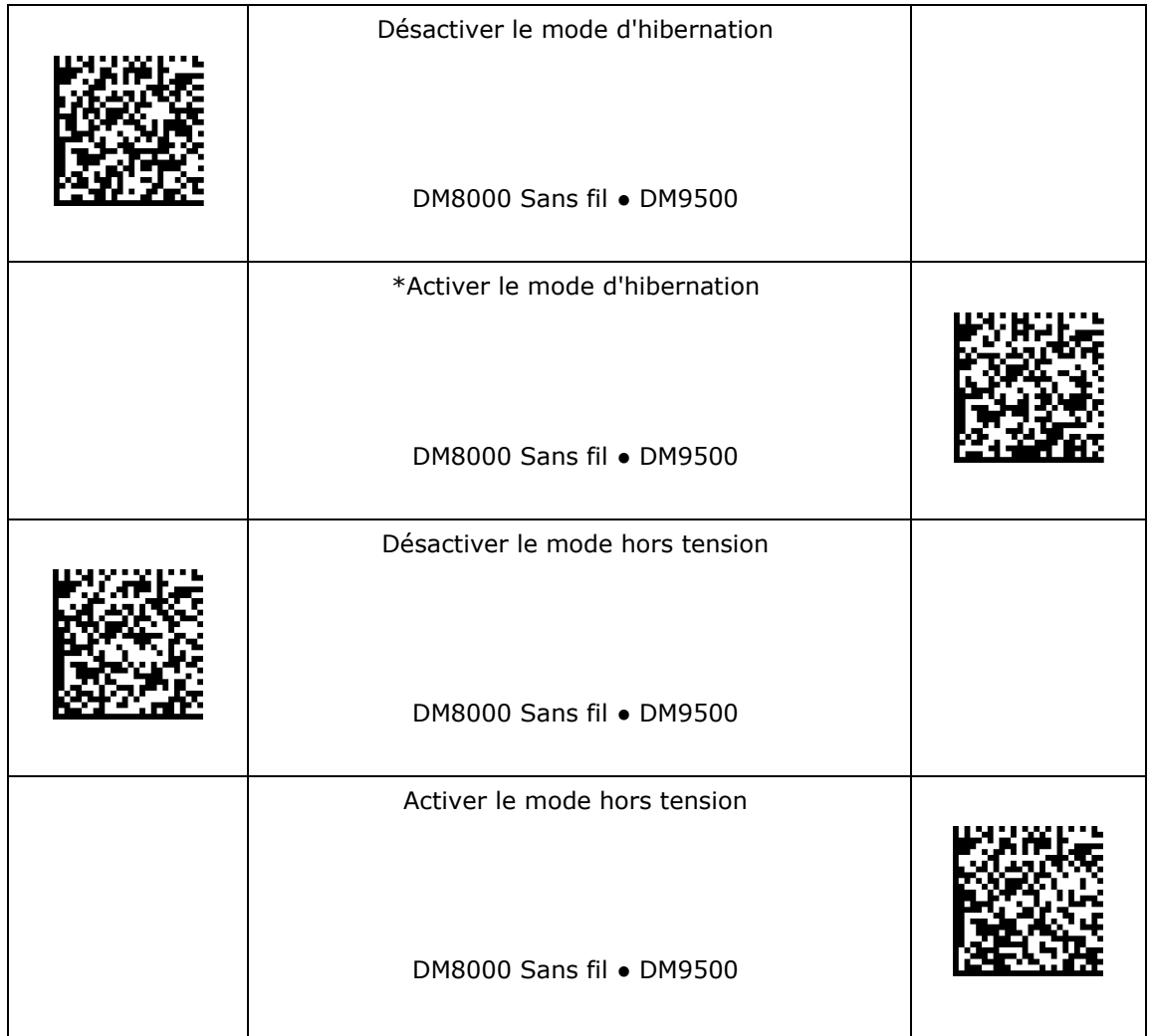

#### **Message de sortie du mode veille**

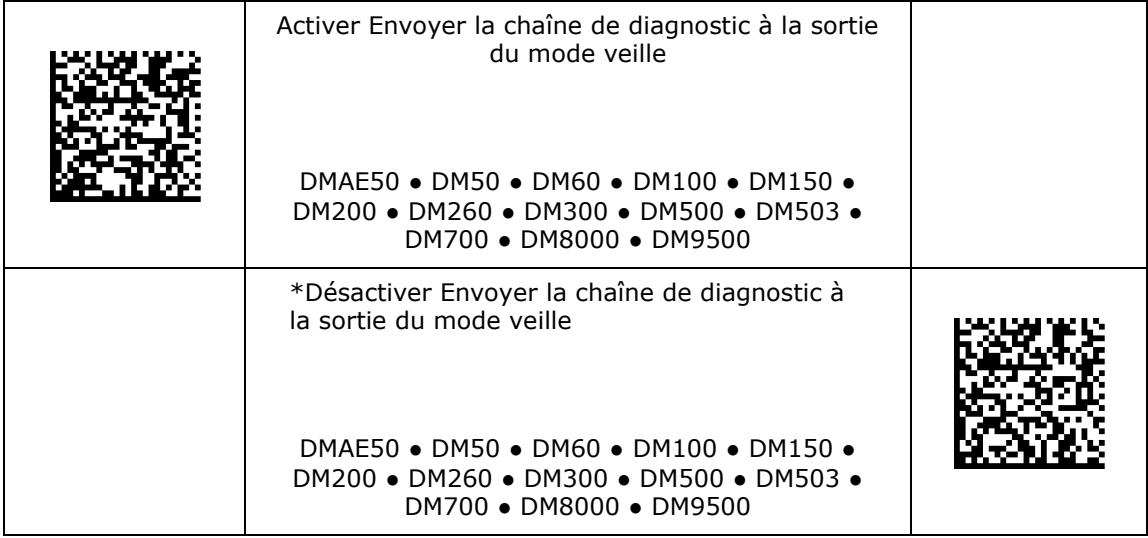

### **Activer l'émulation clavier PS/2**

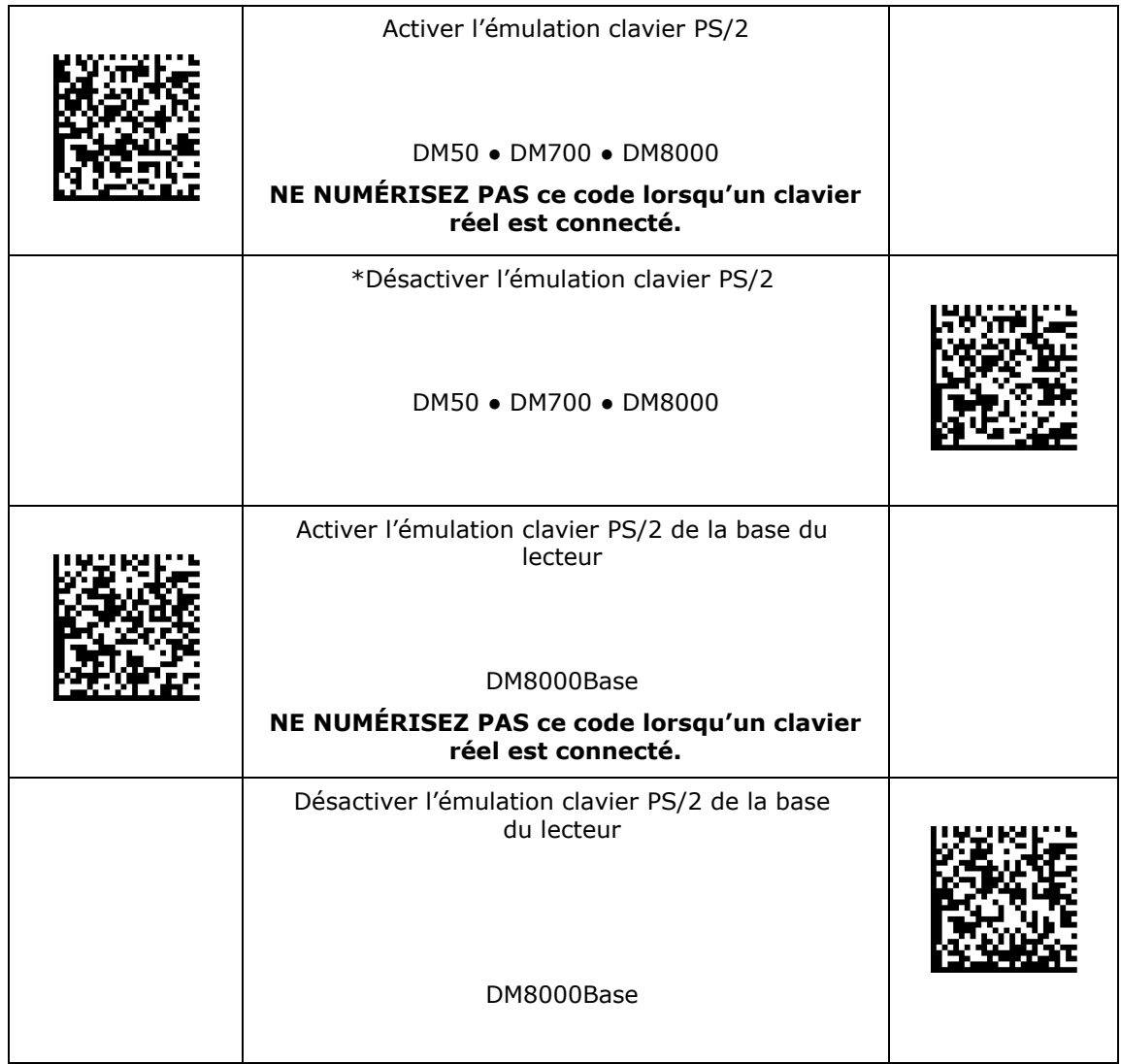

# **Émulation clavier d'ordinateur portable**

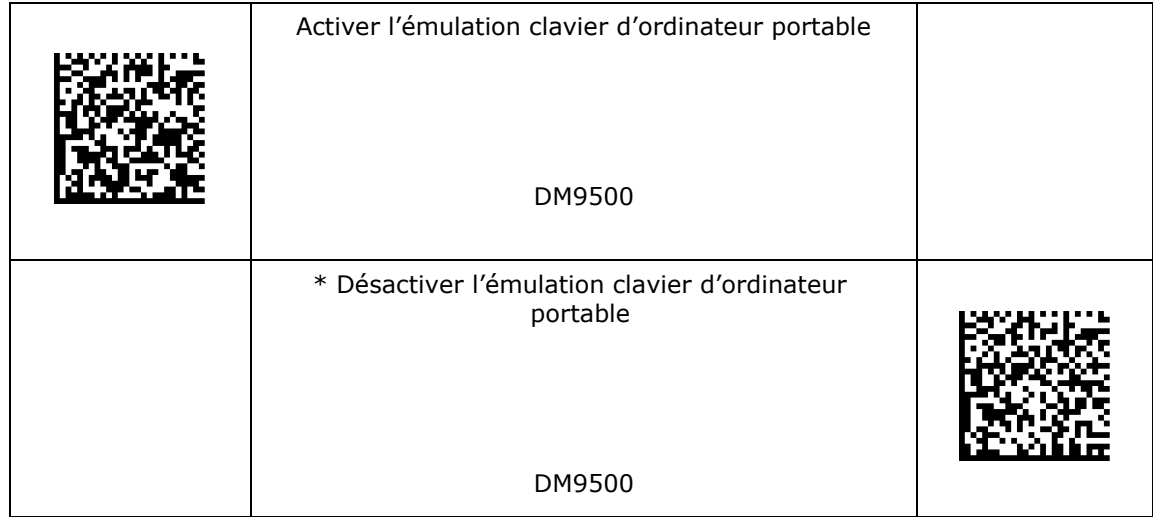

- 1. Définissez le formatage de données sur le lecteur DataMan sur « Chaîne complète ».
- 2. Basculez le lecteur en mode clavier et numérisez le code. Le lecteur DataMan exécutera cette commande.

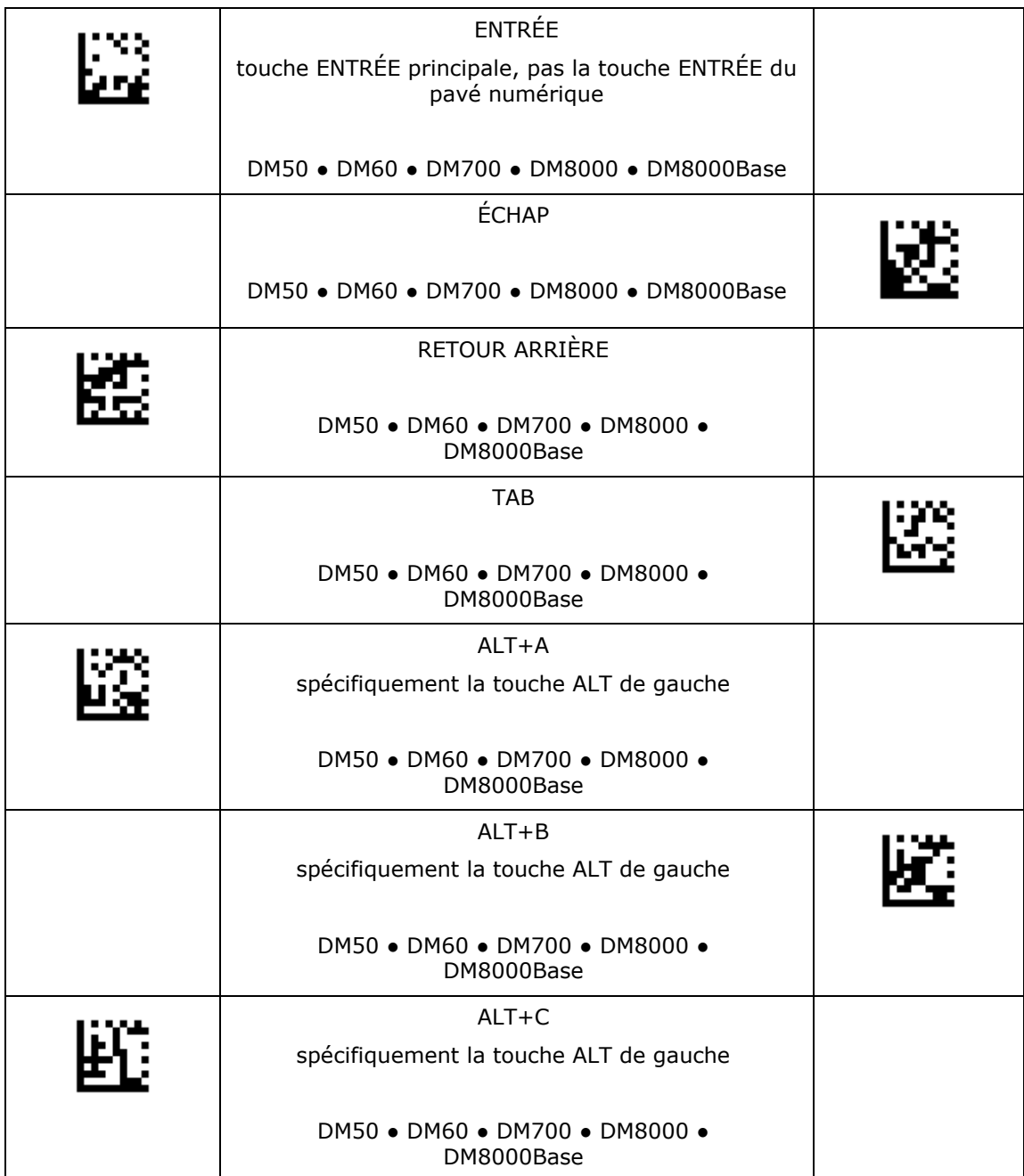

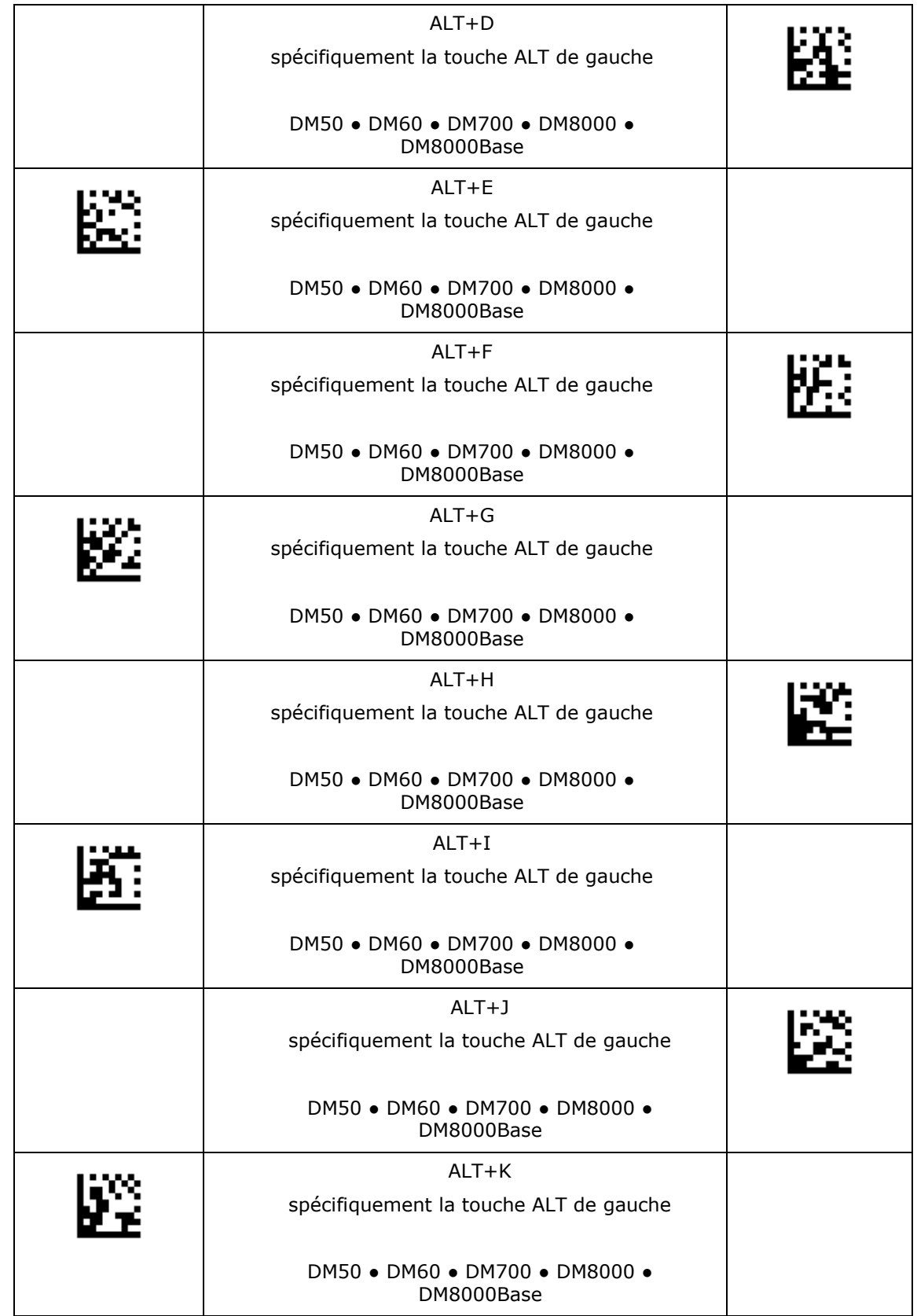

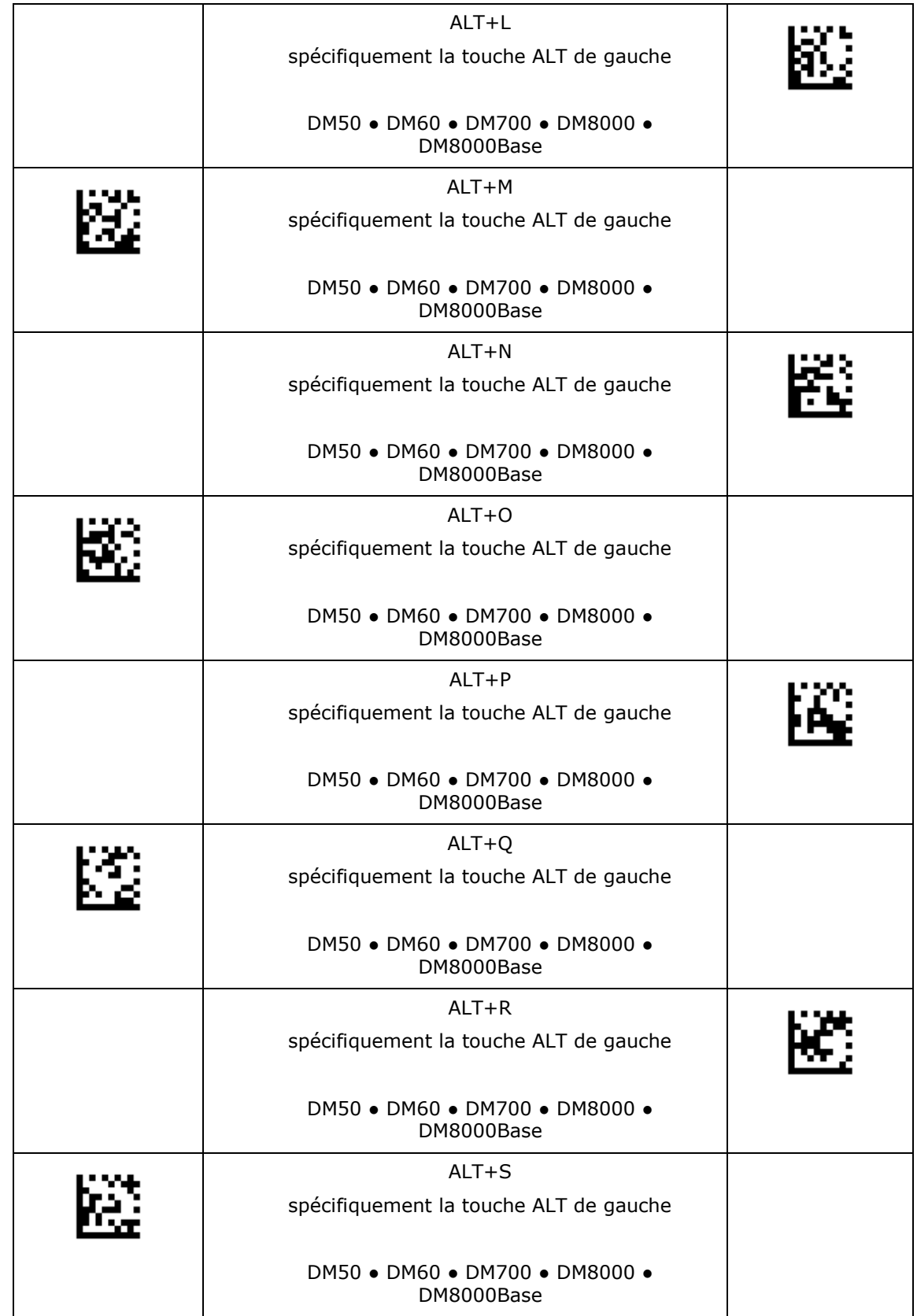

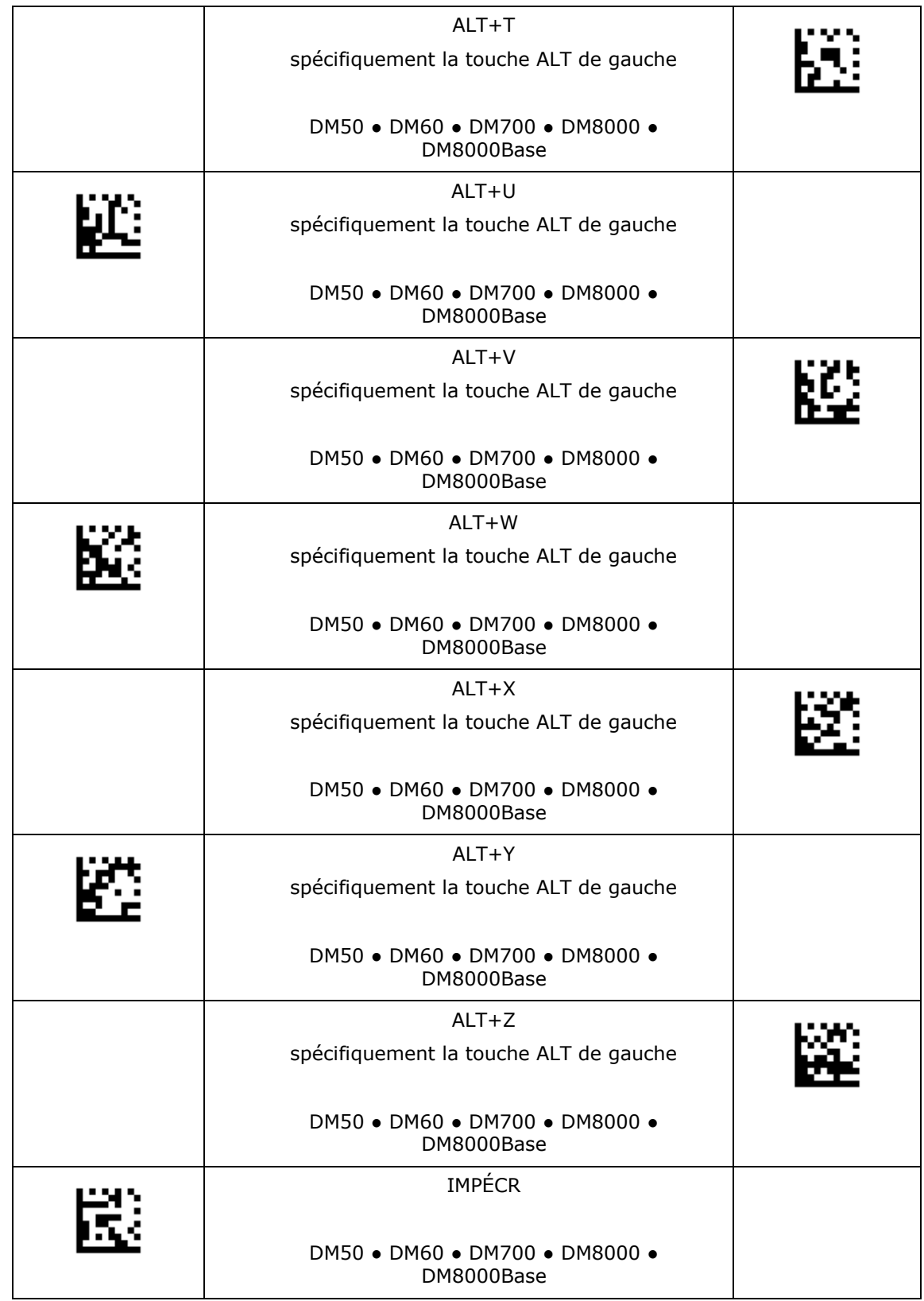

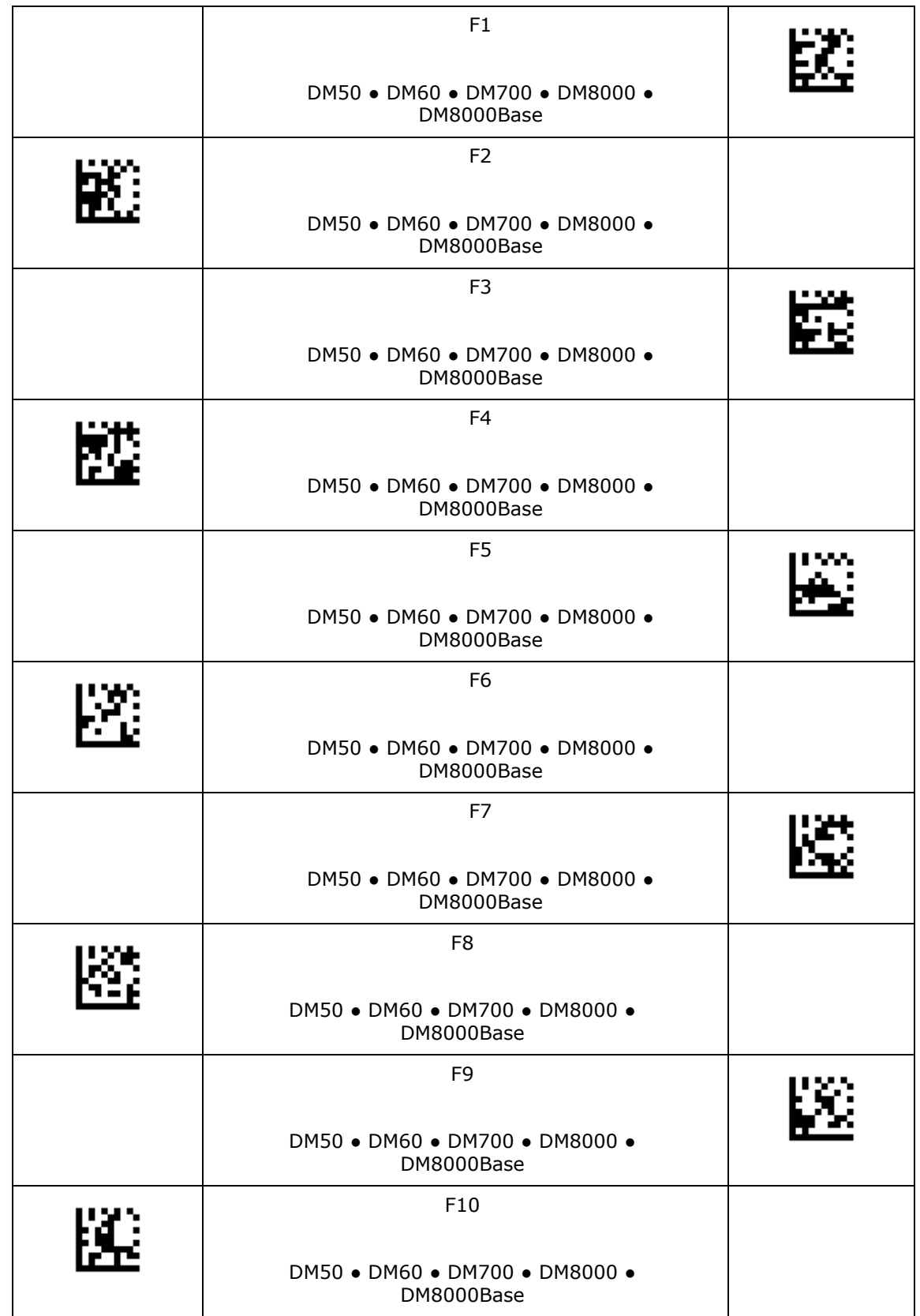

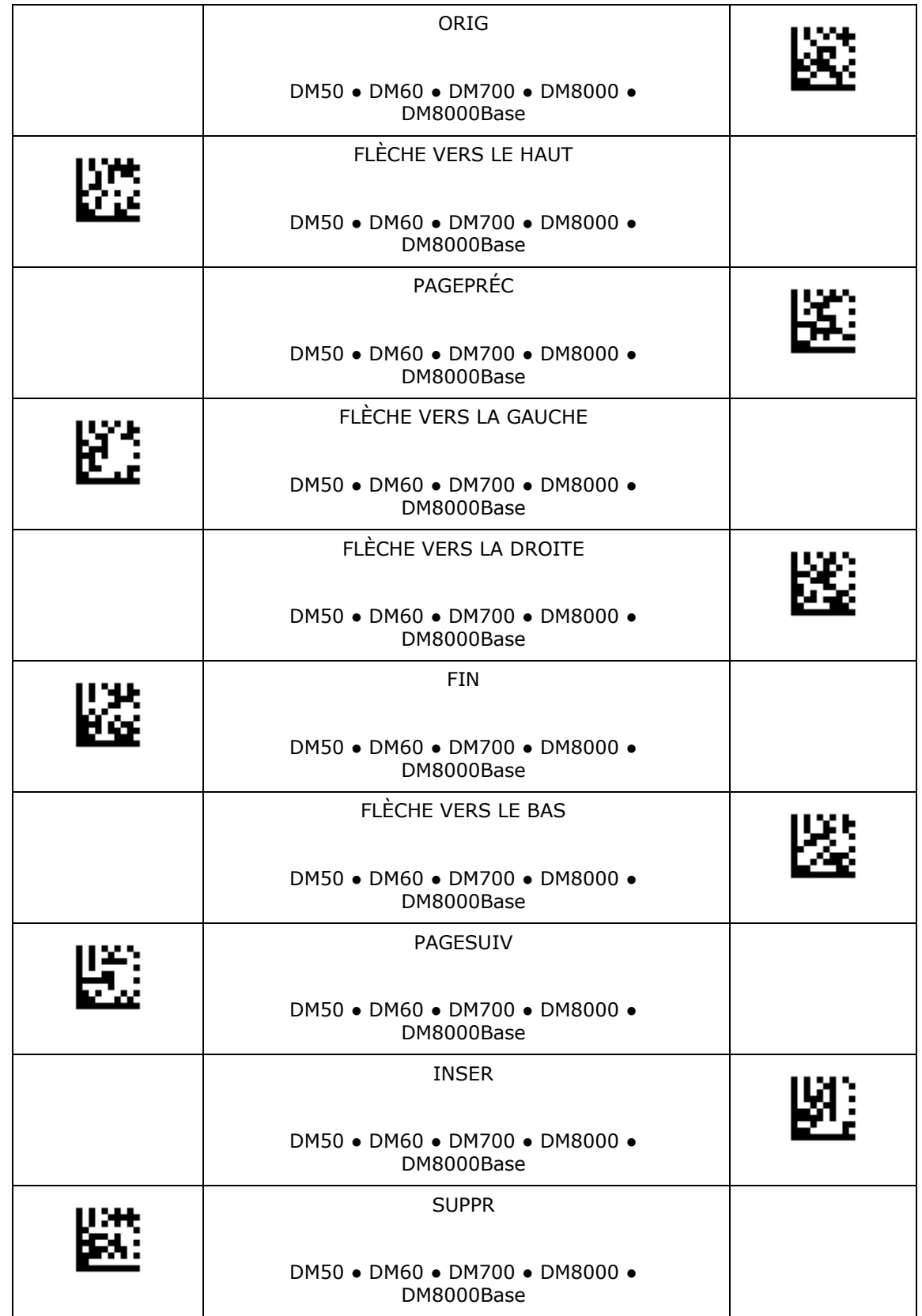

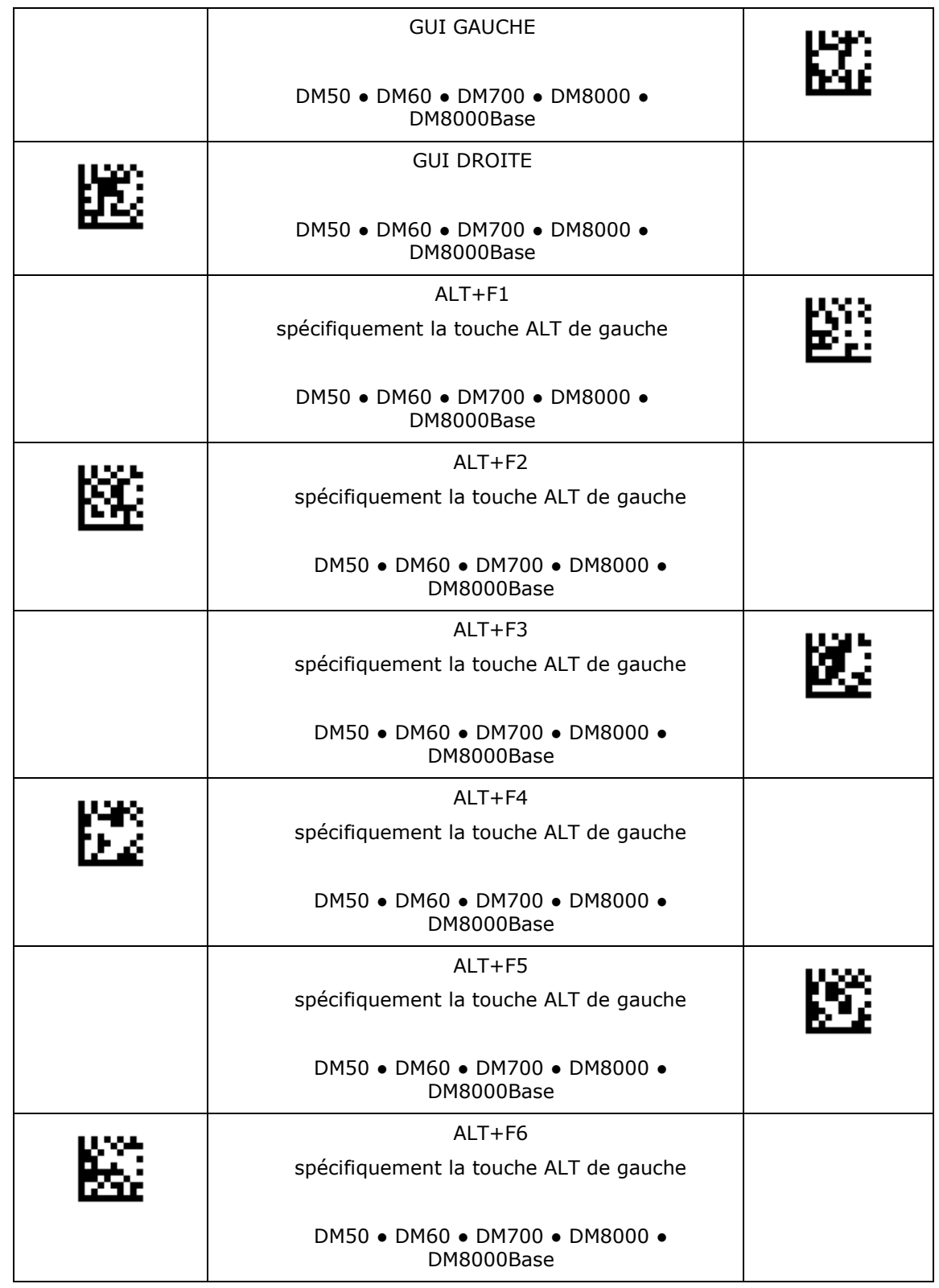

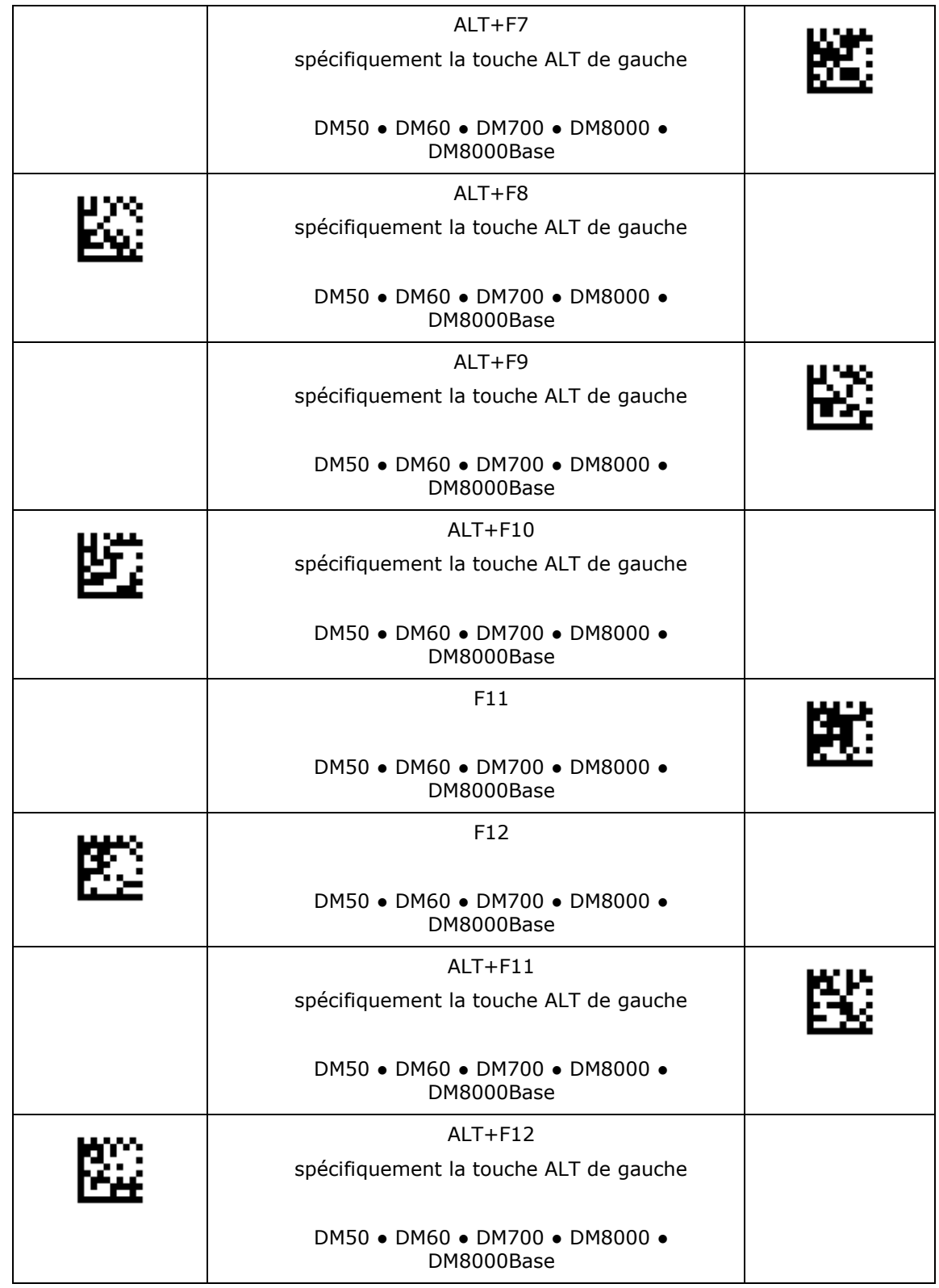

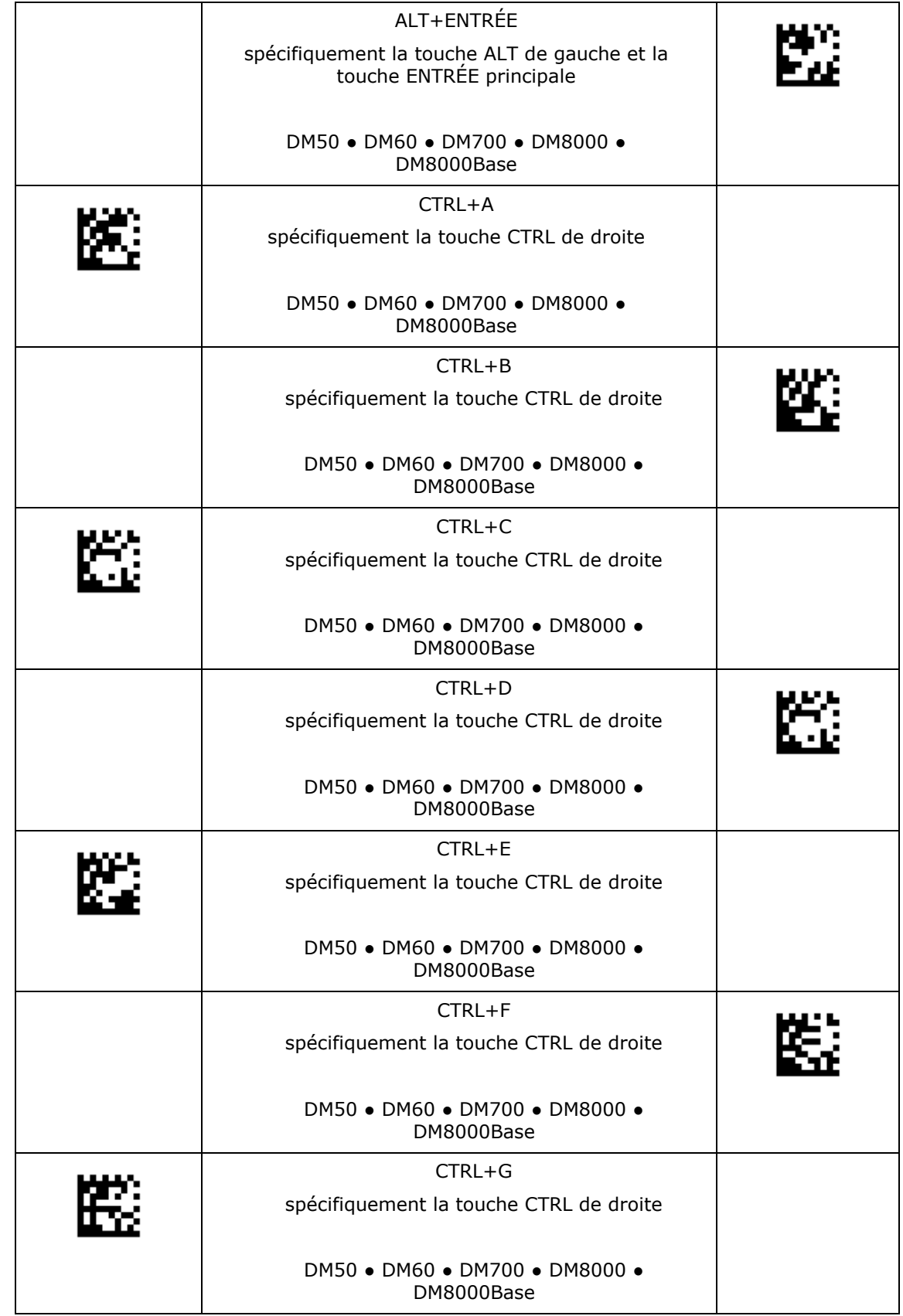

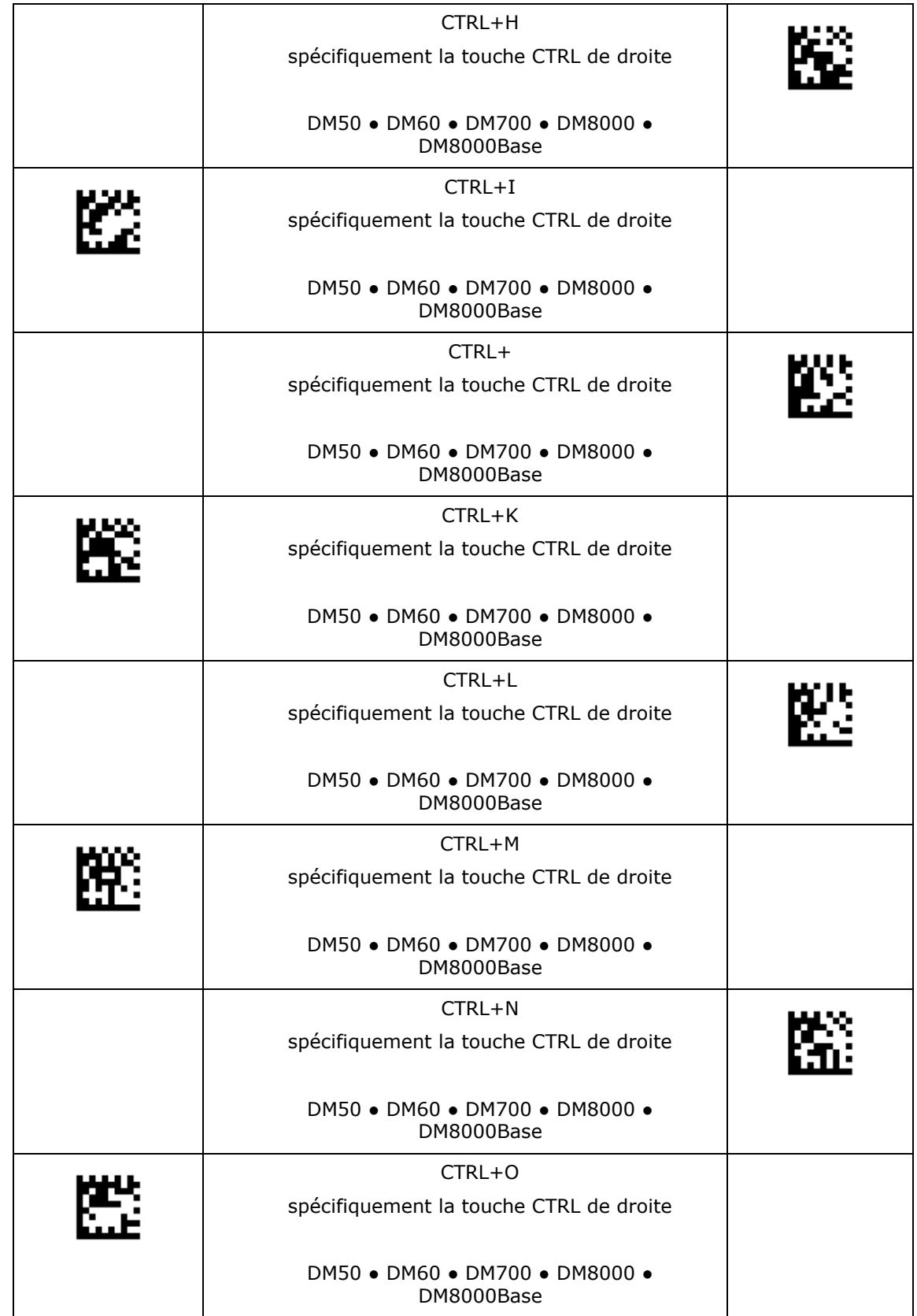

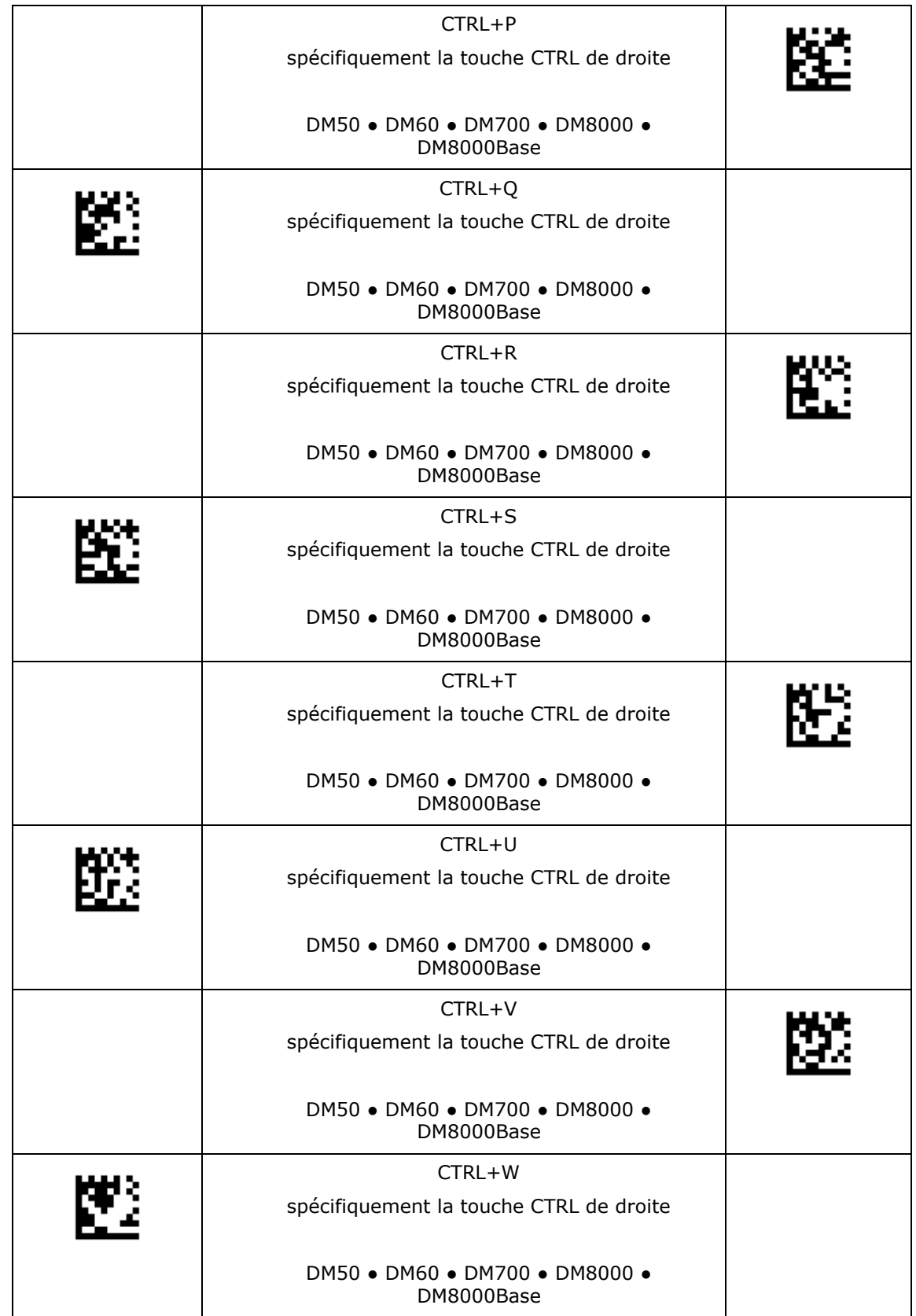

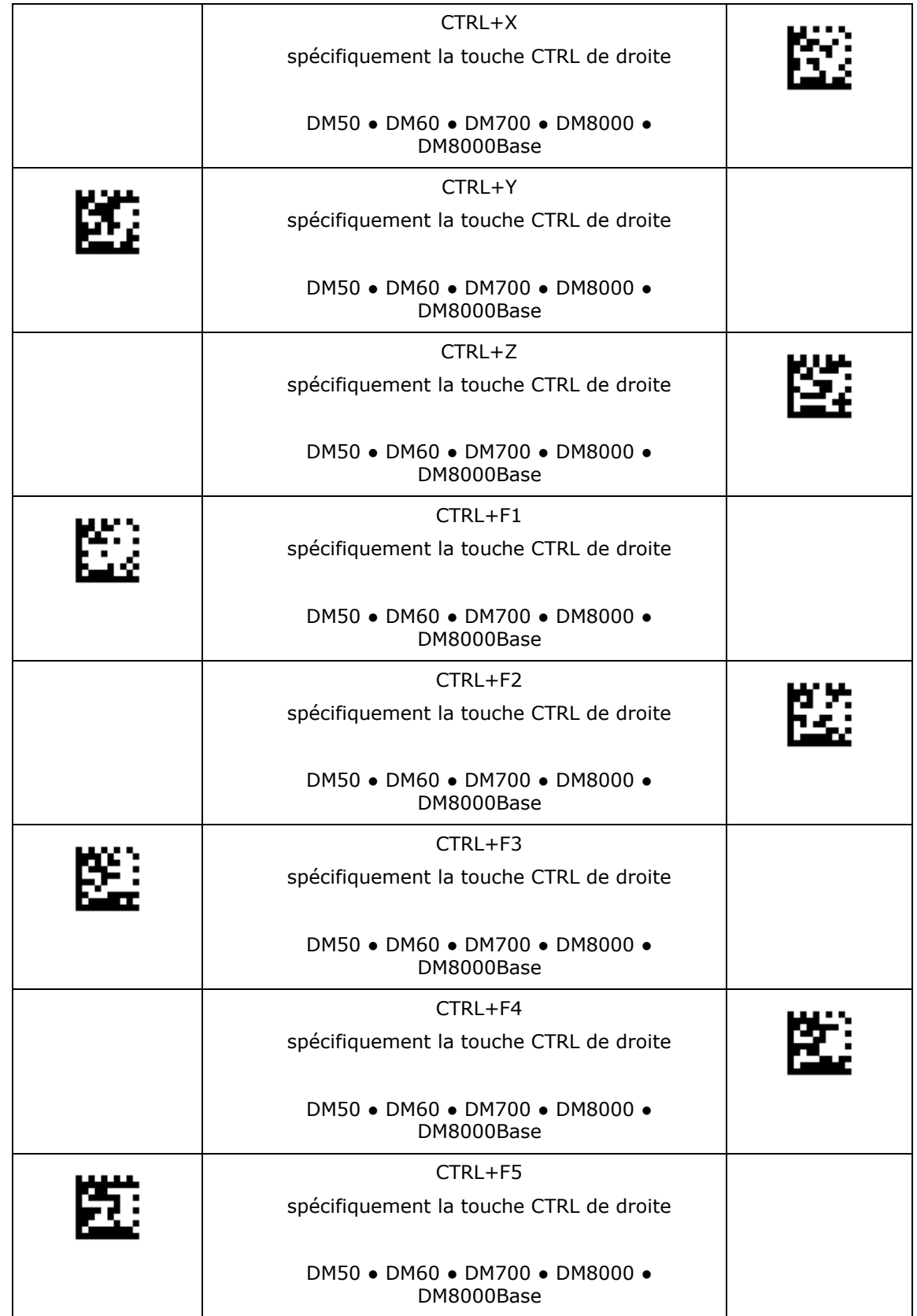

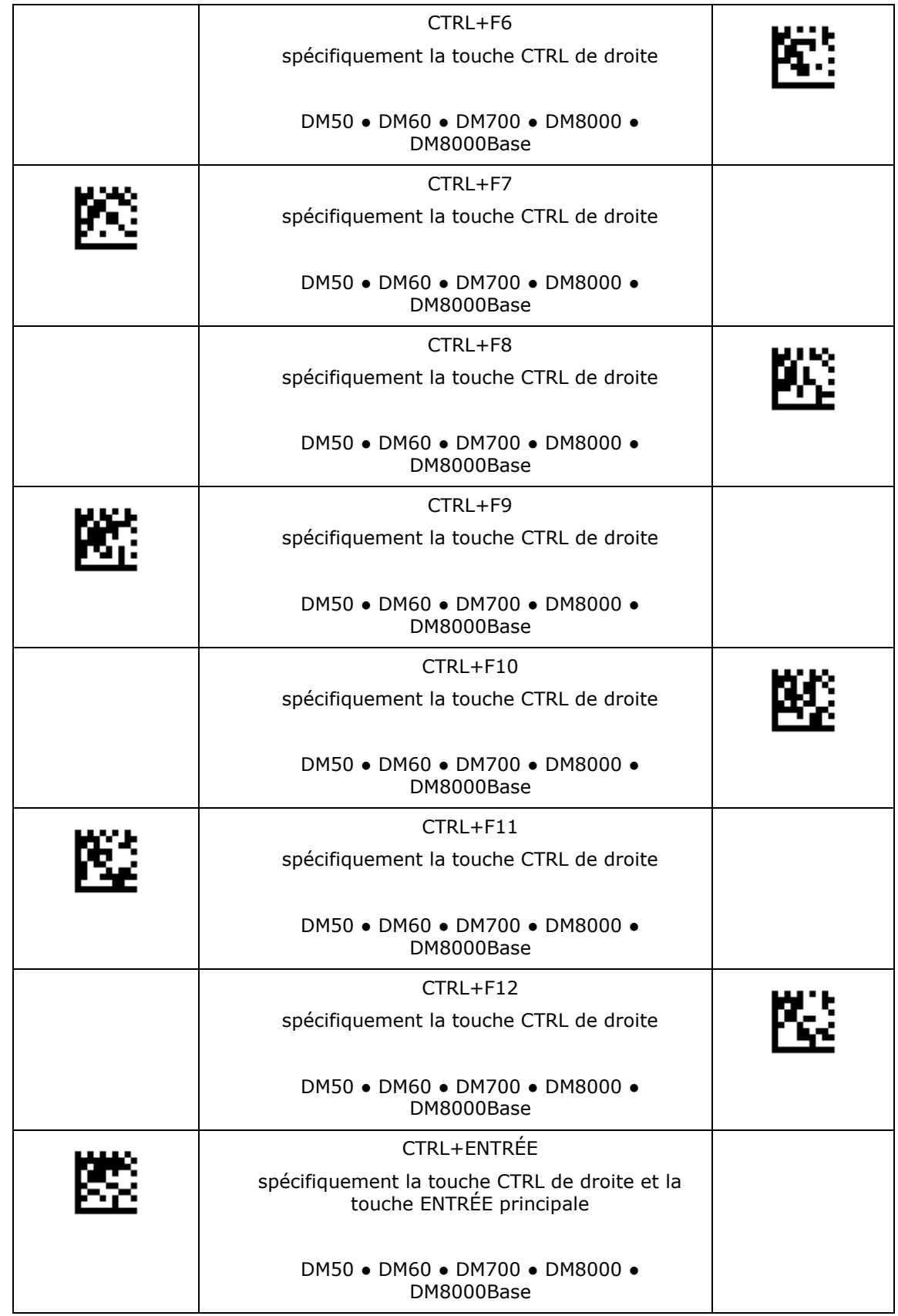

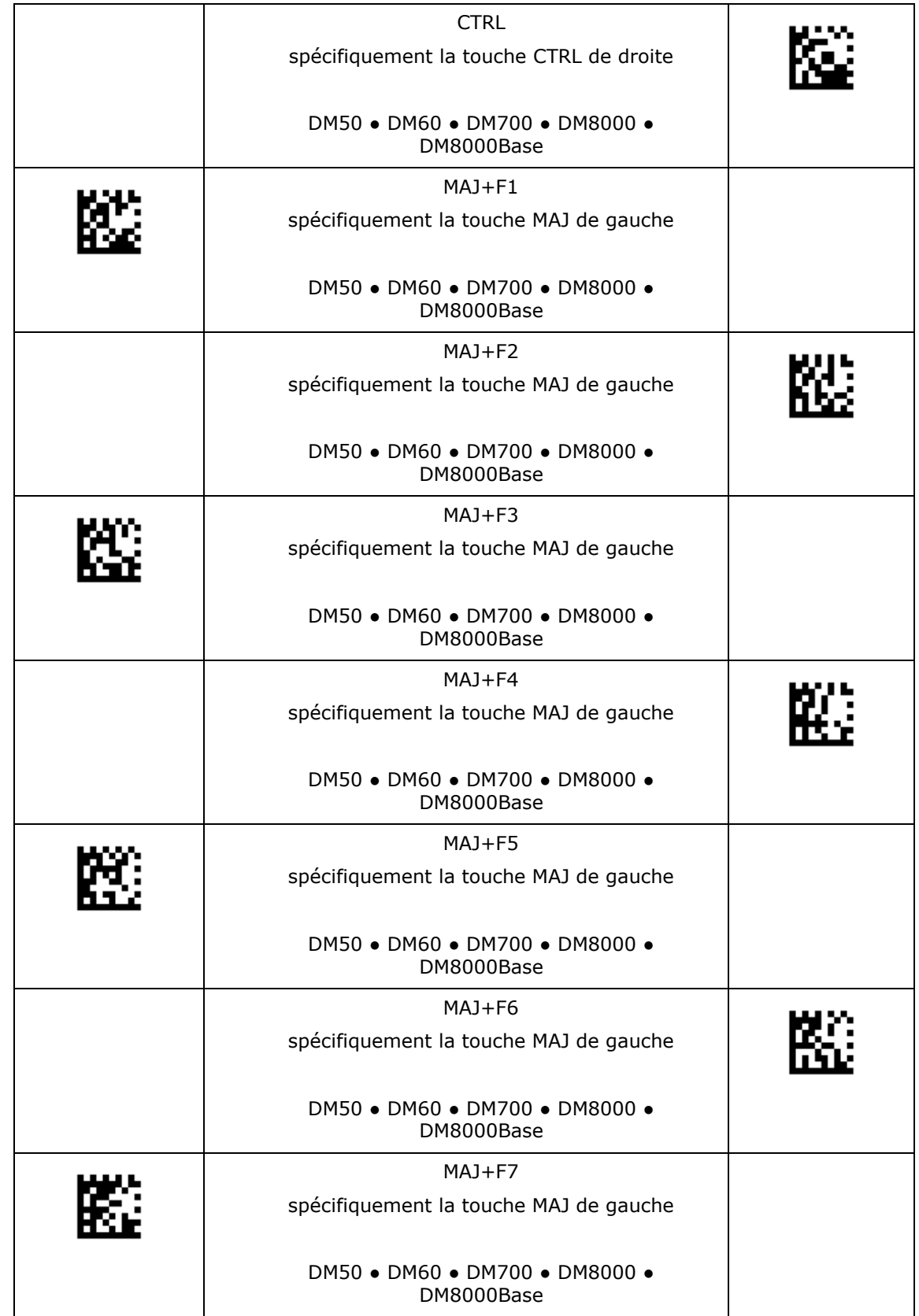

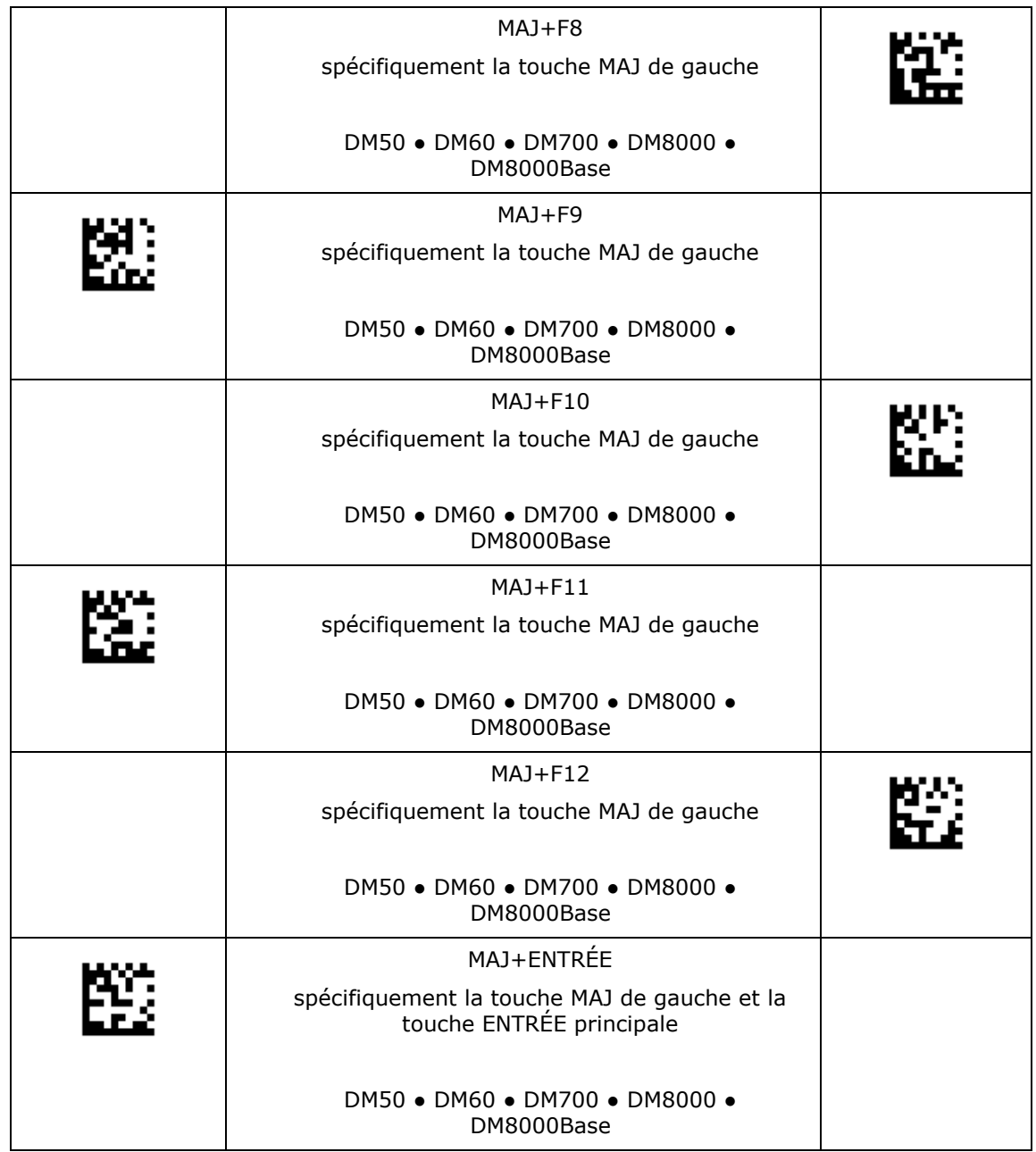

#### **Connexion USB**

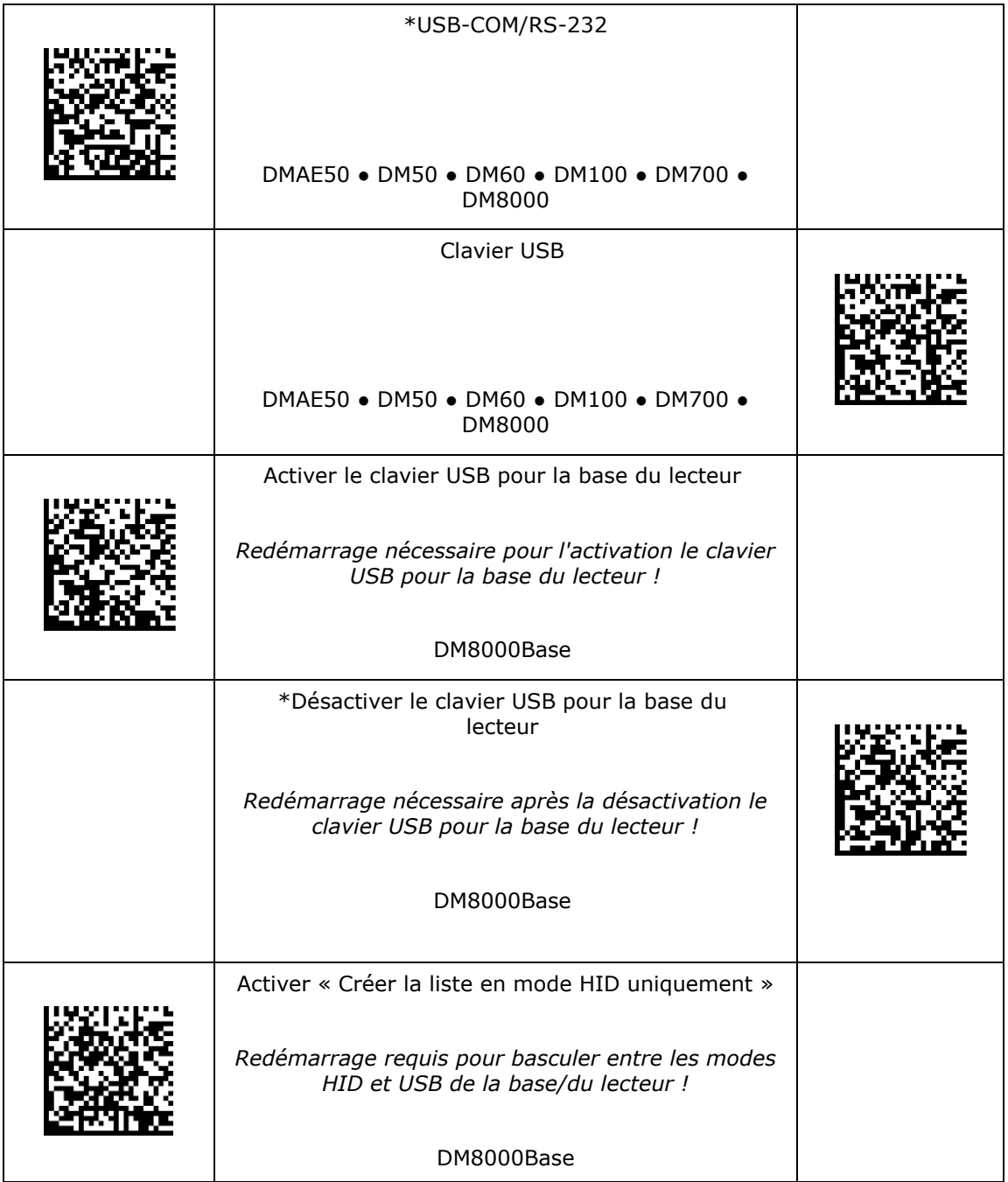

#### **Connexion USB**

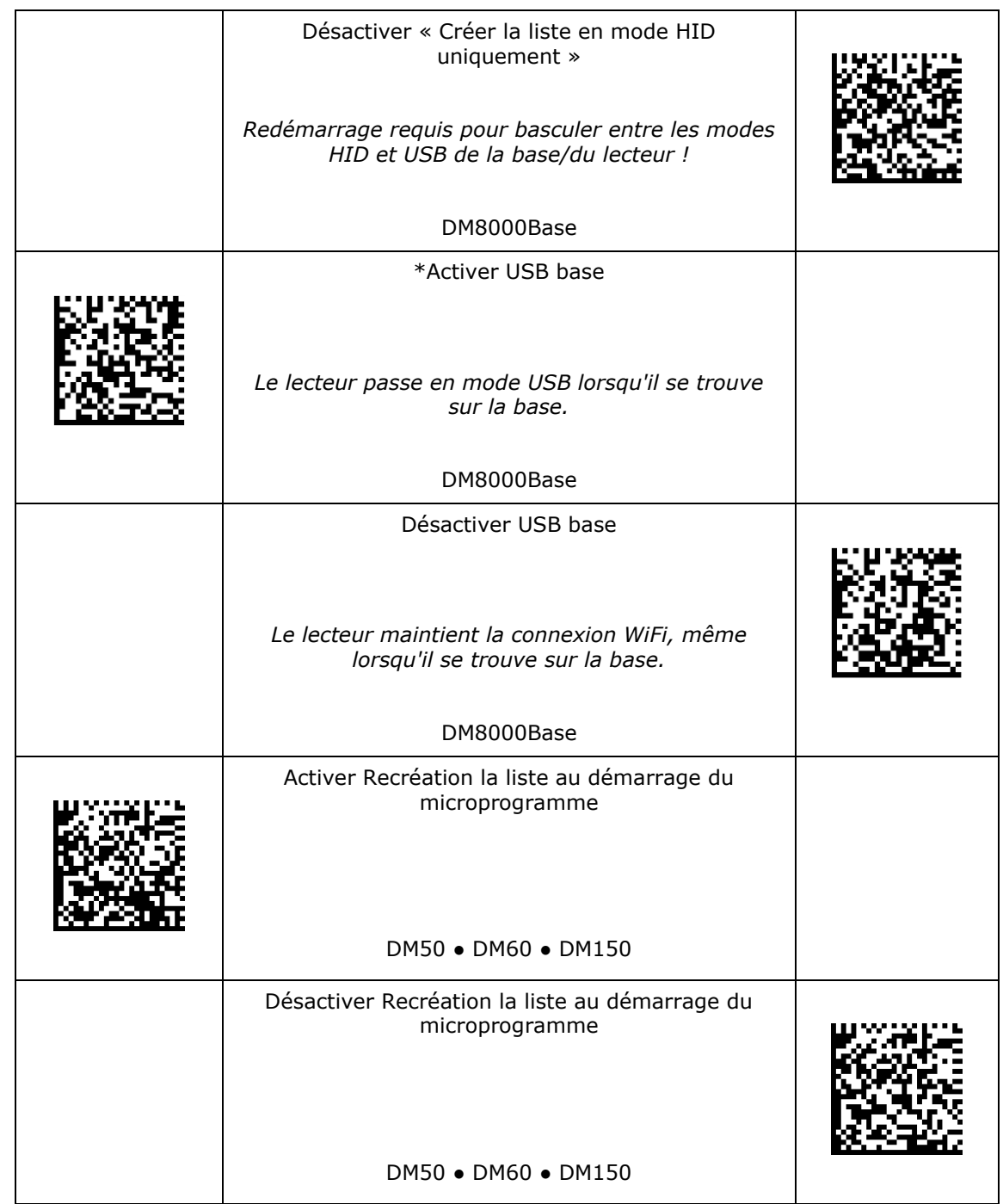

#### **Mode USB**

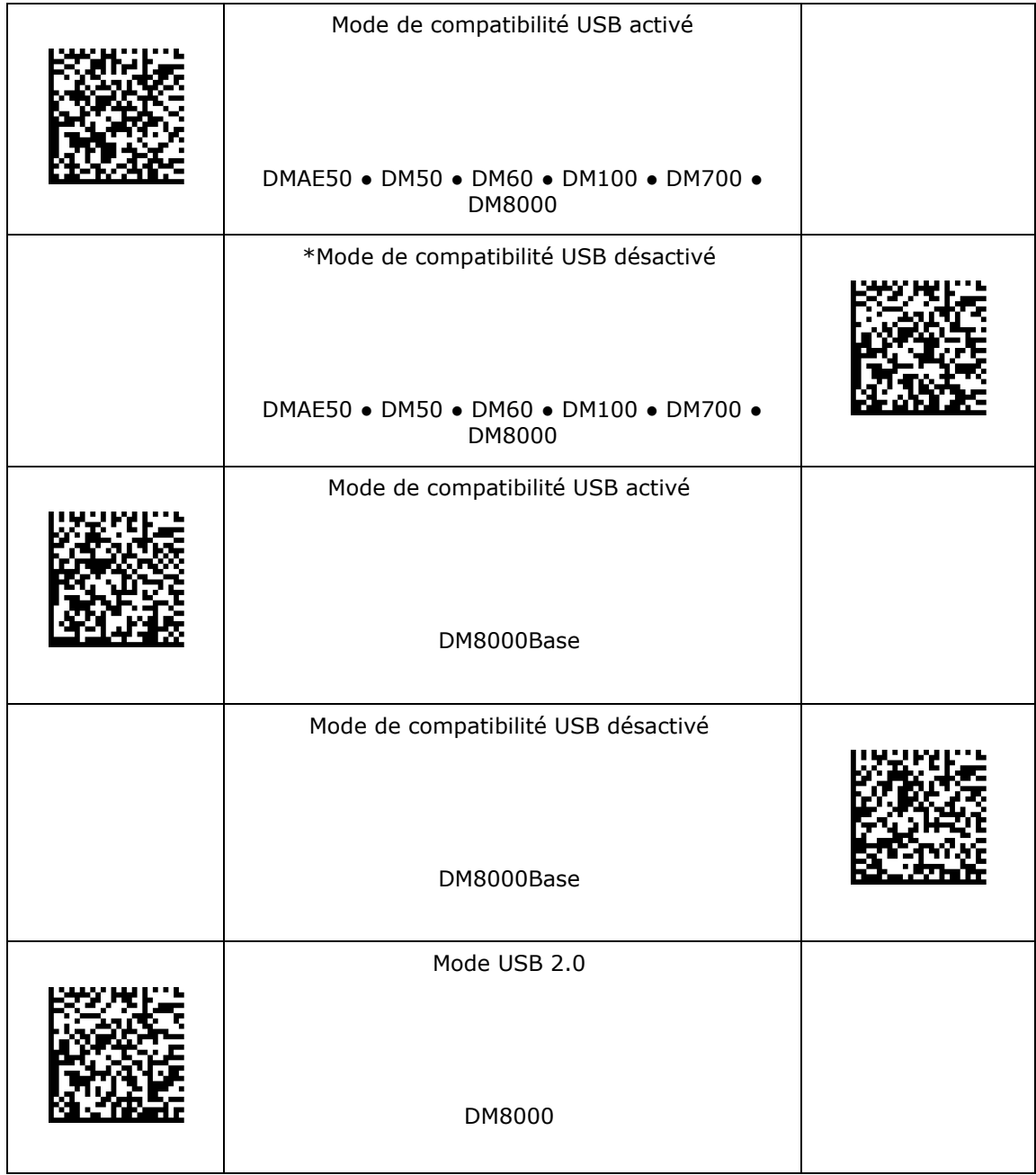

#### **Mode USB**

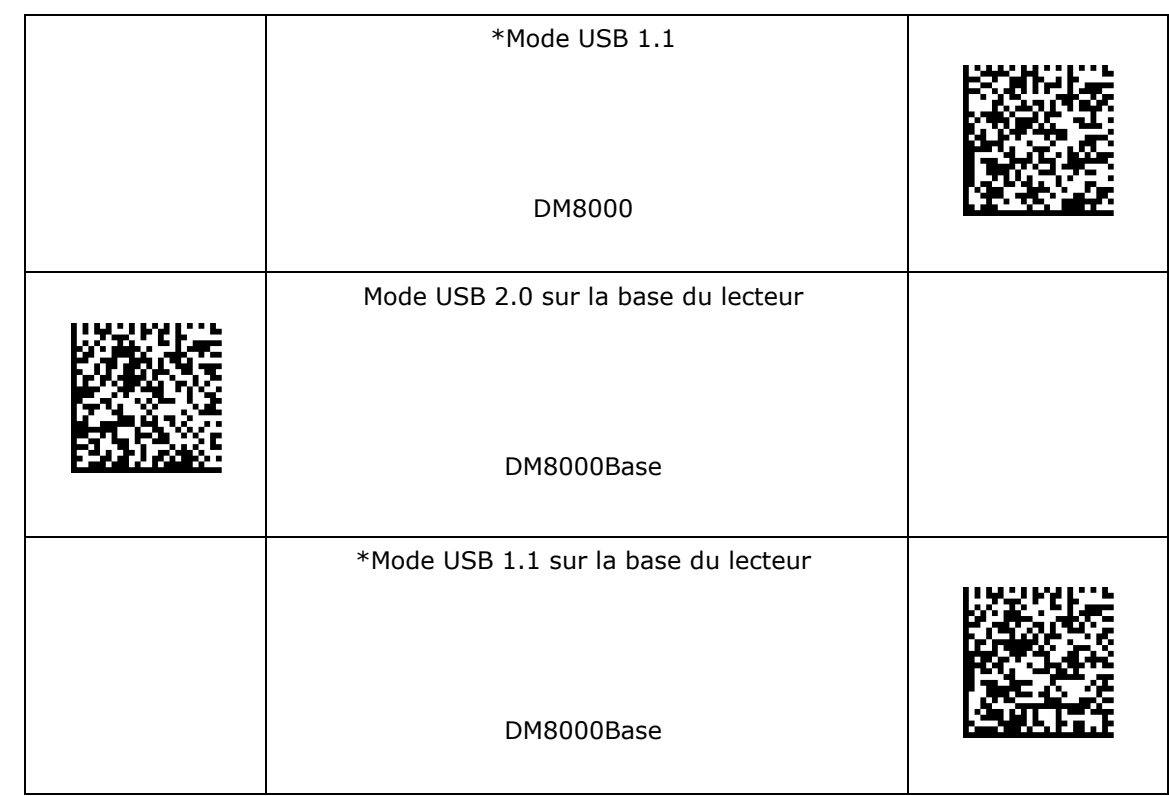

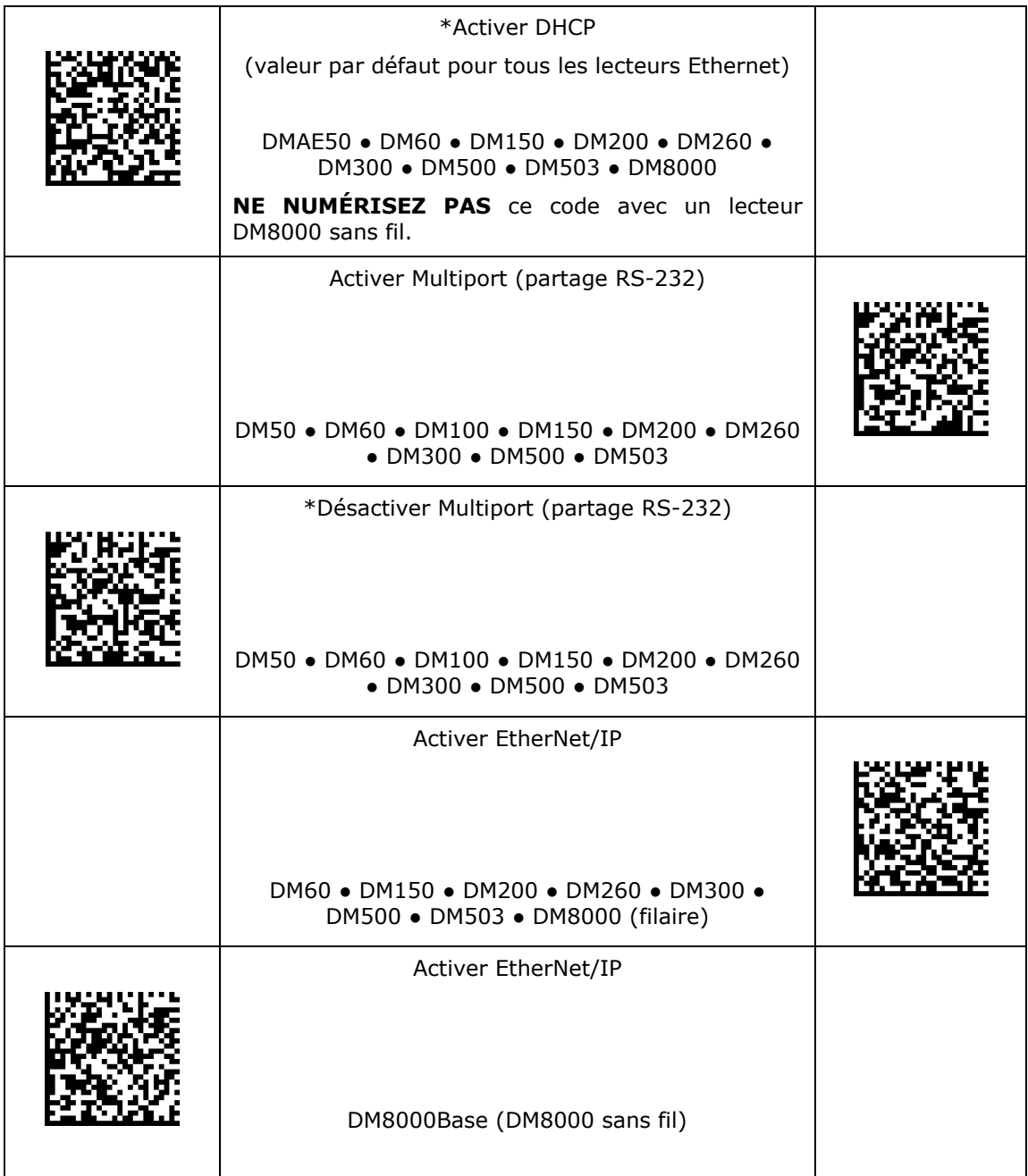

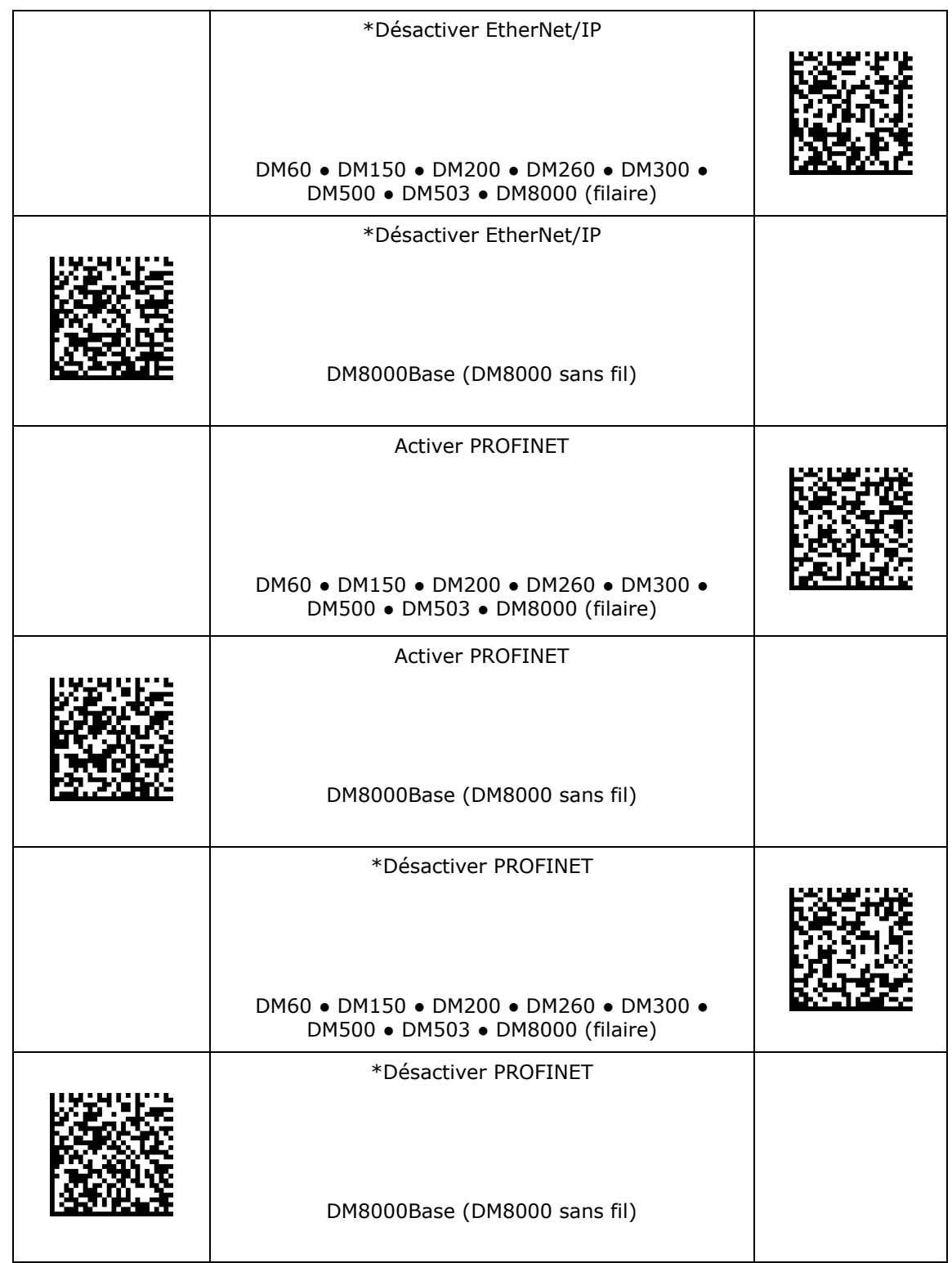

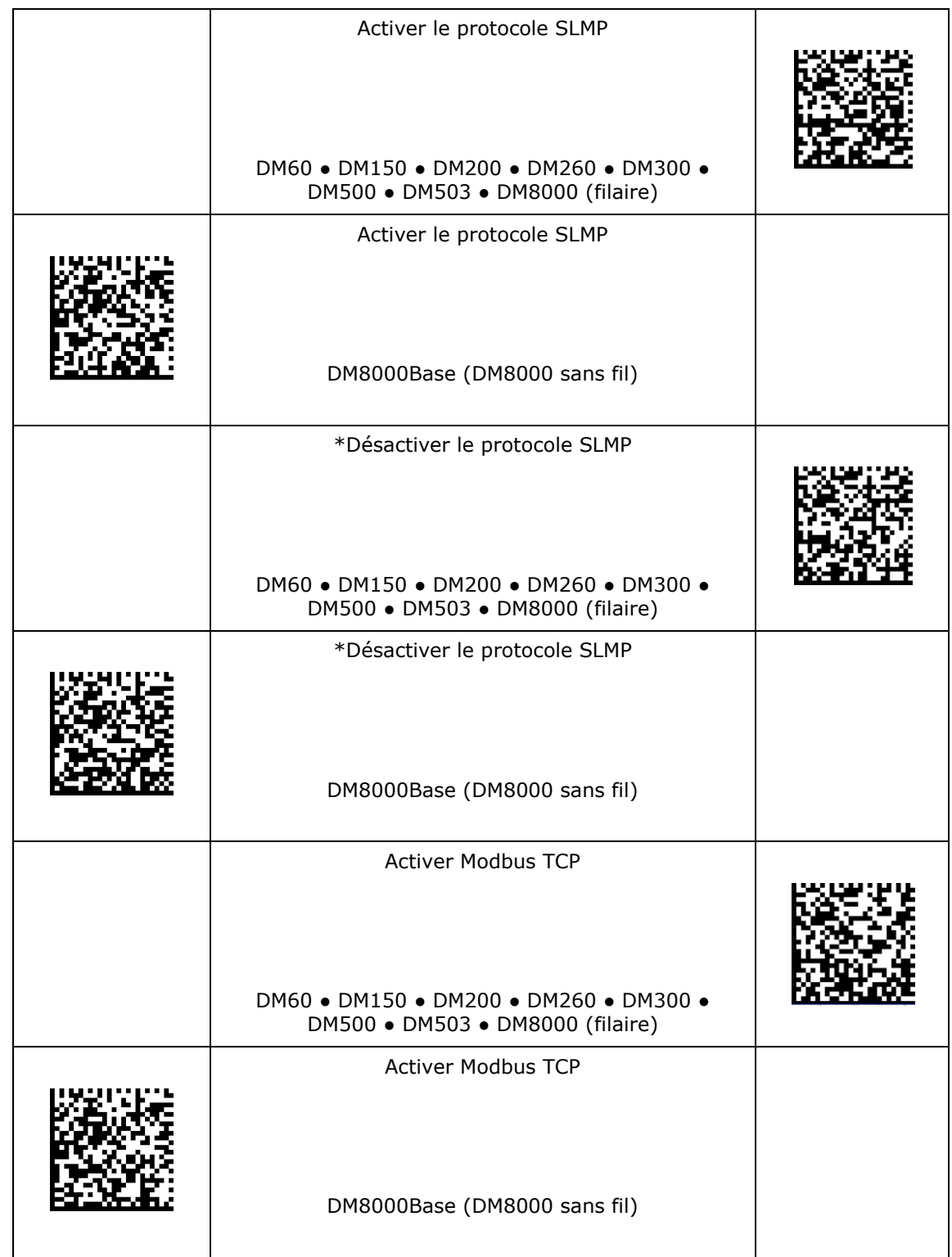

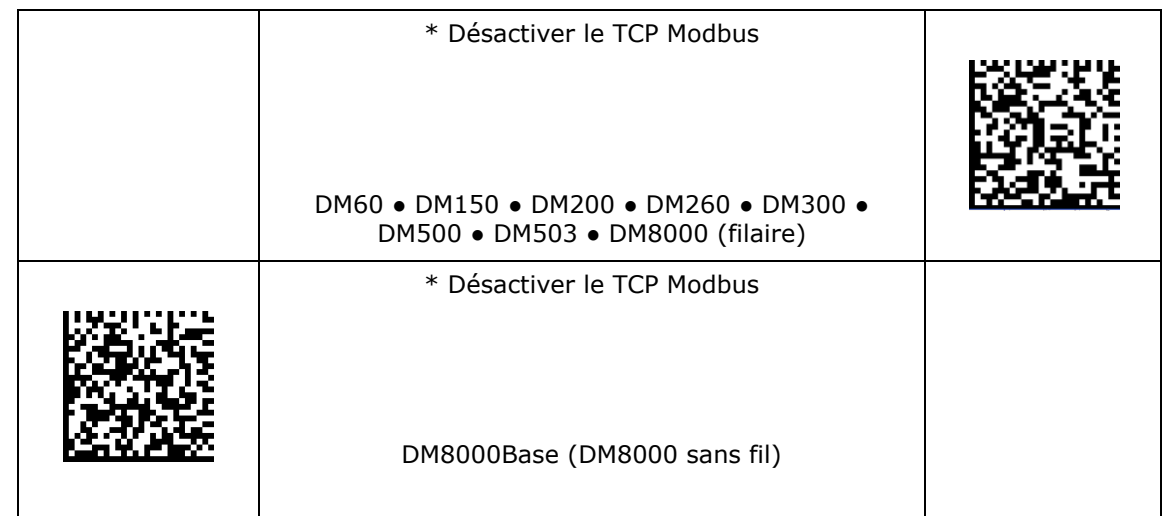

#### **Débit en bauds RS-232**

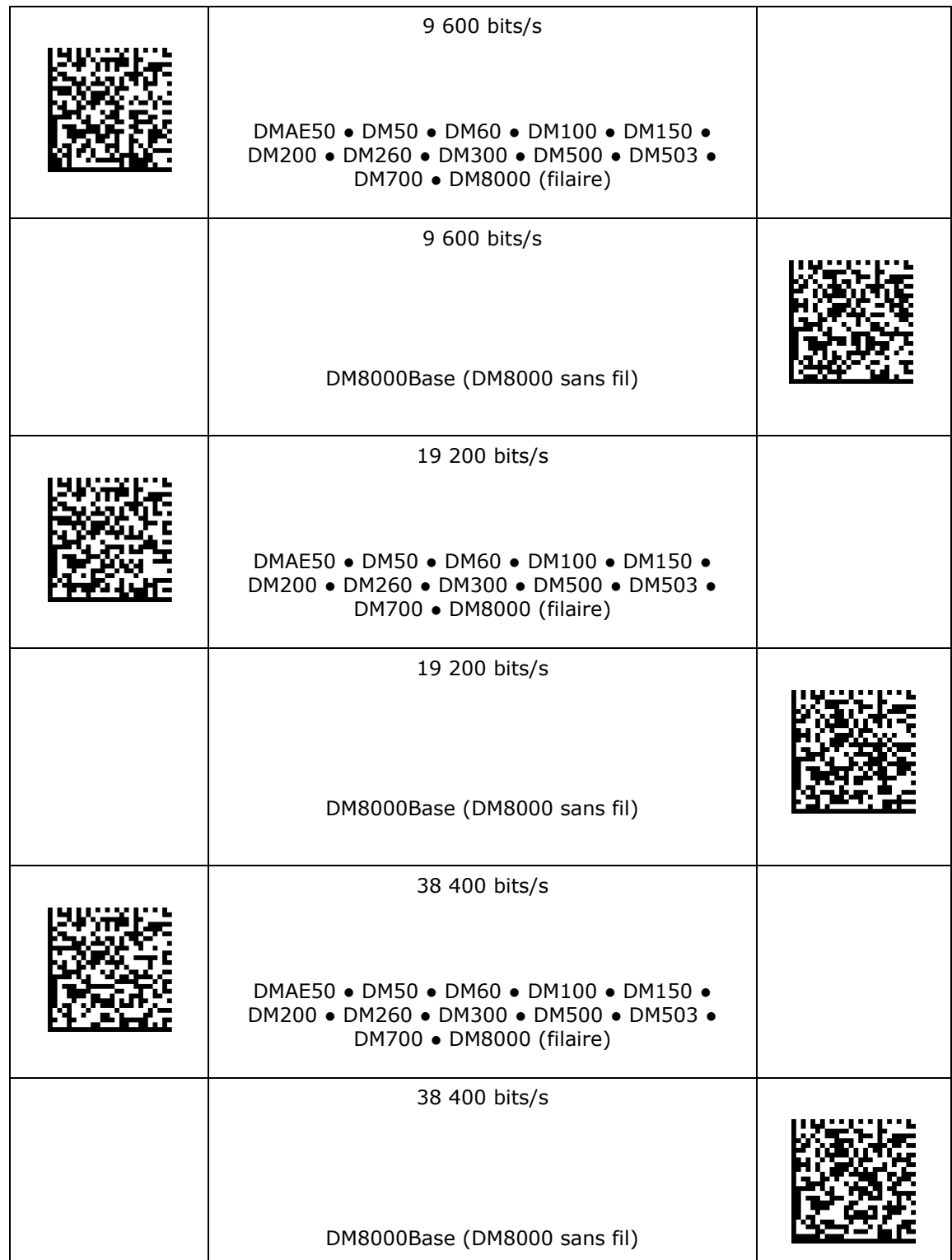

#### **Débit en bauds RS-232**

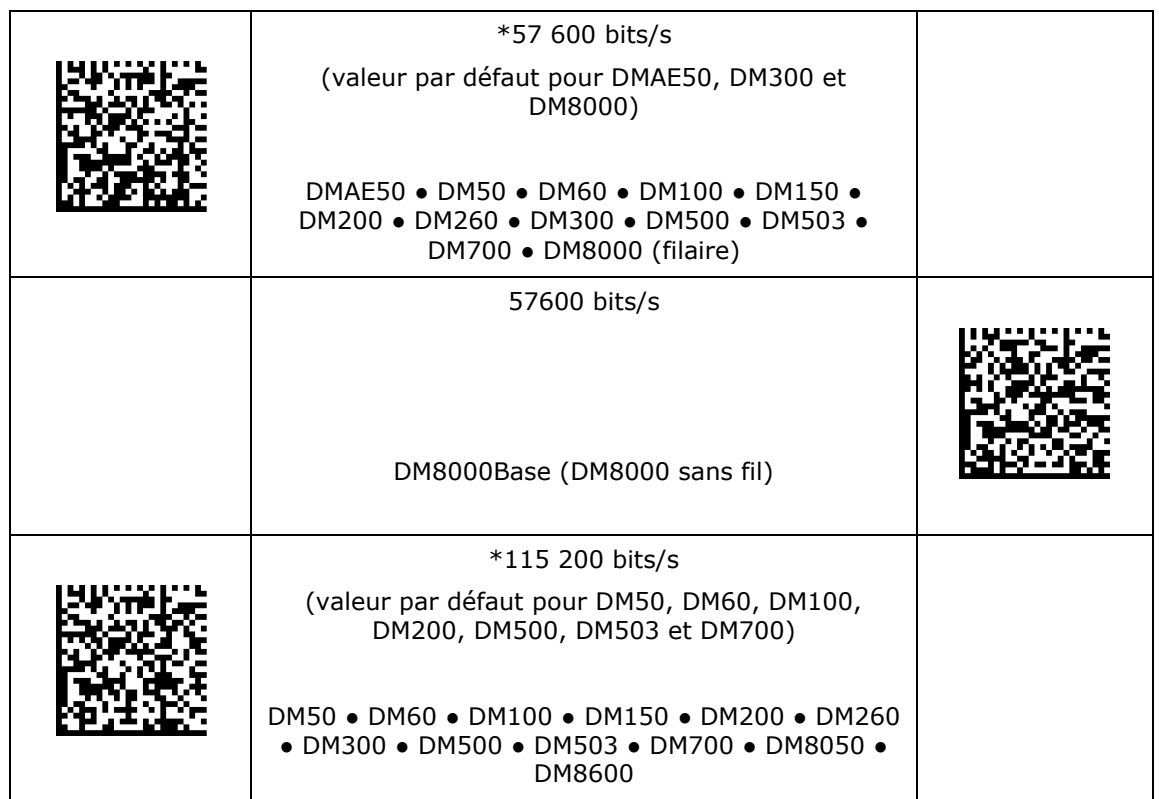

### **Paramètres de parité RS-232**

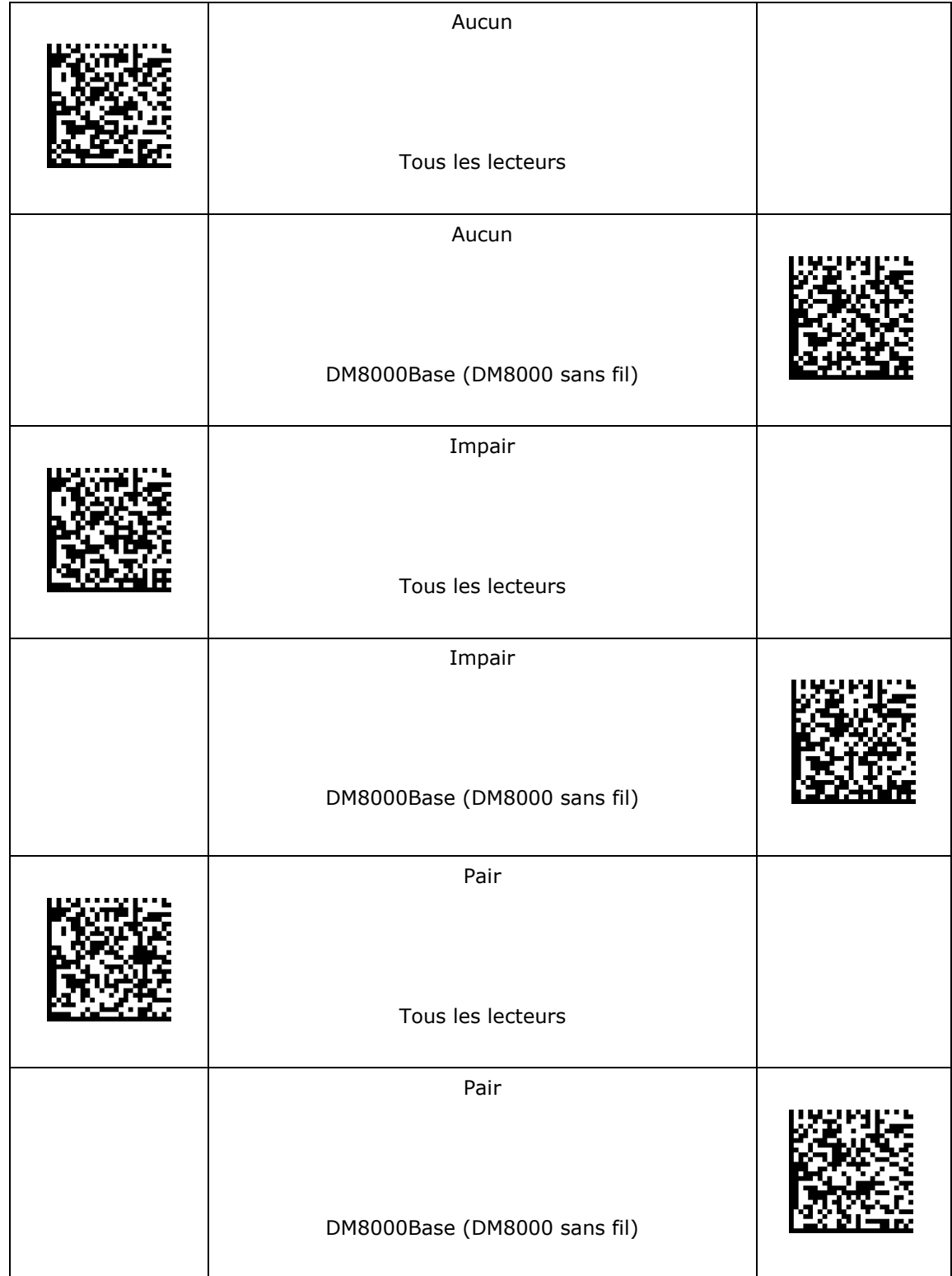

## **Paramètres de parité RS-232**

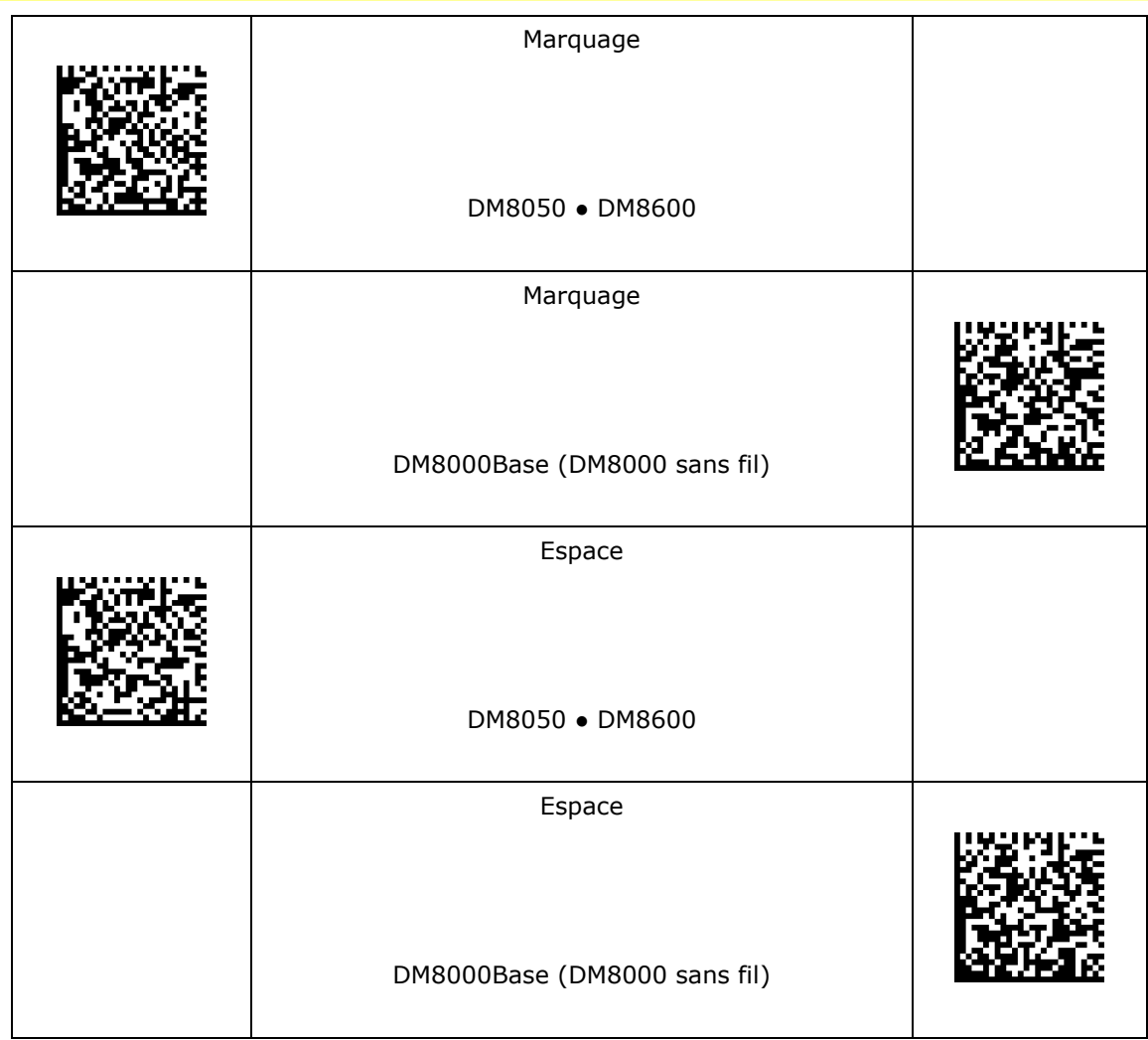

#### **Paramètres de bits de données RS-232**

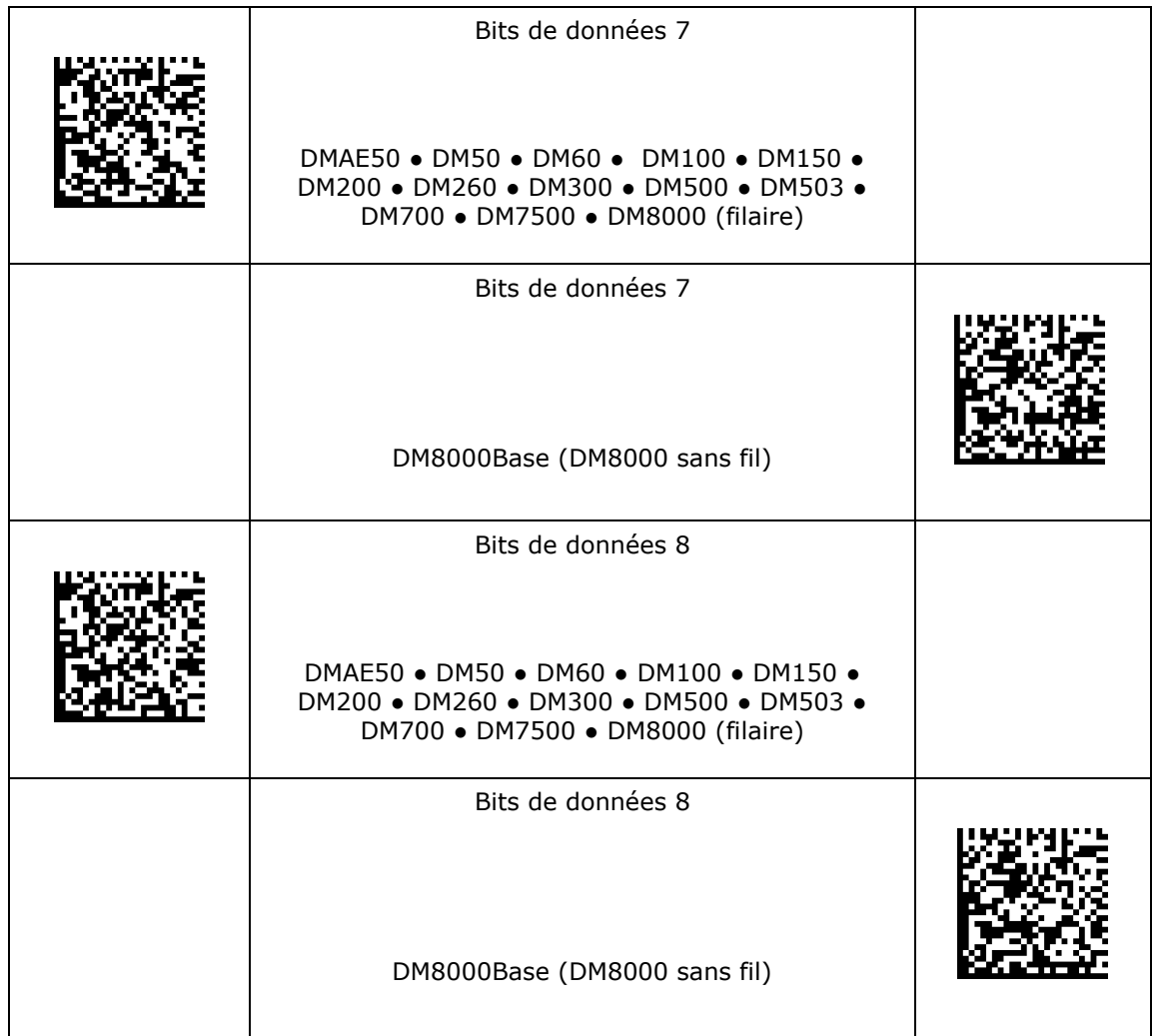

#### **Paramètres de bits d'arrêt RS-232**

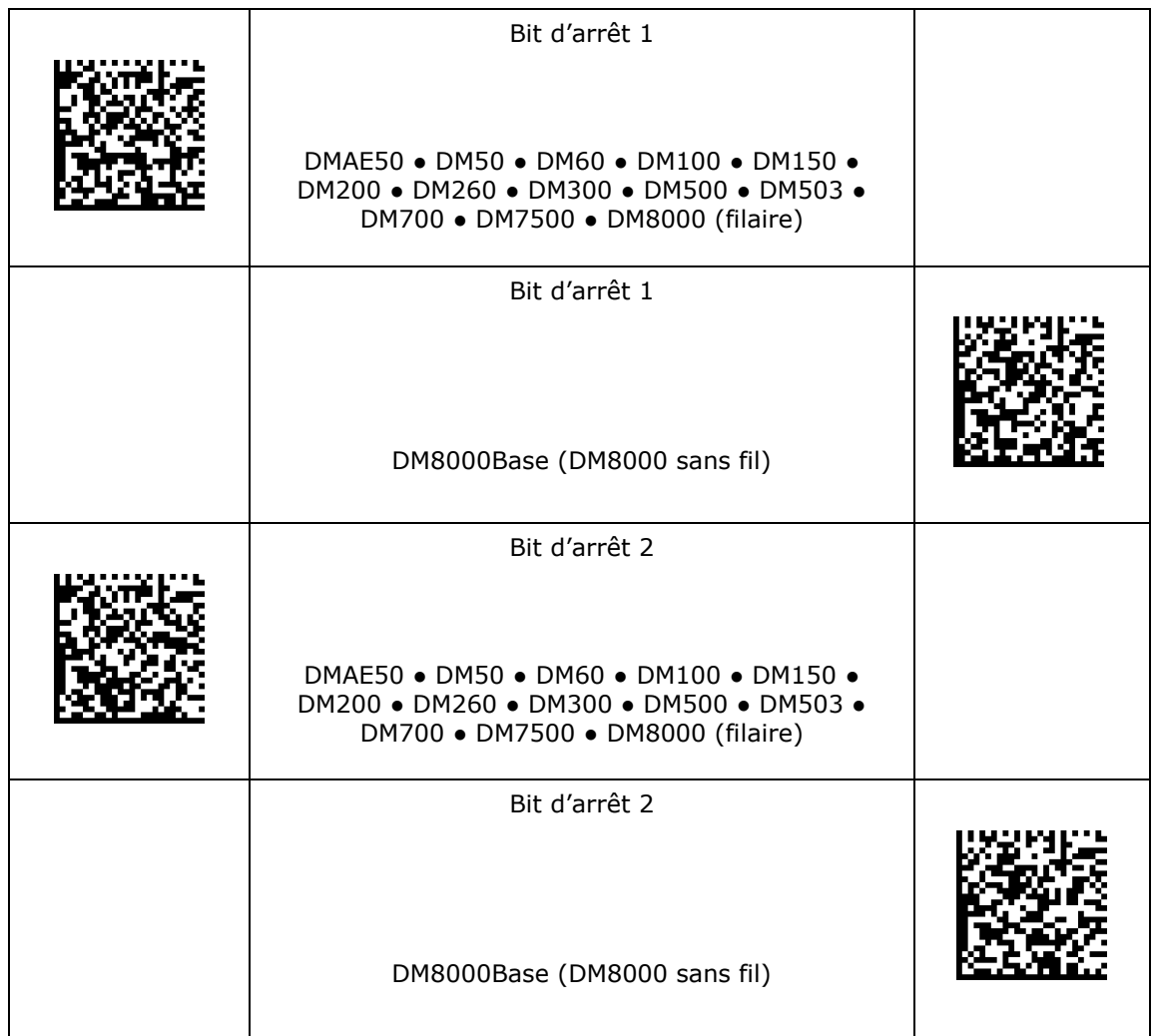

### **Protocole RS-232**

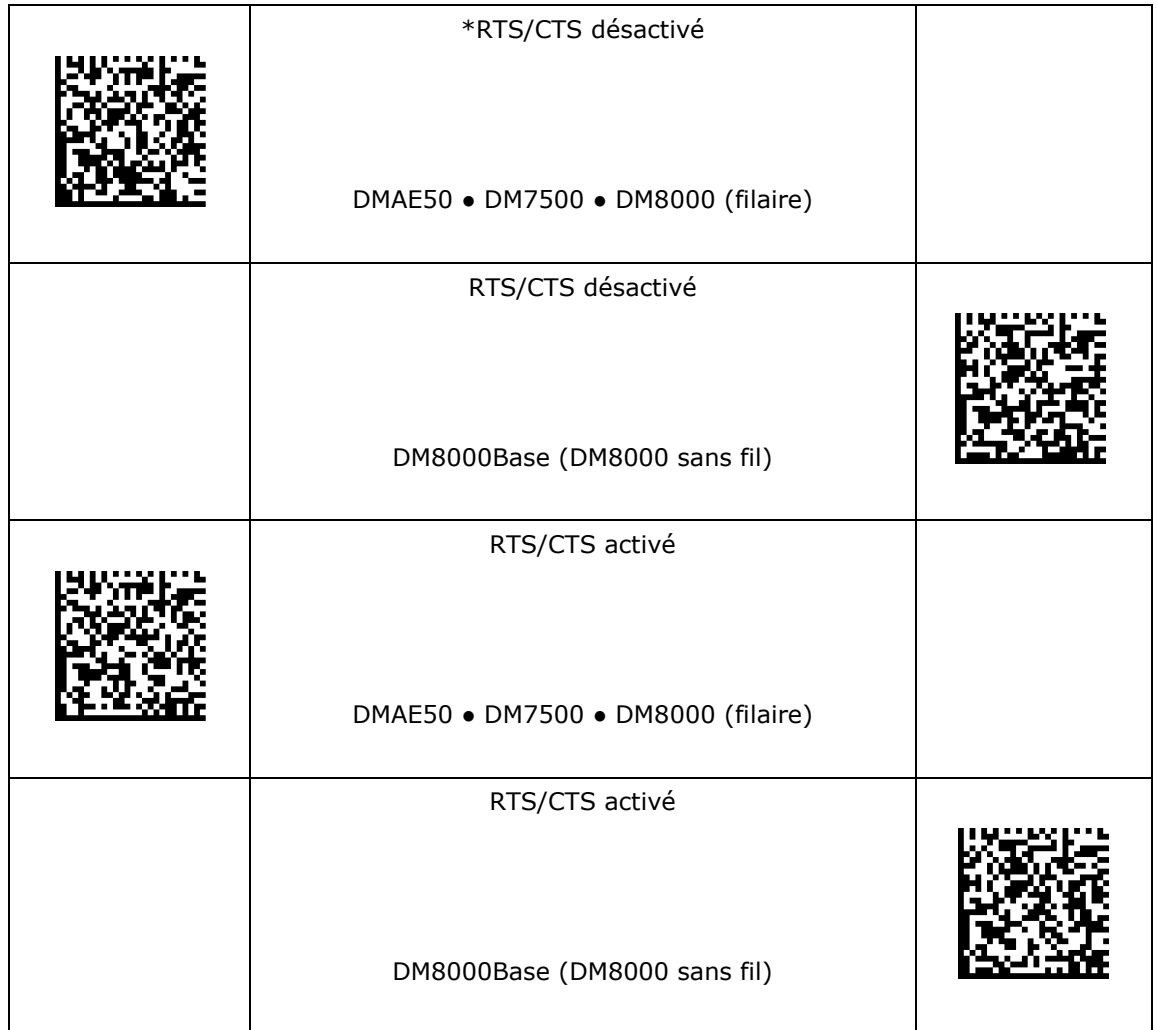

#### **Routage RS-232**

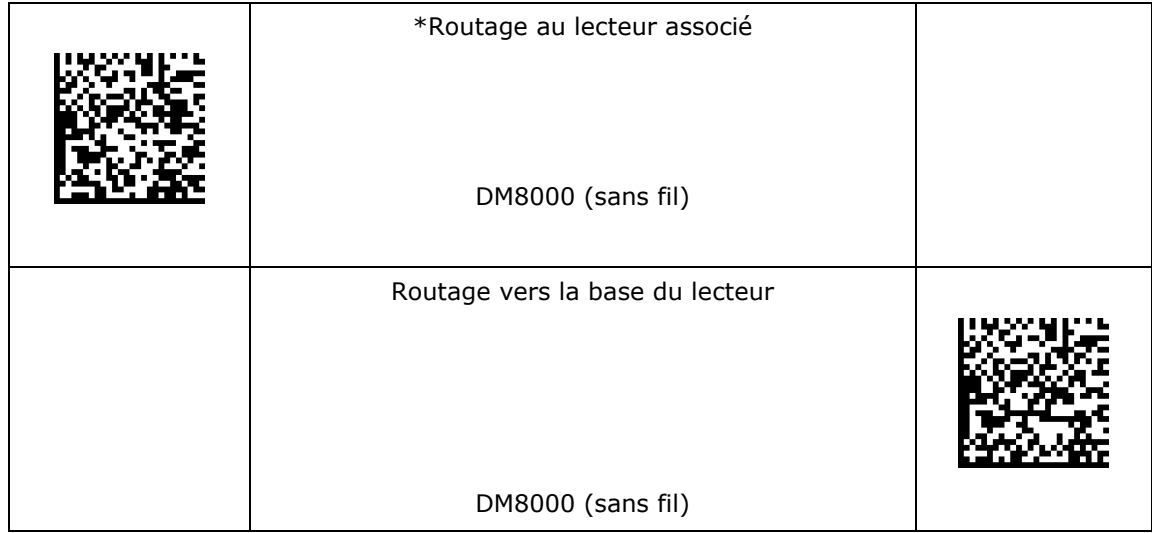
#### **Paramètres réseau**

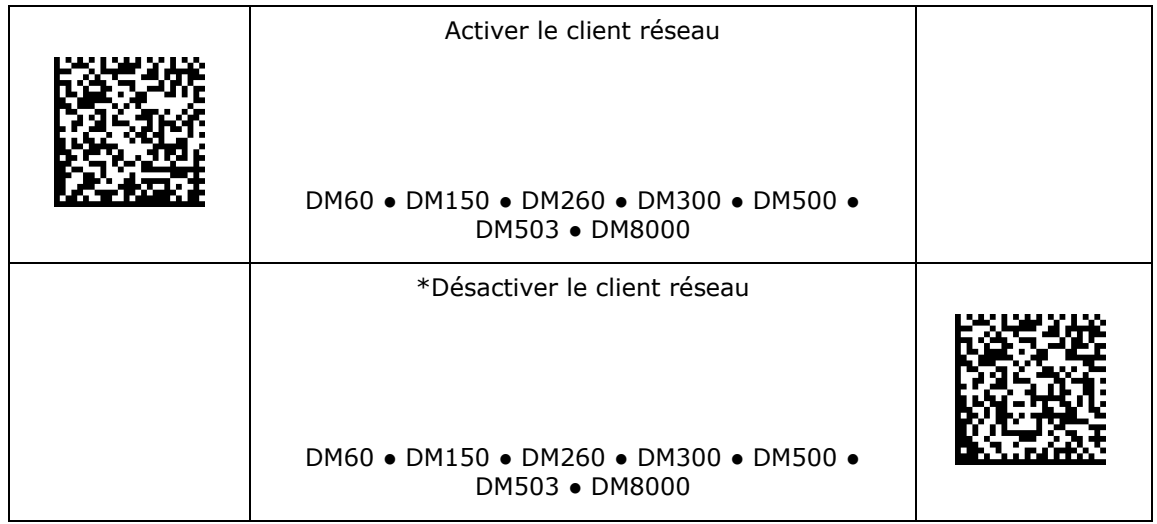

## **Paramètres de décodage**

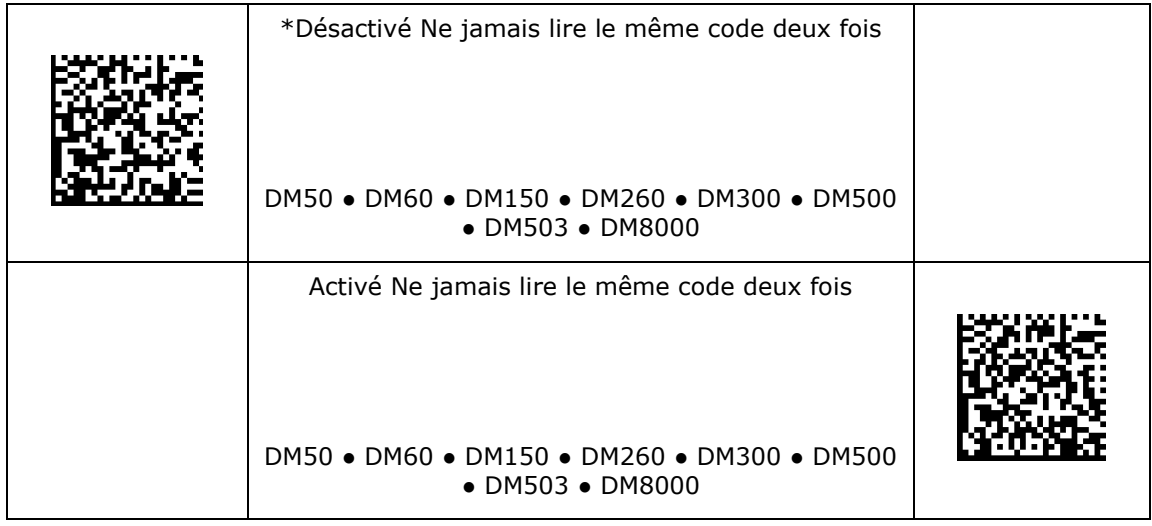

## **Maître/Esclave**

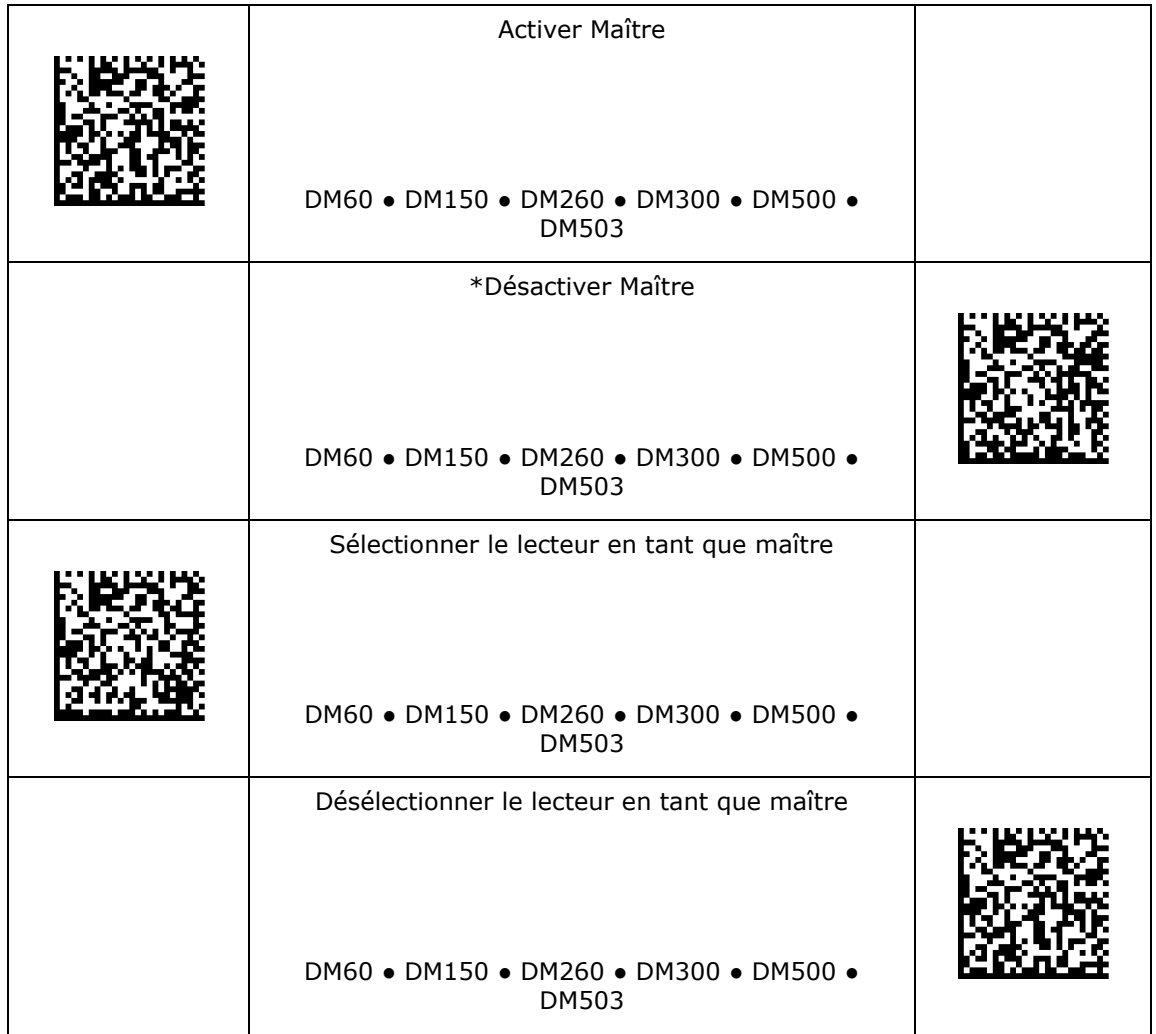

## **Langue du clavier**

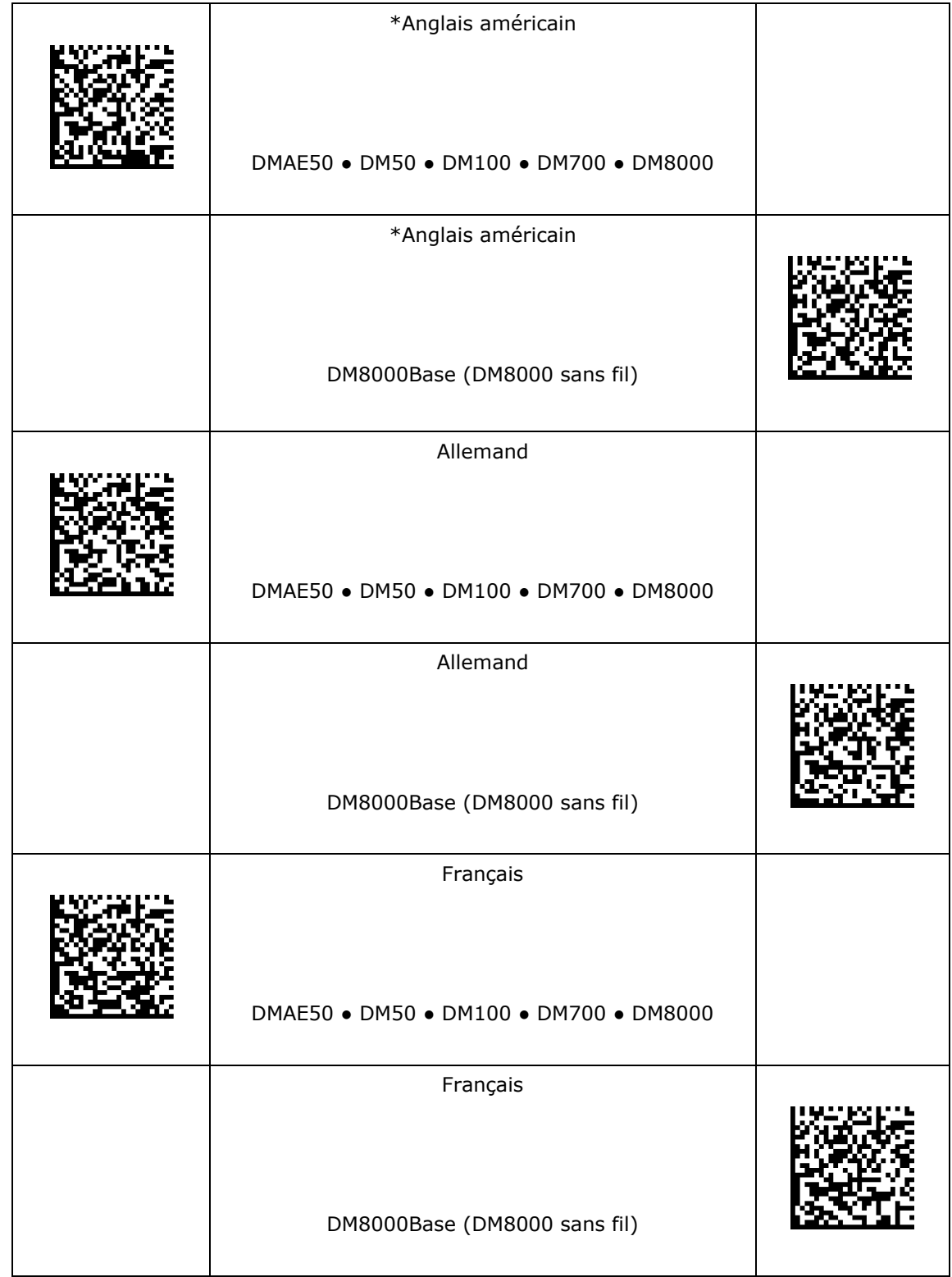

## **Langue du clavier**

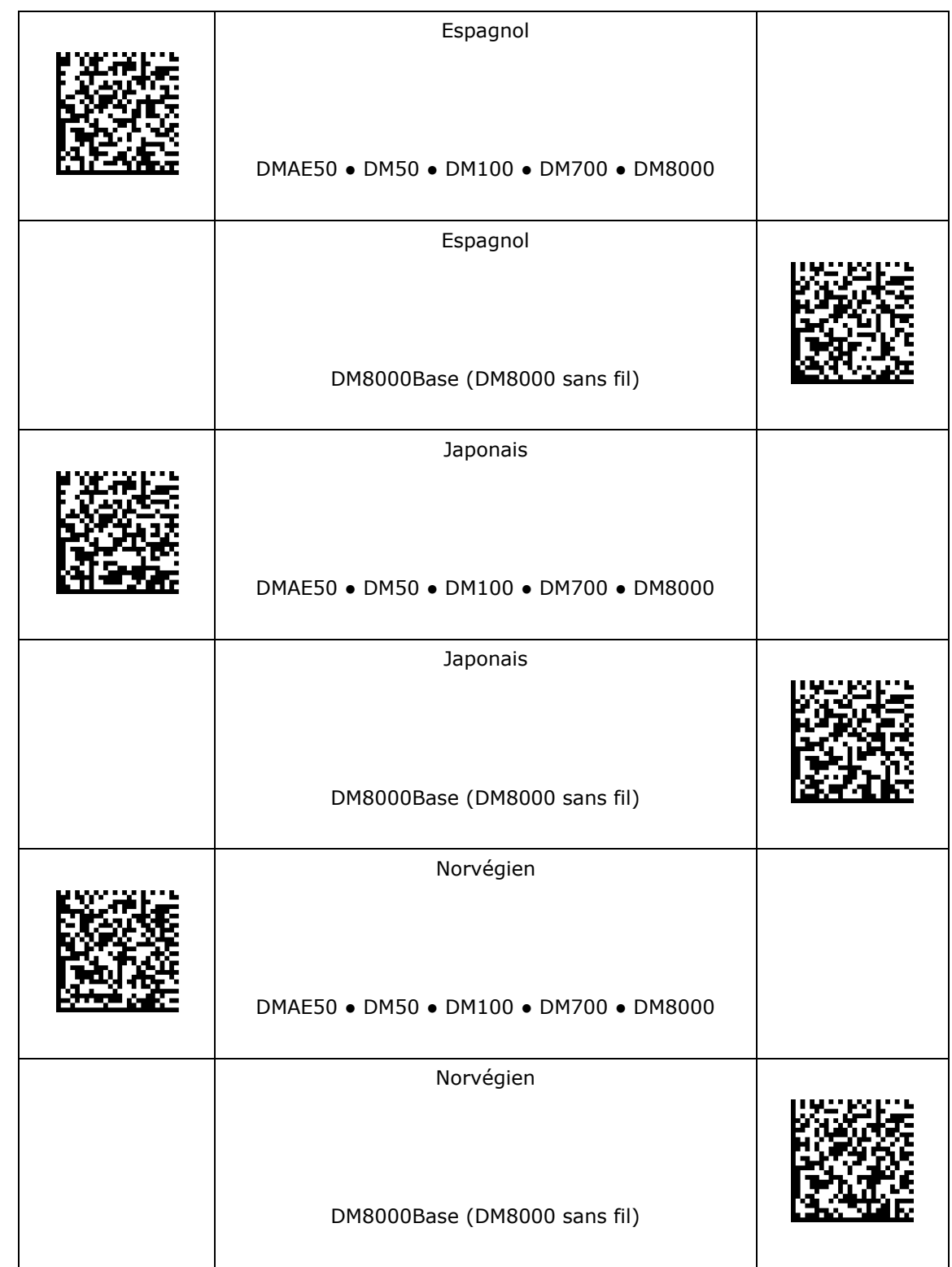

## **Langue du clavier**

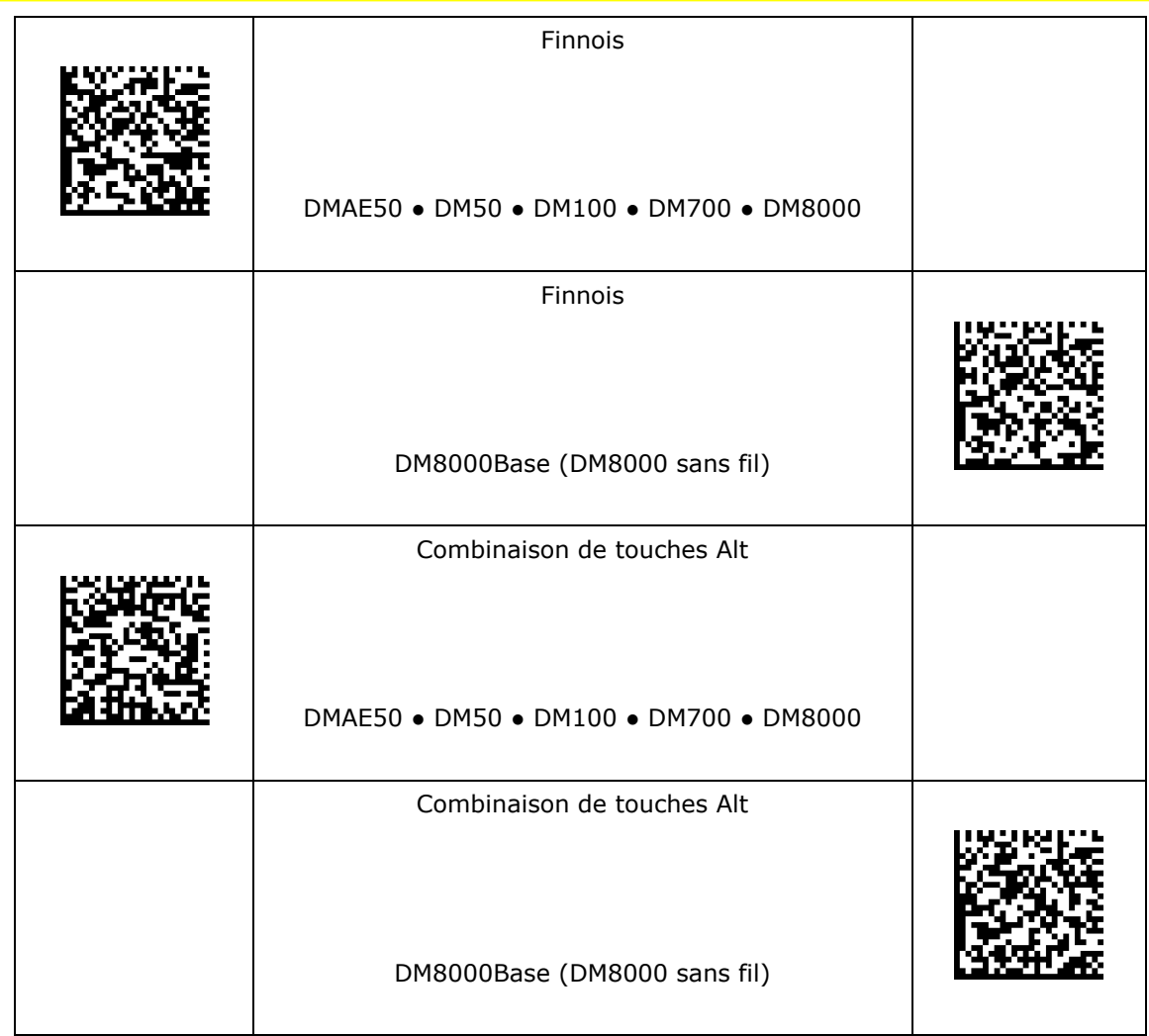

#### **Combinaison de touches Alt Remplissage par des zéros**

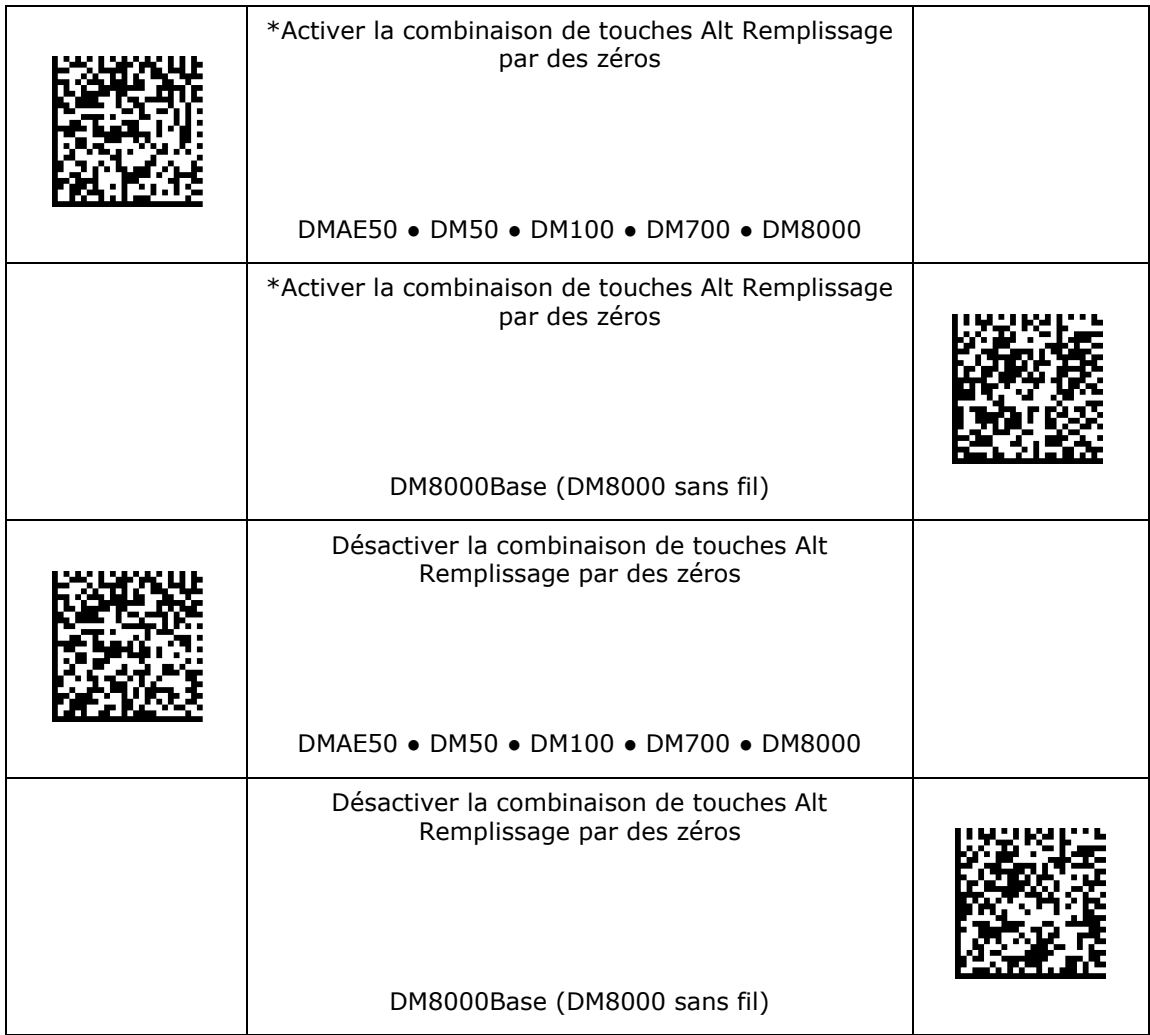

#### **Délai entre les caractères du clavier USB**

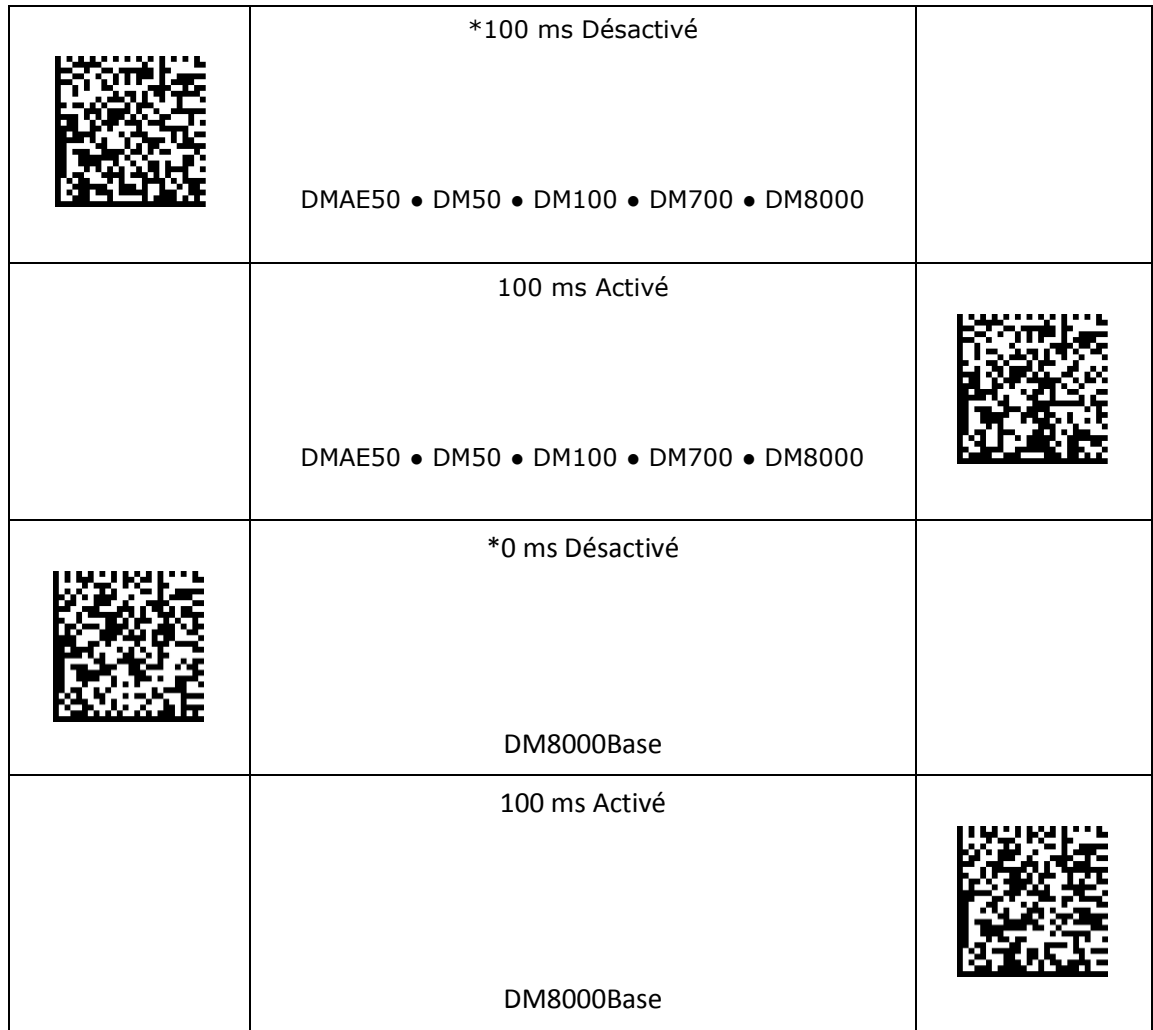

## **Paramètres de qualité des codes**

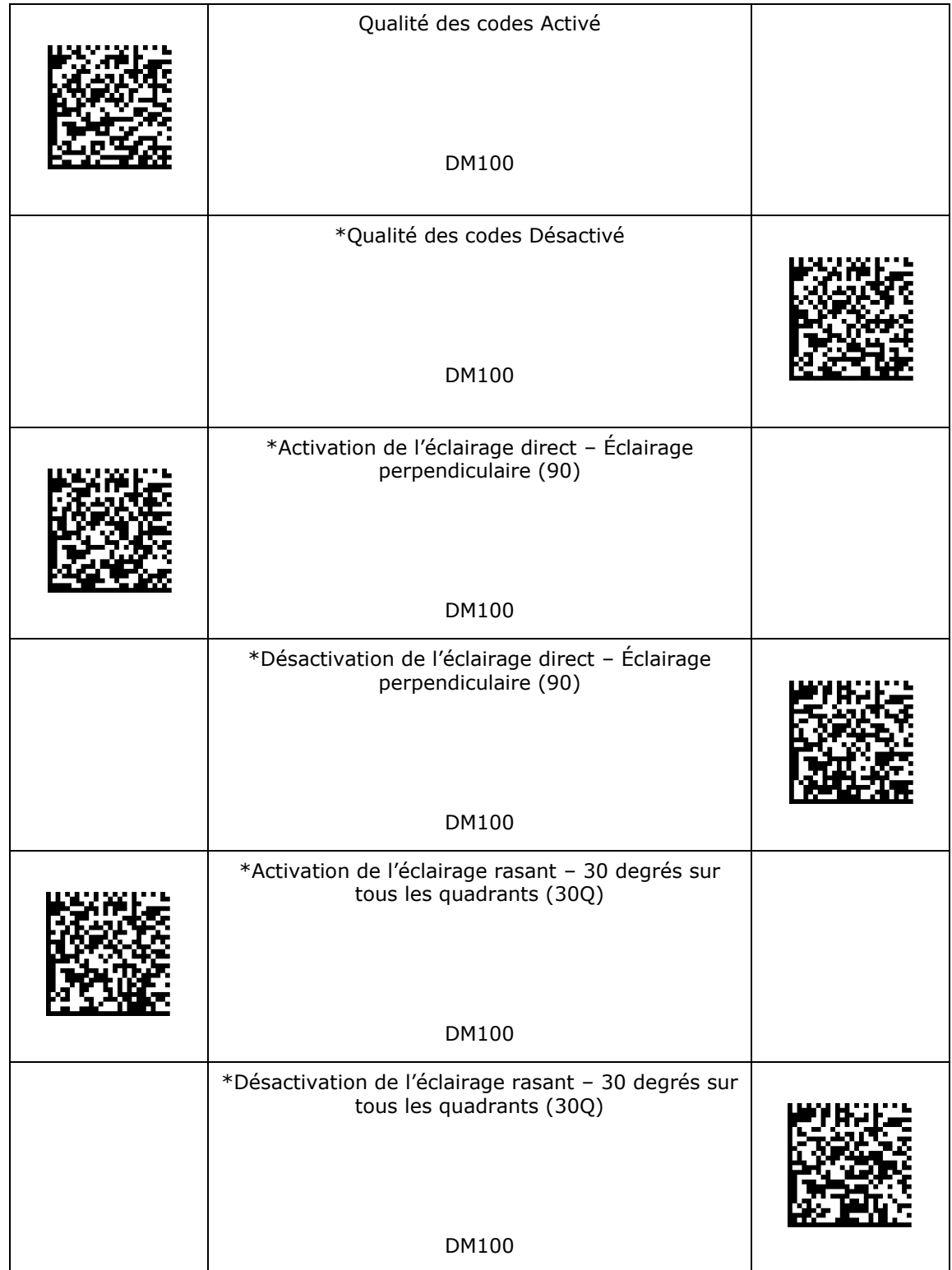

# **Paramètres de qualité des codes**

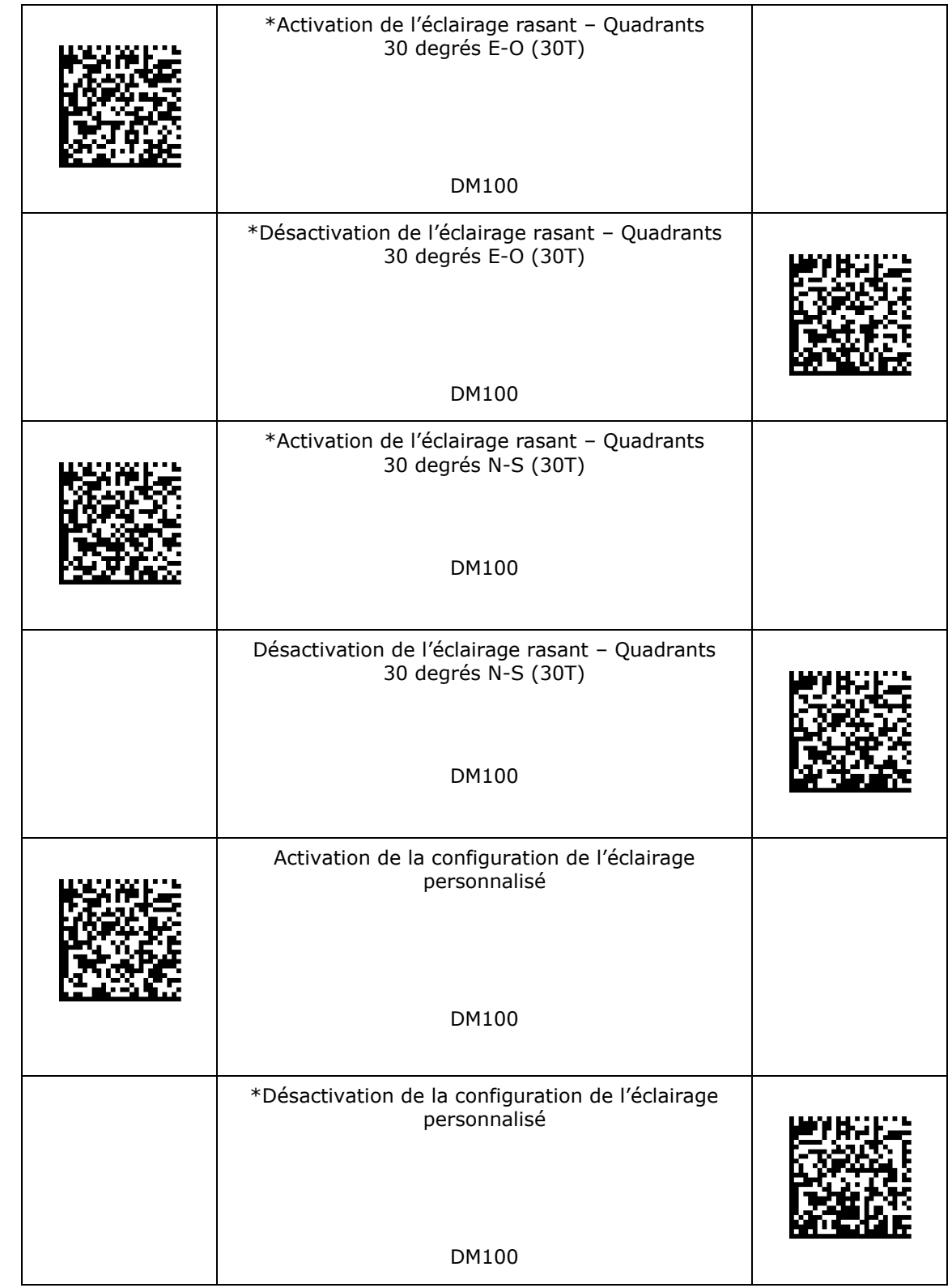

\* - réglage par défaut